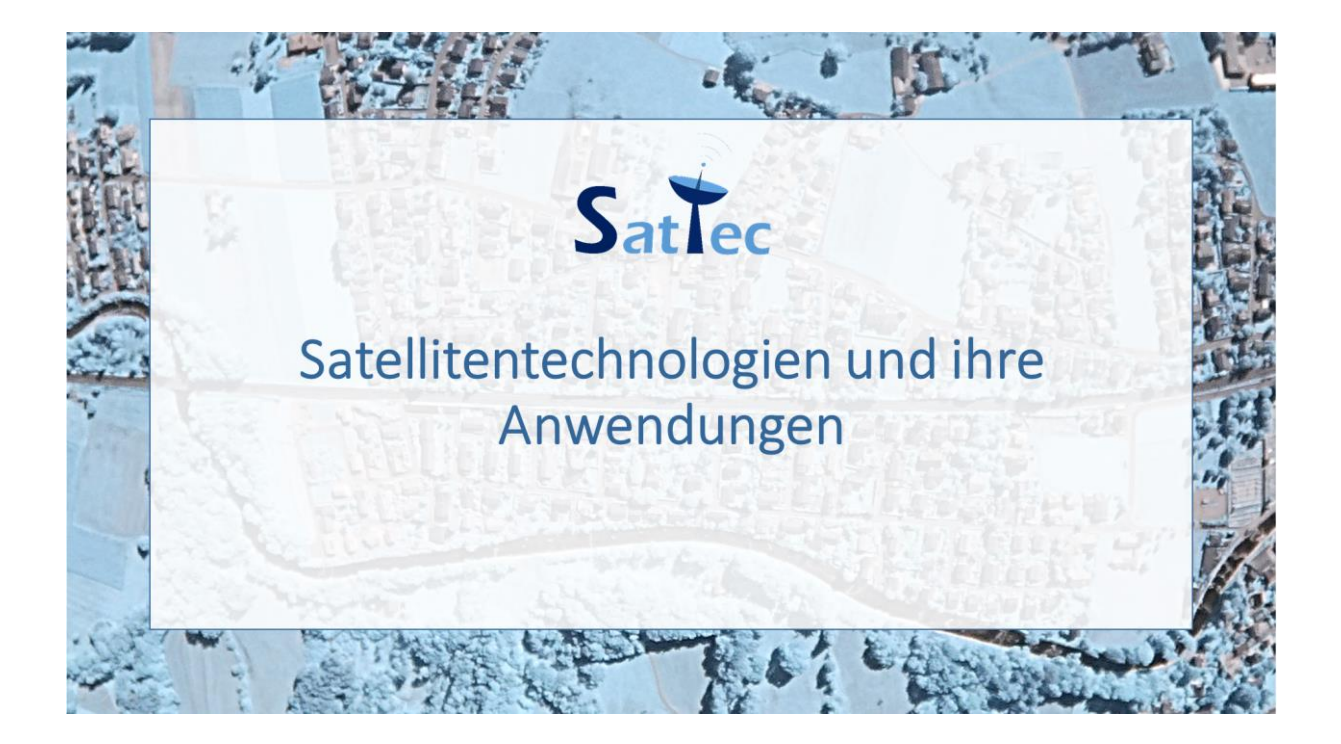

## Serviceheft

Tobias Schüttler (tobias.schuettler@lmu.de)

Andrea Lisa Nagel

Simone Zepp

Gefördert durch:

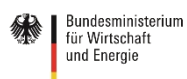

aufgrund eines Beschlusses<br>des Deutschen Bundestages

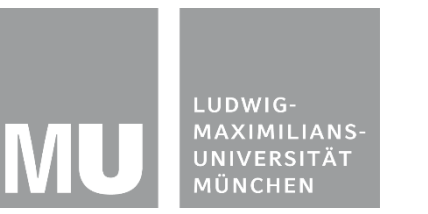

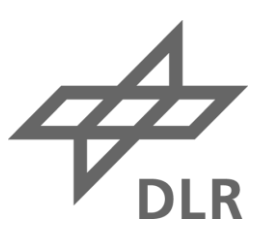

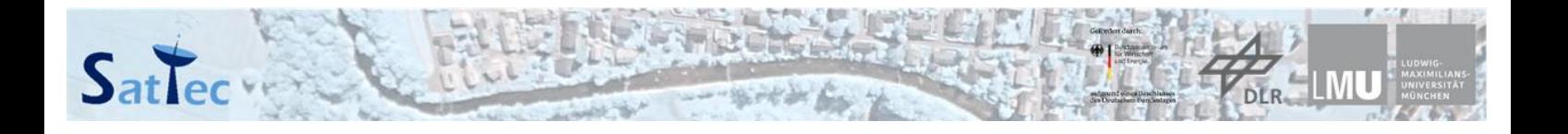

Das Projekt SatTec, dem die vorliegende Arbeit zuzuordnen ist, wird mit Mitteln des Bundes-Ministeriums für Wirtschaft und Energie durch das Deutsche Zentrum für Luft- und Raumfahrt e.V. (DLR) unter dem Förderkennzeichen 50RO1601 gefördert. Den Projektpartnern des DLR gilt ein herzlicher Dank für die konstruktive Diskussion und die Unterstützung bei der Erprobung des entwickelten Konzeptes im Schülerlabor.

#### **Vorwort**

Internationale Vergleichsstudien wie TIMSS<sup>1</sup> und PISA<sup>2</sup> zeigen, dass deutsche Schülerinnen und Schüler<sup>3</sup> in den Naturwissenschaften zwar keine Spitzenplätze belegen, jedoch weltweit – auch im EU- und im OECD-Vergleich – gut mithalten können und sogar leicht überdurchschnittliche Ergebnisse erzielen. Demgegenüber ist das allgemeine Interesse an Naturwissenschaften bei Jugendlichen, insbesondere bei Mädchen, nach wie vor gering, was laut entsprechenden Erhebungen, auch an einem nicht mehr zeitgemäßen Bild naturwissenschaftlicher Berufe liegt<sup>4</sup>. Dies führt unter anderem dazu, dass bestimmte technische und naturwissenschaftliche Berufe für junge Menschen nicht sonderlich attraktiv erscheinen und sich ein Fachkräftemangel abzeichnet bzw. zum Teil bereits deutlich erkennbar ist. Gleichzeitig wird jedoch das Leben in unserer zunehmend technisierten Welt immer komplexer und die Abhängigkeit von technischen Instrumenten – auch Raumfahrtanwendungen – nimmt zu.

Obwohl das Interesse an Physik bei deutschen Jugendlichen nicht besonders groß ist, scheint die Faszination Raumfahrt davon unbenommen zu sein, was auch entsprechende Studien<sup>5</sup> belegen. Vielmehr noch gelingt bei diesem Thema etwas, was Pädagogen und Didaktiker der Naturwissenschaften seit Jahrzehnten versuchen, nämlich Mädchen und Jungen gleichermaßen anzusprechen (vgl. Abbildung 1): Das Thema "Weltall" scheint interessenmäßig zwischen den "typischen Jungs- bzw. Mädchenthemen" zu stehen.

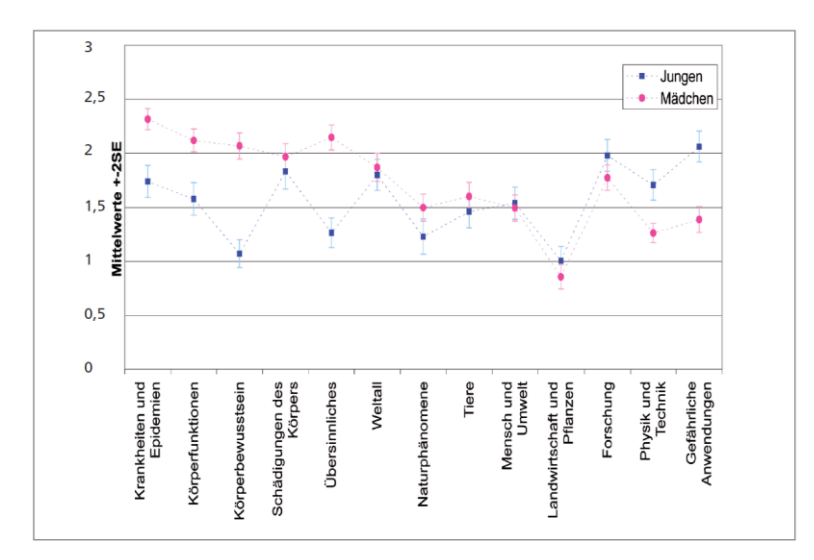

**Themengebundenes Interesse von Mädchen und Jungen (Holstermann, Bögeholz, 2007)**

**2**

**.** 

<sup>&</sup>lt;sup>1</sup> [http://www.km.bayern.de/download/5997\\_zusammenfassung\\_timss\\_2011\\_internet\\_km.pdf](http://www.km.bayern.de/download/5997_zusammenfassung_timss_2011_internet_km.pdf)

<sup>2</sup> [www.oecd.org/berlin/themen/](http://www.oecd.org/berlin/themen/PISA-2012-Zusammenfassung.pdf)**PISA**-2012-Zusammenfassung.pdf

<sup>3</sup> Im Folgenden wird im Sinne der besseren Lesbarkeit auf die Nennung beider Geschlechter verzichtet.

<sup>4</sup> Vgl. u.a. MINT Nachwuchsbarometer 2015 der Körber Stiftung, [http://www.koerber-stiftung.de](http://www.koerber-stiftung.de/)

<sup>&</sup>lt;sup>5</sup> <http://roseproject.no/>

Vielfach wurde bereits beobachtet, dass die Implementierung physikalischer Inhalte in einen sinnstiftenden, spannenden Kontext allgemein interessefördernd ist, so betont beispielsweise Rabe 2010:

*"Die Einbettung in alltägliche Erfahrungen ist generell Interesse fördernd, für Mädchen jedoch nur, wenn sie dabei auf Erfahrungen zurückgreifen können, die sie selbst gemacht haben können."* (PIKO-BRIEF NR. 2, 2010)

Wie kann man aber die für Mädchen wie Jungen gleichermaßen ansprechenden Raumfahrtinhalte einer direkten "Selbsterfahrung" zugänglich machen und somit das ihnen innewohnende Potential als faszinierender Kontext für physikalisches Wissen und Kompetenzen ausschöpfen?

Zu diesem Zweck wurden unter dem Motto "Themenjahr Satellitentechnologie" speziell für Schüler\*innen der Sekundarstufen I und II weiterführender Schulen, sowie für deren Lehrkräfte Unterrichtsmaterialien zu Inhalten der angewandten Raumfahrt für einen modernen naturwissenschaftlichen Unterricht entwickelt, fachdidaktisch evaluiert, optimiert und online frei zur Verfügung gestellt. Das Material wurde so ausgestaltet, dass damit bestimmte, in den Lehrplänen nahezu aller Bundesländer vorkommende, physikalische Inhalte in einem sinnstiftenden Kontext unterrichtet werden können. Die Unterrichtsmaterialien sind untergliedert in ein Schülerheft mit Serviceteil und eine Lehrerhandreichung. Verfügbar sind die Materialien im Internet unter [www.sattec.org.](http://www.sattec.org/)

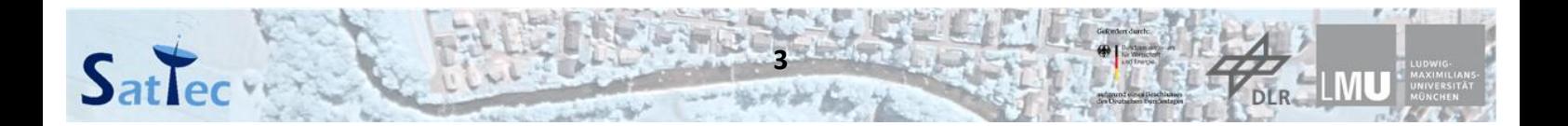

## Inhaltsverzeichnis

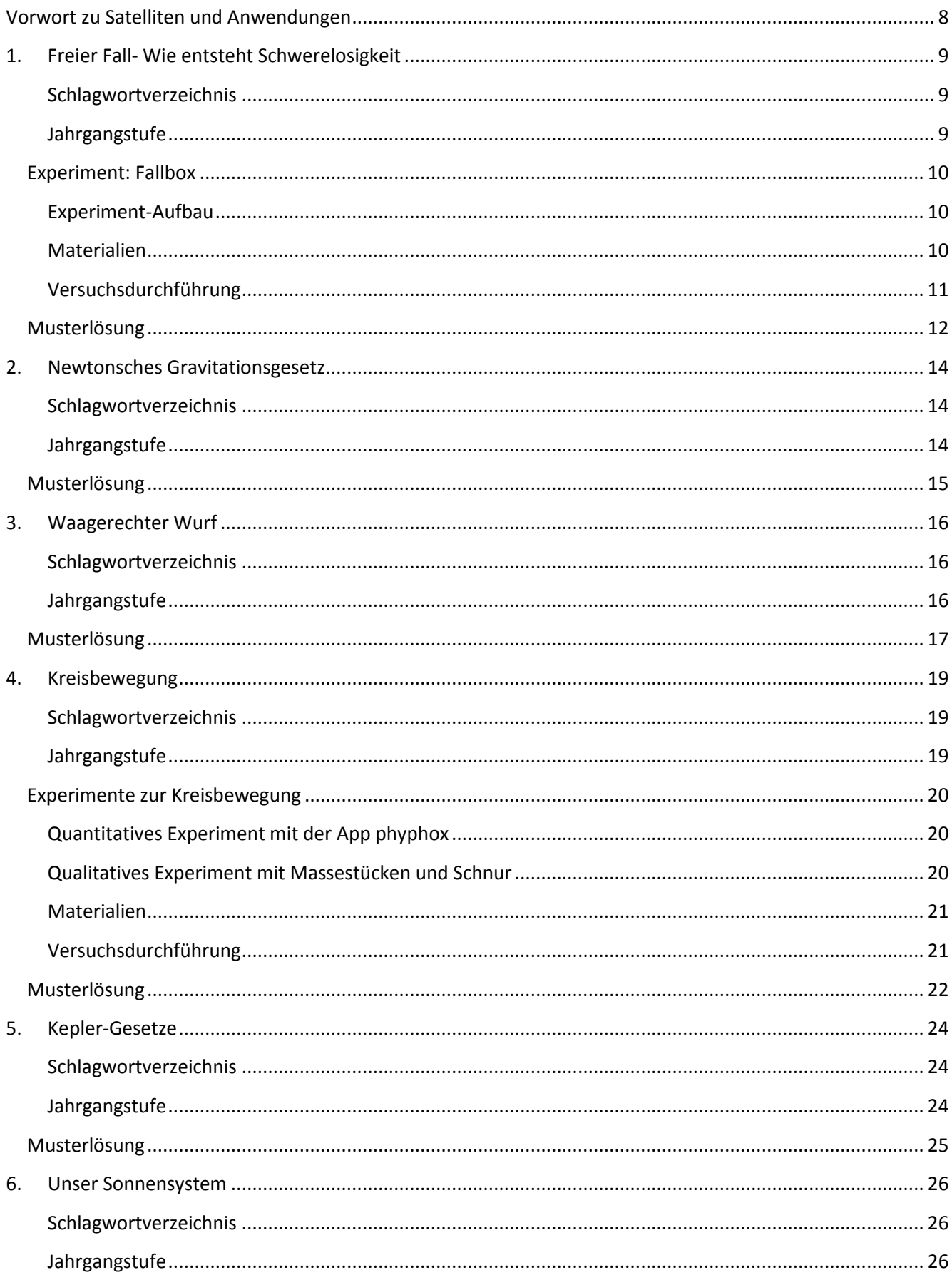

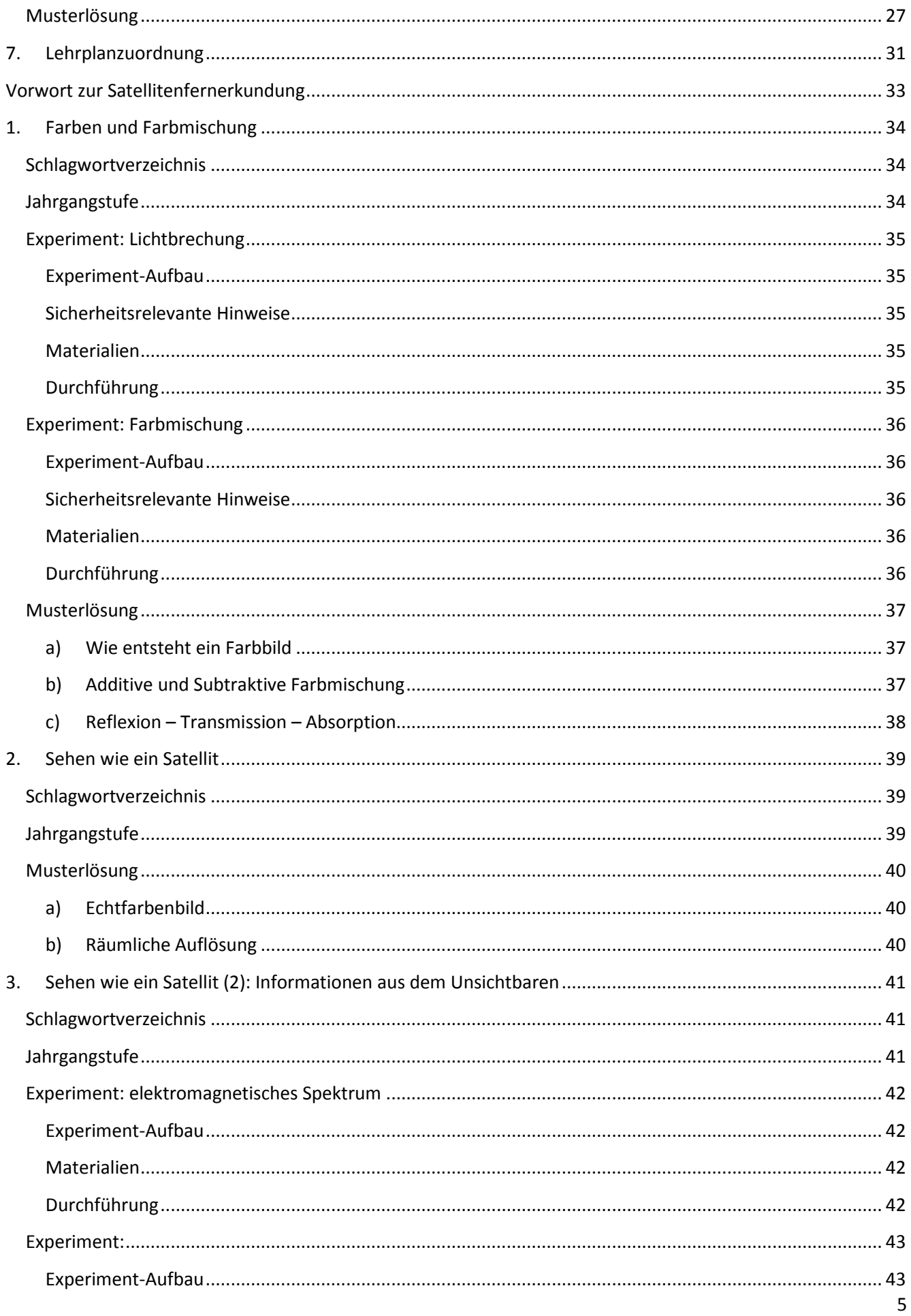

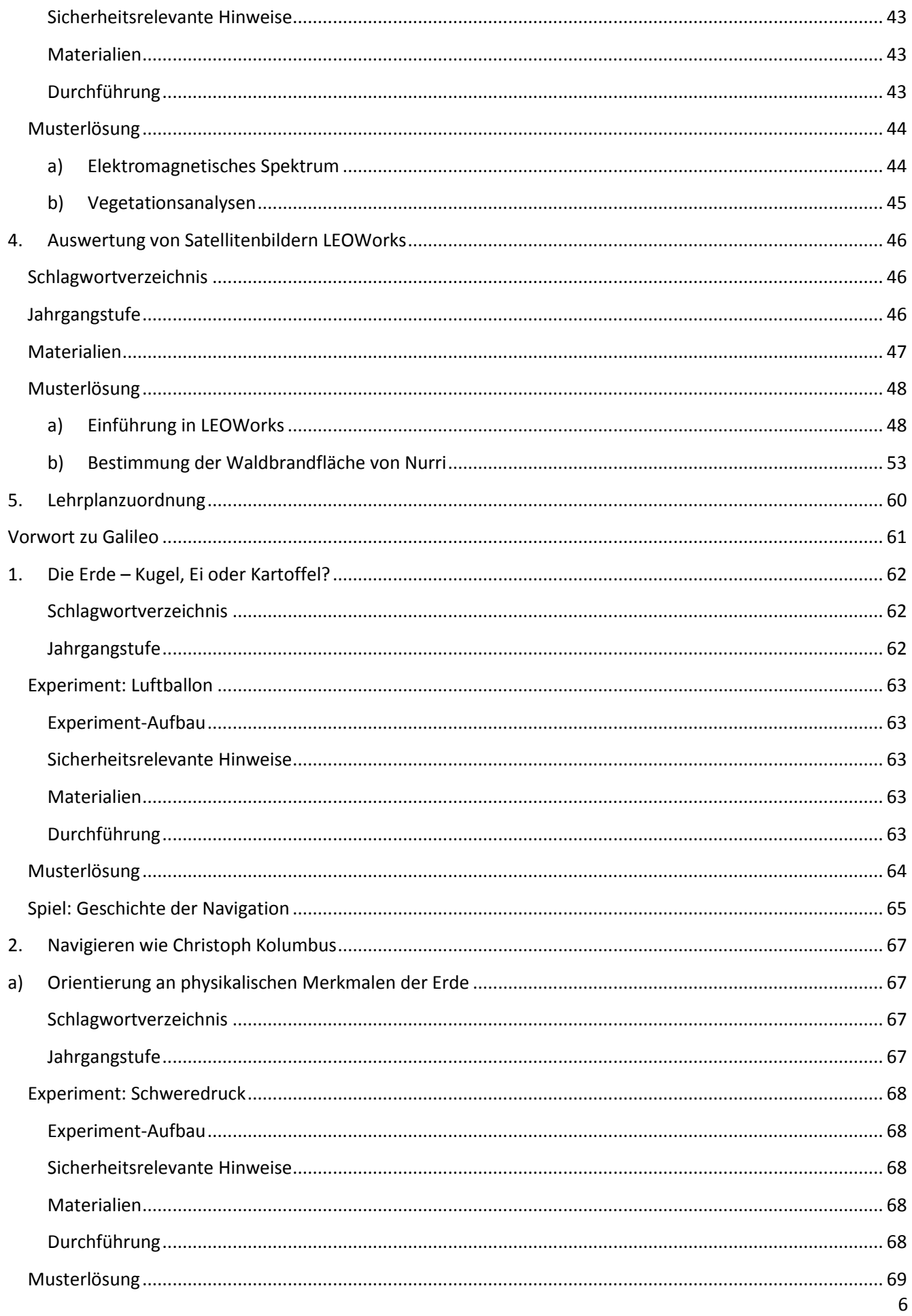

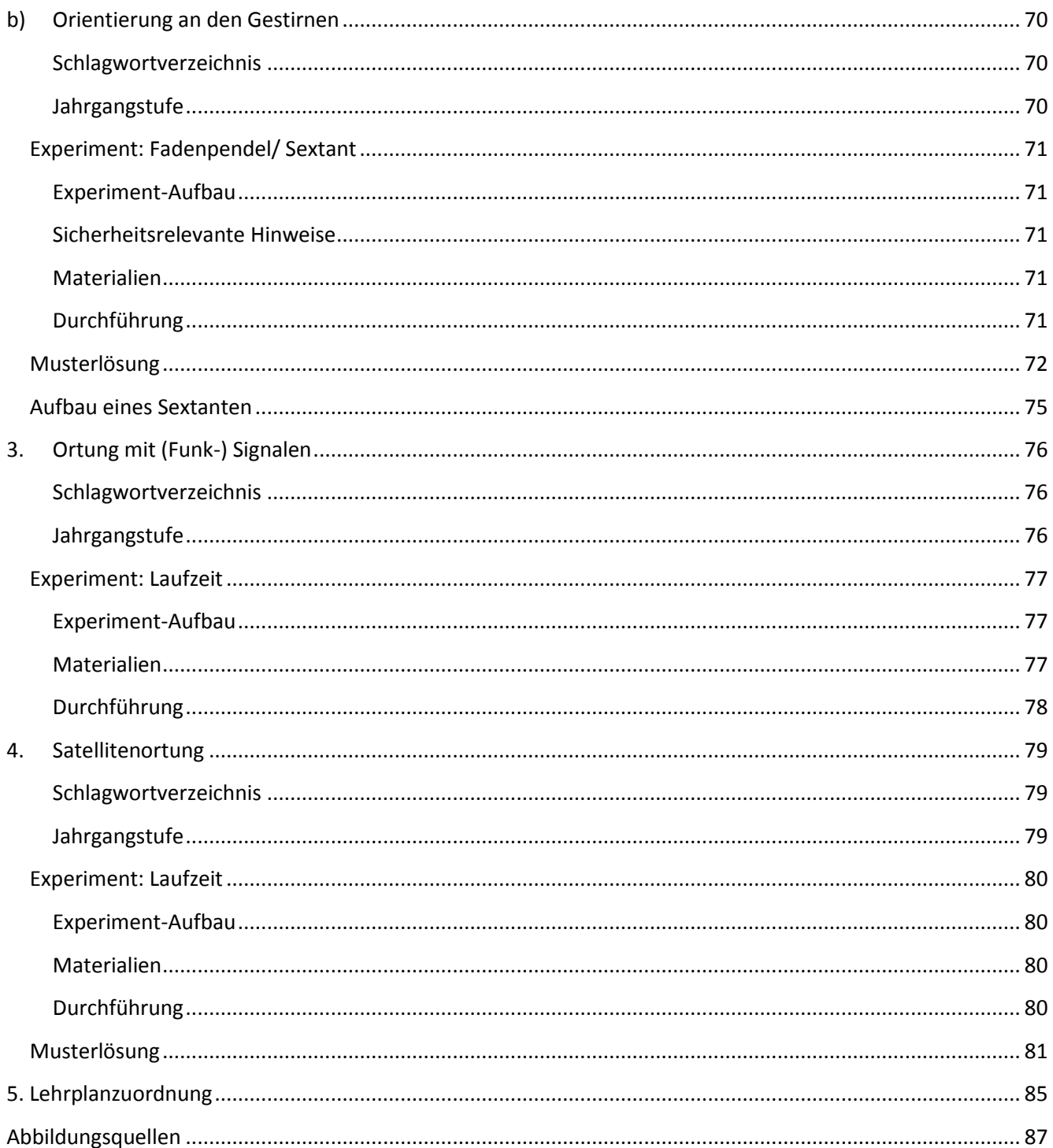

## <span id="page-7-0"></span>**Vorwort zu Satelliten und Anwendungen**

#### Liebe Lehrerinnen und Lehrer,

mit diesem Serviceheft erhalten Sie lehrerspezifische Begleitmaterialien zum Schülerheft rund um das Thema Satelliten und deren Anwendungen.

Satelliten bieten zunehmend mehr Anknüpfungspunkte zu unserem Alltag, sei es bei der Navigation, der Wettervorhersage oder auch der Kommunikation. Im Schulunterricht Kann der Kontext Satellitentechnologien eingesetzt werden, um den Schülerinnen und Schülern Inhalte in neuen und alltagsrelevanten Zusammenhängen zu präsentieren. Neben technischen Aspekten bieten gerade die physikalischen Grundlagen der Satellitenbewegung hierzu hohes Potential. Das Themenfeld beschäftigt sich nicht nur mit dem Fach Physik, sondern auch mit der Mathematik und politischen Themen, sodass dieses Schülerheft insbesondere auch fächerverbindend genutzt werden kann. Allerdings wurde bei der Konzipierung darauf geachtet, die behandelten Themen schwerpunktmäßig aus physikalischer Perspektive zu betrachten.

Eine Doppelseite im Schülerheft ist im Normalfall für eine 90-minütige Unterrichtseinheit konzipiert. In diesem Serviceheft sind Zusatzinformationen sowie ggf. Tipps zum Experimentieren enthalten. Beispielsweise ob die beinhalteten Experimente als Demoexperiment, Schülerexperiment oder Projekt geeignet sind. Auch werden Sicherheitshinweise gegeben, der Experimentaufbau und die –durchführung erläutert und die benötigten Materialien genannt.

## <span id="page-8-0"></span>**1. Freier Fall- Wie entsteht Schwerelosigkeit**

#### <span id="page-8-1"></span>**Schlagwortverzeichnis**

Freier Fall, Schwerelosigkeit, Erdanziehungskraft, Erdbeschleunigung, Masse, Fallbox, biologische Bedeutung der Schwerelosigkeit

In diesem Kapitel geht es um die Schwerelosigkeit, genauer gesagt um deren Entstehung im freien Fall. Zunächst wird erklärt, wie Schwerelosigkeit entsteht. Anschließend sollen verschiedene Experimente unter zu Hilfenahme einer selbstgebauten Fallbox in Schwerelosigkeit durchgeführt werden. Auswirkungen der Schwerelosigkeit auf den menschlichen Körper werden ebenfalls angesprochen.

#### <span id="page-8-2"></span>**Jahrgangstufe**

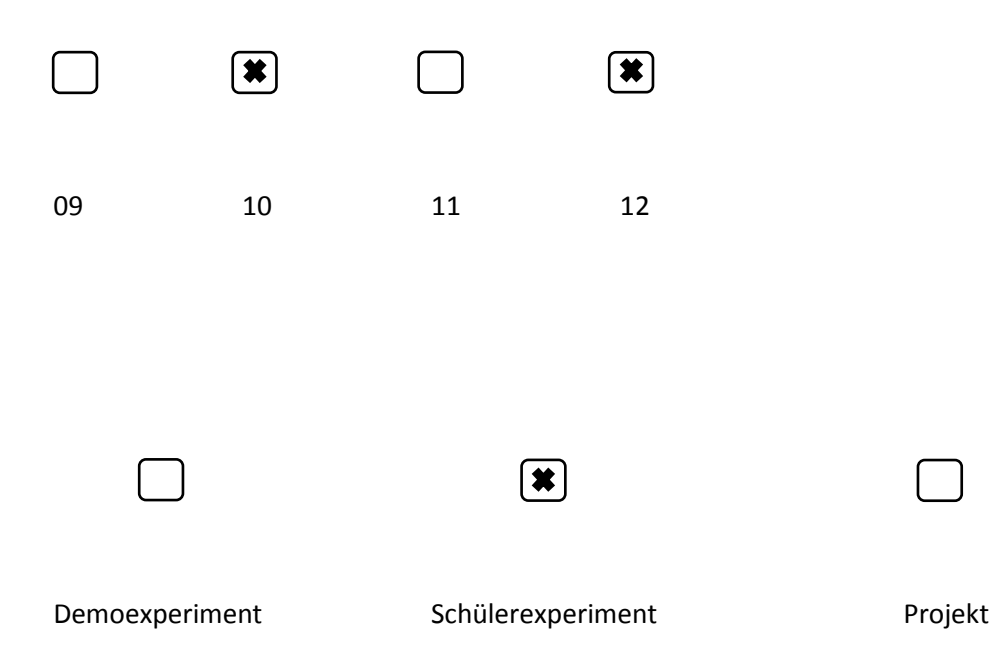

## <span id="page-9-0"></span>**Experiment: Fallbox**

#### <span id="page-9-1"></span>**Experiment-Aufbau**

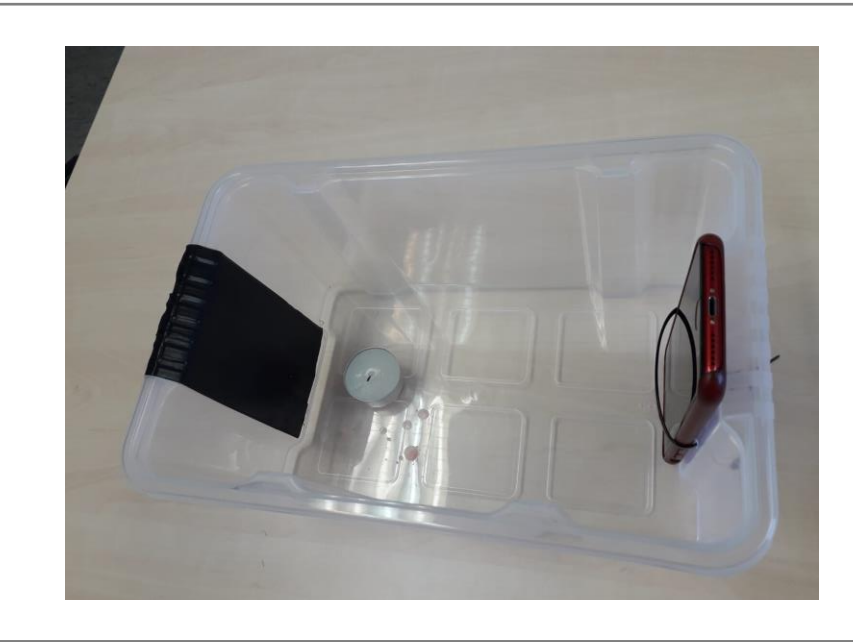

#### <span id="page-9-2"></span>**Materialien**

- Kunststoffbox
- Kabelbinder
- Smartphone
- mechanische Briefwaage
- Kleiner Ball

- Streichhölzer

- Teelicht
- Schokolinsen , Luftballon etc.
- starke Magnete, Schwarzes Klebeband, Schaumstoff

Für die Fallbox wird eine kleine Kunststoffbox (aus dem Baumarkt) benötigt.

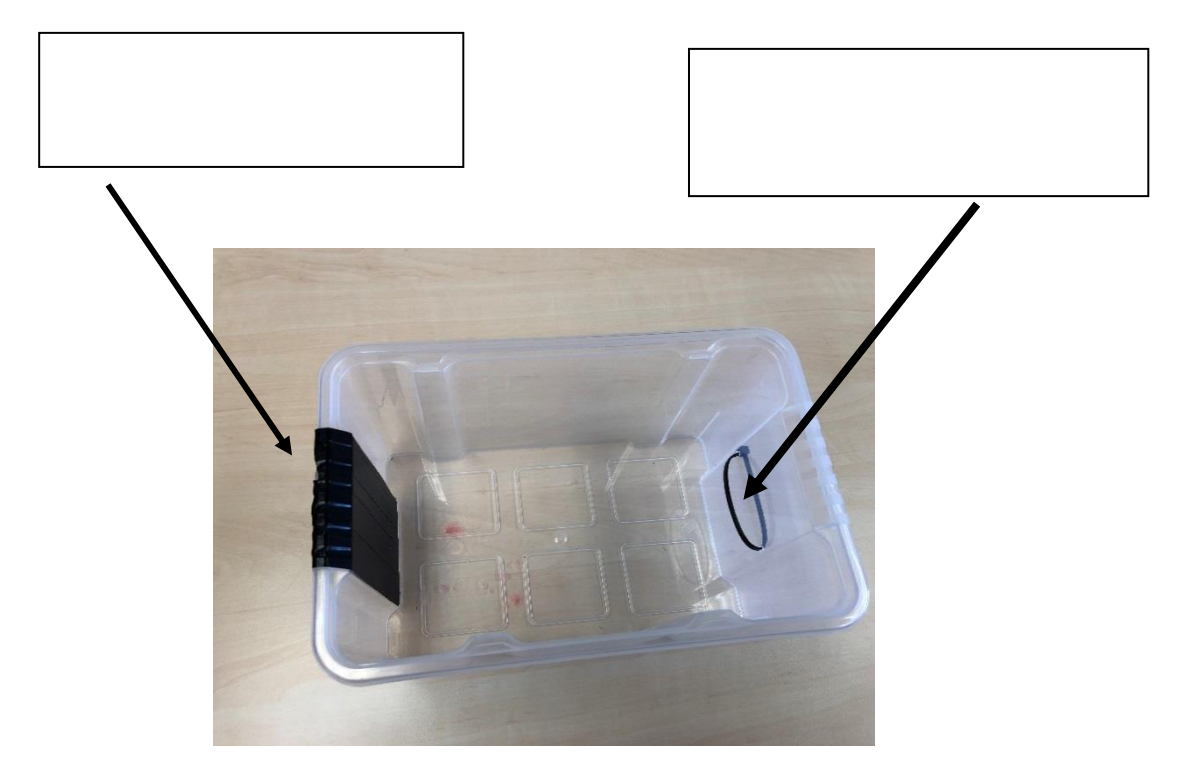

#### <span id="page-10-0"></span>**Versuchsdurchführung**

Die einzelnen Experimente werden mit Hilfe von starken Magneten in der Fallbox befestigt.

Der Ball wird mit Hilfe eines Klebebandes locker auf der Waage befestigt.

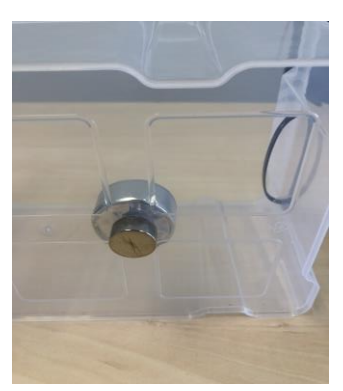

beispielsweise in Zeitlupe ausgewertet werden.

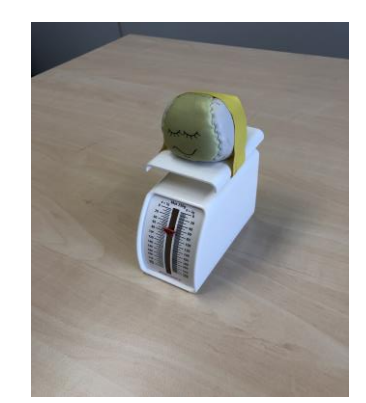

Mit Hilfe des Smartphones können Videos aufgenommen werden, um so die einzelnen Objekte im freien Fall zu beobachten. Die Videos können anschließend auf dem PC (Beamer) betrachtet und

## <span id="page-11-0"></span>**Musterlösung**

1. Ball auf Waage im freien Fall.

Beobachtung: Die Waage zeigt kein (bzw. "negatives") Gewicht an.

**Begründung:** Beim freien Fall ist nur noch die (beschleunigende) Gewichtskraft vorhanden, die Haltekraft allerdings nicht. Die Feder der Waage wird also während des freien Falls nicht mehr zusammengedrückt. Die Waage zeigt 0 an (bzw. "negatives" Gewicht, da sich die Feder entspannt.

\_\_\_\_\_\_\_\_\_\_\_\_\_\_\_\_\_\_\_\_\_\_\_\_\_\_\_\_\_\_\_\_\_\_\_\_\_\_\_\_\_\_\_\_\_\_\_\_\_\_\_\_\_\_\_\_\_\_\_\_\_\_\_\_\_\_\_\_\_\_\_\_\_\_\_\_\_

2. Kerzenflamme im freien Fall.

**Beobachtung:** Die Kerzenflamme wird kugelrund, kleiner und dunkler.

**Begründung:** In Schwerelosigkeit gibt es keinen statischen Auftrieb. Daher entsteht kein Luftstrom (Kamineffekt), welcher die Flamme sonst in die Länge zieht. Die Flamme bildet eine kleine Kugel und brennt mit niedrigerer Temperatur.

\_\_\_\_\_\_\_\_\_\_\_\_\_\_\_\_\_\_\_\_\_\_\_\_\_\_\_\_\_\_\_\_\_\_\_\_\_\_\_\_\_\_\_\_\_\_\_\_\_\_\_\_\_\_\_\_\_\_\_\_\_\_\_\_\_\_\_\_\_\_\_\_\_\_\_\_\_

3. Schokolinsen im freien Fall.

**Beobachtung:** Die Schokolinsen schweben in der Fallbox

**Begründung:** Die Schokolinsen drücken durch ihr Gewicht den Schaumstoff etwas zusammen. Im freien Fall kann sich der Schaumstoff, ähnlich wie die Feder der Waage in (1) ausdehnen und die Schokolinsen nach oben drücken. Diese schweben daraufhin kurz scheinbar schwerelos in der Fallbox.

\_\_\_\_\_\_\_\_\_\_\_\_\_\_\_\_\_\_\_\_\_\_\_\_\_\_\_\_\_\_\_\_\_\_\_\_\_\_\_\_\_\_\_\_\_\_\_\_\_\_\_\_\_\_\_\_\_\_\_\_\_\_\_\_\_\_\_\_\_\_\_\_\_\_\_\_\_

Der Zusammenhang zwischen Fallhöhe *h* und Fallzeit *t* wird durch die Gleichung  $h = \frac{1}{2}$  $\frac{1}{2} \cdot g \cdot t^2$  beschrieben. Wobei g die Erdbeschleunigung ist. Aus welcher Höhe müsste die Fallkapsel herunterfallen, um eine Sekunde Schwerelosigkeit zu erzeugen? Ist das Ergebnis realistisch?

$$
h = \frac{1}{2} \cdot g \cdot t^2 = \frac{1}{2} \cdot 9.81 \frac{\text{m}}{\text{s}^2} \cdot (1 \text{s})^2 \approx 4.90 \text{m}
$$

Nein, das Ergebnis ist nicht realistisch, da der Luftwiderstand der Fallbox sehr groß ist. D.h. für eine Sekunde Schwerelosigkeit müsste die Box aus einer größeren Höhe herunterfallen. Allerdings würde der Luftwiderstand dazu führen, dass kein wirklich freier Fall mehr vorliegt und demnach auch keine Schwerelosigkeit in der Fallbox.

## <span id="page-13-0"></span>**2. Newtonsches Gravitationsgesetz**

#### <span id="page-13-1"></span>**Schlagwortverzeichnis**

Gravitationsgesetz, Gravitationskonstante, Erdanziehungskraft, Satelliten

Im zweiten Kapitel wird die Frage geklärt, warum Dinge zu Boden fallen. Ausgangspunkt ist das Newtonsche Gravitationsgesetz. Mit Hilfe dieses Gesetzes kann die aus der Anziehung der Massen resultierende Kraft zwischen zwei Körpern berechnet werden. Unterstützend können Beispiele aus dem Alltag und der Forschung herangezogen werden.

#### <span id="page-13-2"></span>**Jahrgangstufe**

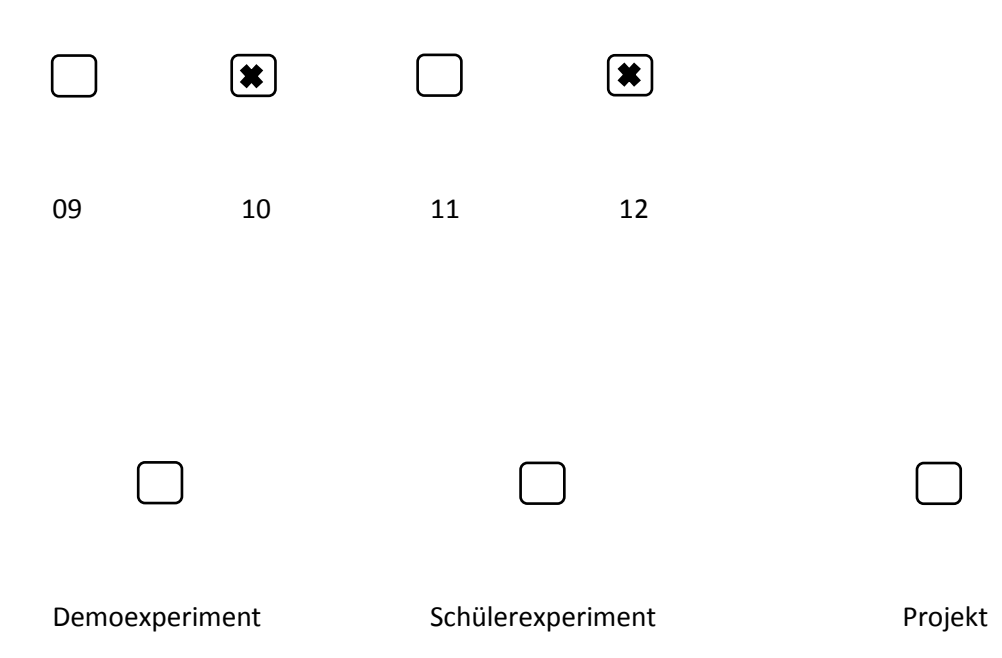

#### <span id="page-14-0"></span>**Musterlösung**

Berechne den Betrag der Kraft zwischen dem TanDEM-X-Satelliten ( $m_{DEM} = 1330$  kg) und der Erde  $m_E = 5.97 \cdot 10^{24}$  kg. Der Erdradius ist  $R_E = 6370$ km, die Bahnhöhe des Satelliten  $h = 514$  km. Vergleiche mit der Gewichtskraft auf den Satelliten am Erdboden vor dem Start. ( $F_G = m \cdot g$ )

Bahnradius: 
$$
r = 6370 \text{ km} + 514 \text{ km} = 6884 \text{ km}
$$
  
\n
$$
F = G \cdot \frac{m_1 \cdot m_2}{r^2} = 6,674 \cdot 10^{-11} \frac{\text{m}^3}{\text{kg} \cdot \text{s}^2} \cdot \frac{1330 \text{ kg} \cdot 5,97 \cdot 10^{24} \text{ kg}}{(6884 \cdot 10^3 \text{ m})^2} \approx 11,2 \text{kN}
$$
\n
$$
F_G = m \cdot g = 1330 \text{ kg} \cdot 9,81 \frac{\text{m}}{\text{s}^2} \approx 13,0 \text{kN}
$$
\n
$$
\frac{F}{F_G} \approx 86\%
$$

Berechne den Betrag der Kraft zwischen dem TanDEM-X- und dem TerraSAR-X-Satelliten, wenn sie sich im kleinstmöglichen Abstand ( $d = 120$  m) voneinander befinden. Wie viele Tage würde es theoretisch dauern, bis diese Kraft die Satelliten zusammengezogen hätte? Gehe vereinfachen davon aus, dass beide Satelliten dieselbe Masse ( $m = 1300$  kg) haben und vernachlässige andere Störfaktoren.

$$
F = G \cdot \frac{m_1 \cdot m_2}{r^2} = 6,674 \cdot 10^{-11} \frac{\text{m}^3}{\text{kg} \cdot \text{s}^2} \cdot \frac{1300 \text{ kg} \cdot 1300 \text{ kg}}{(120 \text{ m})^2} \approx 7,8 \cdot 10^{-9} \text{ N}
$$
  

$$
F = m \cdot a \Rightarrow a = \frac{F}{m} = \frac{7,8 \cdot 10^{-9} \text{ N}}{1300 \text{ kg}} \approx 6,0 \cdot 10^{-12} \frac{\text{m}}{\text{s}^2}
$$
  

$$
s = \frac{1}{2}at^2 \Rightarrow t = \sqrt{\frac{2s}{a}} = \sqrt{\frac{2 \cdot \frac{1}{2} \cdot 120 \text{ m}}{6,0 \cdot 10^{-12} \frac{\text{m}}{\text{s}^2}}} \approx 4,5 \cdot 10^6 \text{ s} \approx 52 \text{ d}
$$

## <span id="page-15-0"></span>**3. Waagerechter Wurf**

#### <span id="page-15-1"></span>**Schlagwortverzeichnis**

Waagerechter Wurf, Wurfparabel, Diagramme, Videoanalyse, Schwerelosigkeit, Fallbox

In diesem Kapitel geht es um den waagerechten Wurf und dessen Anwendungen in der Luft- und Raumfahrt. Die Schülerinnen und Schüler sollen mit Hilfe von Bewegungsgleichungen die Gleichugn der Wurfparabel aufstellen. Mit Hilfe der Viana-App kann ein waagerechter Wurf als Video aufgenommen, analysiert und in einem Diagramm festgehalten werden. Mit Hilfe von Parabelflügen kann kurzeitig die Schwerelosigkeit erreicht werden.

#### <span id="page-15-2"></span>**Jahrgangstufe**

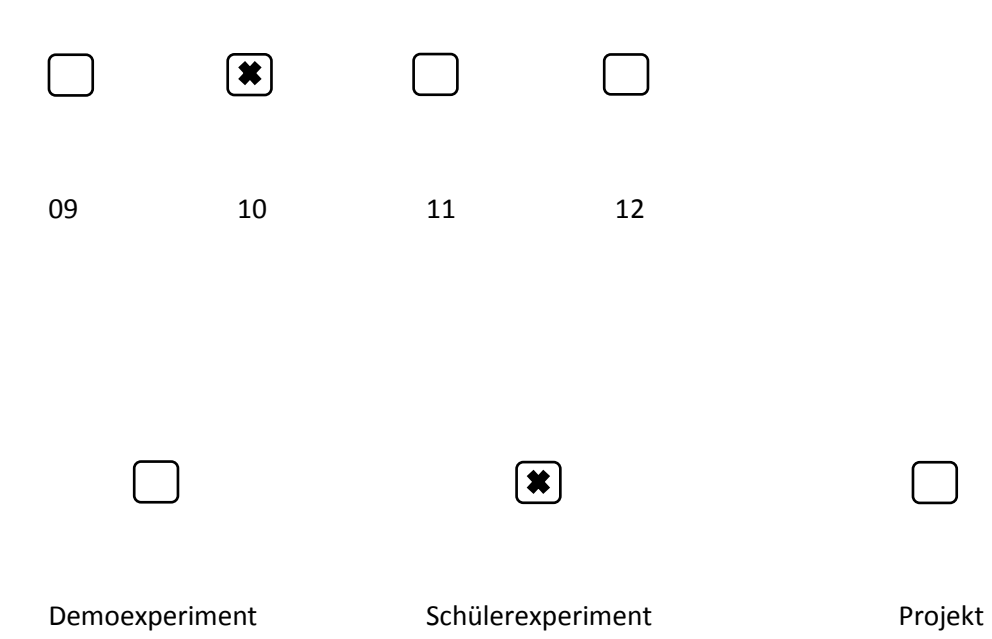

#### <span id="page-16-0"></span>**Musterlösung**

Stelle die Höhe y als Funktion der Wurfweite x dar. Begründe damit, dass die Bahn beim waagerechten Wurf eine (halbe) Parabelbahn ist.

$$
x = v_0 \cdot t \Rightarrow t = \frac{x}{v_0} \text{ } e^{\frac{x}{2}} \text{ } i \text{ } n \text{ } y = h_0 - \frac{1}{2} \cdot g \cdot t^2
$$

$$
y = h_0 - \frac{1}{2} \cdot g \cdot \left(\frac{x}{v_0}\right)^2 \Leftrightarrow y = h_0 - \frac{g}{2 \cdot v_0^2} \cdot x^2
$$

Dies ist die Gleichung einer nach unten geöffneten Parabel mit Scheitel S(0|h<sub>0</sub>).

Begründe mit Hilfe der Überlegungen zum freien Fall, warum man sich beim Parabelflug auf der gesamten Parabel, also insbesondere auch schon beim aufsteigenden Teil, schwerelos fühlt.

Im freien Fall fühlt man sich schwerelos, weil keine Gegenkraft (Haltekraft) mehr zur Gewichtskraft vorhanden ist. Dies ist beim schrägen Wurf genauso. Das Parabelflugzeig fliegt nun einfach die Bahn des schrägen Wurfs mit entsprechend passender Geschwindigkeit ab. Alle Körper im Flugzeug bewegen sich daher auf einer Parabel – genau, wie wenn sie schräg geworfen wurden. Das Flugzeug fliegt gewissermaßen als Hülle darum herum. Daher fühlt man sich darin entlang der gesamten Parabelbahn schwerelos.

Nimm mit Hilfe der App "Viana" einen waagerechten Wurf auf. Werte deine Messung aus, indem du die Flugbahn markierst. Gib die Gleichung der Wurfparabel an.

Eigene Lösung

Stelle die Gleichung für die "Wurfparabel" des Parabelflugs (Seite 10) auf.

$$
v_0 = 370 \frac{\text{km}}{\text{h}} \approx 103 \frac{\text{m}}{\text{s}}; h_0 = 8500 \text{m}
$$
  
 $y = h_0 - \frac{g}{2 \cdot v_0^2} \cdot x^2$   
 $y = 8500 \text{m} - 4.3 \cdot 10^{-4} \frac{1}{\text{m}} \cdot x^2$ 

In Kapitel 1. hast du Experimente mit der Fallbox durchgeführt. Wiederhole diese Experimente. Lass diesmal jedoch die Box nicht einfach nur senkrecht fallen, sondern wirf sie einem/ einer Partner\*in zu. Aber bitte nicht fallen lassen! Notiere deine Beobachtungen und begründe sie.

**Beobachtung:** Die Waage zeigt ab dem Moment des Loslassens kein Gewicht mehr an.

Begründung: Während des gesamten "Parabelflugs" herrscht in der Fallbox Schwerelosigkeit.

\_\_\_\_\_\_\_\_\_\_\_\_\_\_\_\_\_\_\_\_\_\_\_\_\_\_\_\_\_\_\_\_\_\_\_\_\_\_\_\_\_\_\_\_\_\_\_\_\_\_\_\_\_\_\_\_\_\_\_\_\_\_\_\_\_\_\_\_\_\_\_\_\_\_\_\_\_

\_\_\_\_\_\_\_\_\_\_\_\_\_\_\_\_\_\_\_\_\_\_\_\_\_\_\_\_\_\_\_\_\_\_\_\_\_\_\_\_\_\_\_\_\_\_\_\_\_\_\_\_\_\_\_\_\_\_\_\_\_\_\_\_\_\_\_\_\_\_\_\_\_\_\_\_\_

\_\_\_\_\_\_\_\_\_\_\_\_\_\_\_\_\_\_\_\_\_\_\_\_\_\_\_\_\_\_\_\_\_\_\_\_\_\_\_\_\_\_\_\_\_\_\_\_\_\_\_\_\_\_\_\_\_\_\_\_\_\_\_\_\_\_\_\_\_\_\_\_\_\_\_\_\_

## <span id="page-18-0"></span>**4. Kreisbewegung**

#### <span id="page-18-1"></span>**Schlagwortverzeichnis**

Kreisbewegung, Umlaufdauer, Winkelgeschwindigkeit, Bahngeschwindigkeit, Frequenz, Zentripetalkraft, Zentripetalbeschleunigung

Im vierten Kapitel geht es um die Kreisbewegung, insbesondere bei Satelliten. Geostationäre Satelliten bewegen sich genau mit der Drehung der Erde über dem Äquator. Sie bewegen sich also entlang einer Kreisbahn. Mit Hilfe der phyphox-App kann beispielsweise die Zentripetalbeschleunigung gemessen und daraus Schlüsse über die Zusammenhänge und Einflussgrößen gezogen werden.

#### <span id="page-18-2"></span>**Jahrgangstufe**

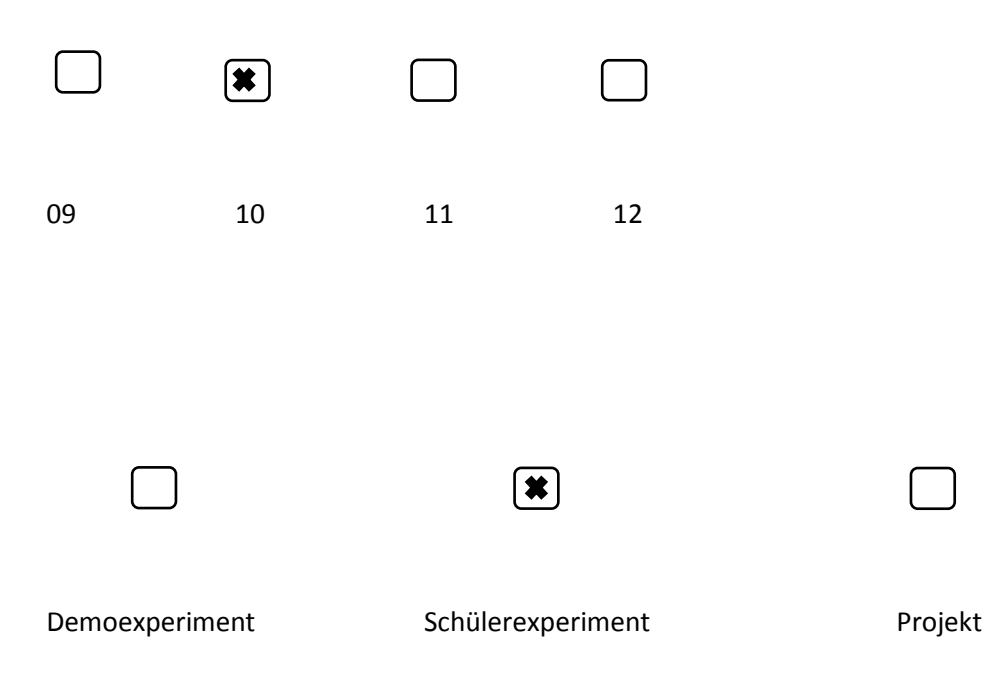

## <span id="page-19-0"></span>**Experimente zur Kreisbewegung**

#### <span id="page-19-1"></span>**Quantitatives Experiment mit der App phyphox**

Die phyphox-App wird gestartet (Mechanik  $\rightarrow$  Zentripetalbeschleunigung) und mit Hilfe eines zweiten Geräts wird der Fernzugriff eingerichtet (Erklärung unter [https://phyphox.org/de/fernsteuerung\)](https://phyphox.org/de/fernsteuerung). Das Smartphone wird zusammen mit einer Polsterung, z.B. einem Handtuch in eine Salatschleuder gelegt, der Fernzugriff wird aktiviert und das Experiment in der App gestartet. Anschließend wird das Handy zum Rotieren gebracht.

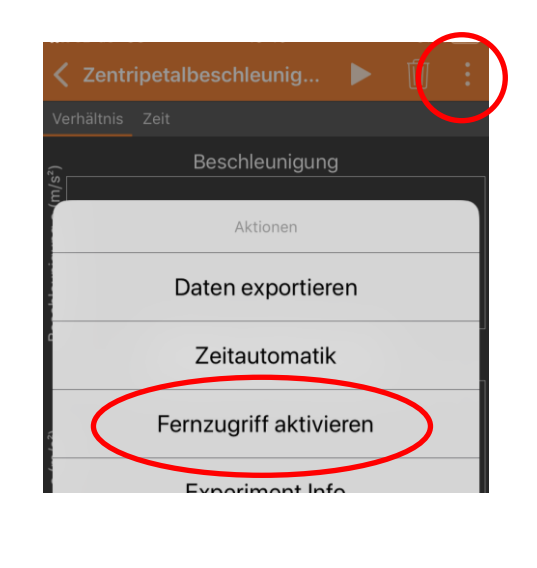

#### <span id="page-19-2"></span>**Qualitatives Experiment mit Massestücken und Schnur**

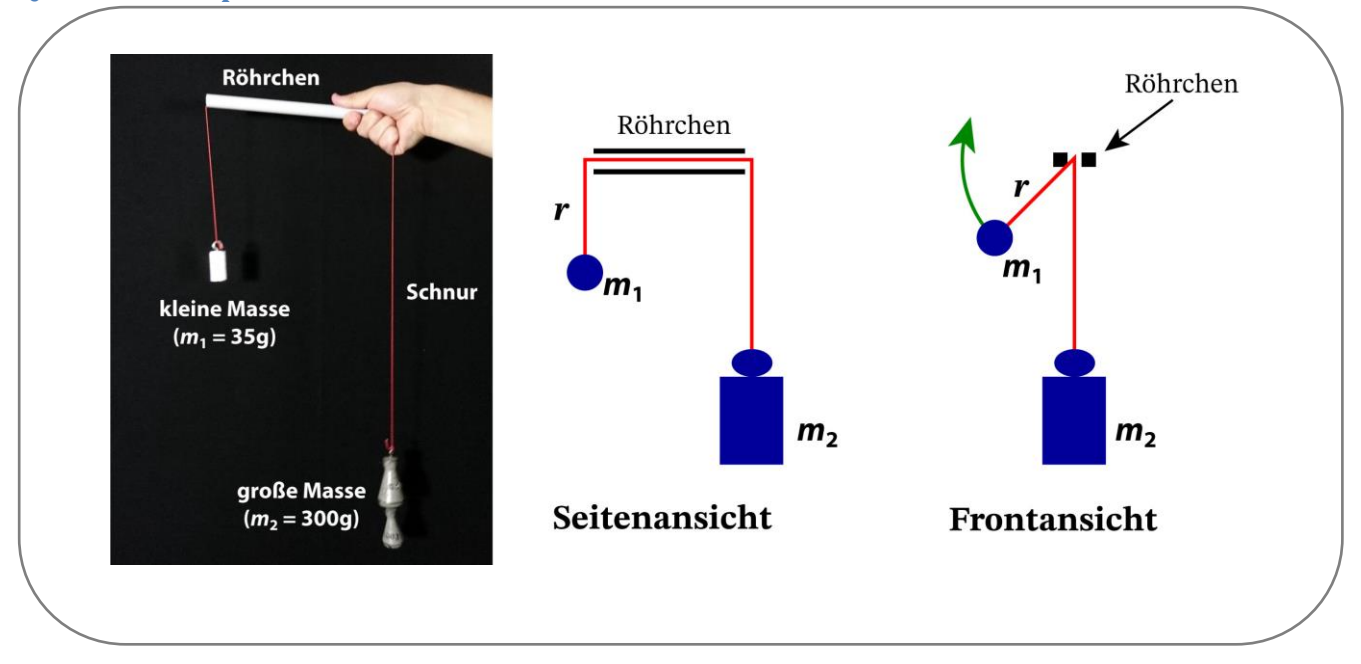

Vgl.:<https://www.leifiphysik.de/mechanik/kreisbewegung/versuche/kreisbahn-einer-rotierenden-masse>

#### <span id="page-20-0"></span>**Materialien**

- zwei Massestücke mit unterschiedlicher Masse
- Schnur
- Röhrchen

#### <span id="page-20-1"></span>**Versuchsdurchführung**

Die Schnur wird durch das Röhrchen gezogen. An den Enden der Schnur wird jeweils ein Massestück fest verknotet. Das schwere Massestück vermittelt eine konstante (!) Zentripetalkraft für die Kreisbewegung. Bei großer Winkelgeschwindigkeit kann diese die kleine Masse nur auf einem Kreis mit kleinem Radius halten, bei kleiner Winkelgeschwindigkeit muss der Radius entsprechend  $F_Z = m \cdot \omega^2 \cdot r$  größer sein.

 Achtung: Unbedingt die Massestücke gut vor dem Wegfliegen sichern und entsprechend reißfeste Schnur verwenden!

#### <span id="page-21-0"></span>**Musterlösung**

Berechne die Winkelgeschwindigkeit, die Frequenz und die Bahngeschwindigkeit für einen geostationären Satelliten (Bahnhöhe  $h = 36.000$  km) und die ISS in Grundeinheiten. Vergleiche die Ergebnisse. Hinweis: die ISS hat eine mittlere Bahnhöhe von  $h = 408$  km über dem Erdboden und eine Umlaufzeit von  $t = 93$  min.

$$
\begin{aligned}\n\text{GEO:} \quad &\omega = \frac{2\pi}{24\text{h}} \approx 7,27 \cdot 10^{-5} \frac{1}{\text{s}} \\
&f = \frac{\omega}{2\pi} \approx 1,16 \cdot 10^{-5} \frac{1}{\text{s}} \\
&v = \omega \cdot r = 7,27 \cdot 10^{-5} \frac{1}{\text{s}} \cdot (6370 \text{km} + 36000 \text{km}) \approx 3,08 \frac{\text{km}}{\text{s}} \\
\text{ISS:} \quad &\omega = \frac{2\pi}{93 \text{min}} \approx 1,13 \cdot 10^{-3} \frac{1}{\text{s}} \\
&f = \frac{\omega}{2\pi} \approx 1,79 \cdot 10^{-4} \frac{1}{\text{s}} \\
&v = \omega \cdot r = 1,13 \cdot 10^{-3} \frac{1}{\text{s}} \cdot (6370 \text{km} + 408 \text{km}) \approx 7,66 \frac{\text{km}}{\text{s}}\n\end{aligned}
$$

Lege dein Smartphone auf eine sich drehende Scheibe oder in eine Salatschleuder. Öffne die phyphox-App und messe die Winkelgeschwindigkeit. Behalte den Radius bei jeder Messung bei und verändere nur die Winkelgeschwindigkeit. Welche Aussage kannst Du über die Beschleunigung treffen? Die Formel für die Zentripetalbeschleunigung lautet  $a = \frac{v^2}{r^2}$  $\frac{y^2}{r}$  mit der Einheit  $\frac{m}{s^2}$ .

Durch verschiedene Dreh-Geschwindigkeiten erhalten wir unterschiedliche Winkelgeschwindigkeiten (Achtung! Nicht zu schnell drehen, da sonst die Sensoren keine richtigen Ergebnisse liefern). Die Zentrifugalbeschleunigung wächst mit dem Quadrat der Winkelgeschwindigkeit an.

Bergründe rechnerisch, warum auch mit folgender Formel gerechnet werden kann, wenn man die Bahngeschwindigkeit v kennt, aber nicht die Winkelgeschwindigkeit:  $F_Z = m \cdot \frac{v^2}{r}$  $\frac{v}{r}$ .

$$
v = \omega \cdot r \Rightarrow v^2 = \omega^2 \cdot r^2 \Rightarrow \omega^2 = \frac{v^2}{r^2}
$$
  
Also:  $F_Z = m \cdot \omega^2 \cdot r = m \cdot \frac{v^2}{r^2} \cdot r^2 = m \cdot \frac{v^2}{r}$ 

Berechne den Betrag der Zentripetalkraft welche die folgenden Satelliten auf ihrer Bahn hält. Was fällt dir auf? Woher kommt die Zentripetalkraft, warum fliegen die Satelliten nicht einfach weg?

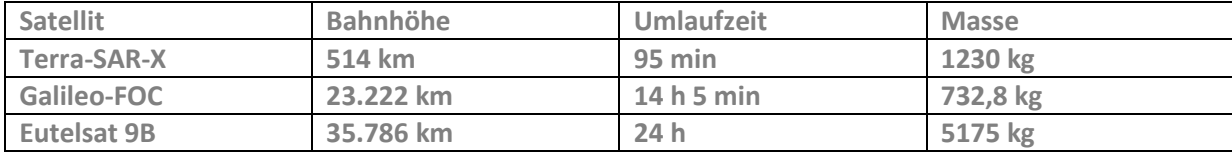

TSX: 
$$
F_Z = m \cdot \omega^2 \cdot r = m \cdot \left(\frac{2\pi}{T}\right)^2 \cdot r = 1230 \text{kg} \cdot \frac{4\pi^2}{(95 \cdot 60 \text{s})^2} \cdot (6370 + 514) \cdot 10^3 \text{m} \approx
$$

 $F_Z = 10,3 \text{kN} (\triangleq 86\% F_G)$ 

Galileo:  $F_Z = 0.333 \text{kN} (\triangleq 4.6\% F_G)$ 

Eutelsat:  $F_Z = 1,15 \text{kN} \ (\triangleq 2,3\% F_G)$ 

Bezogen auf die Gewichtskraft  $F_G$  wird die Zentripetalkraft mit zunehmendem Bahnradius immer kleiner. Ursache für die Anziehung ist die Gravitationskraft, welche mit zunehmendem Abstand zum Zentralkörper abnimmt.

Lasse die kleine Kugel (s. Abbildung rechts) mit Hilfe der selbstgebauten Apparatur vertikal rotieren. Verändere dabei vorsichtig (!) die Winkelgeschwindigkeit und damit auch den Bahnradius. Was kannst du beobachten?

- Je kleiner der Radius  $r$  ist, umso größer ist die Winkelgeschwindigkeit  $\omega$
- Je größer der Radius  $r$  ist, umso geringer ist die Winkelgeschwindigkeit  $\omega$

## <span id="page-23-0"></span>**5. Kepler-Gesetze**

#### <span id="page-23-1"></span>**Schlagwortverzeichnis**

Kepler-Gesetze, Gravitationsgesetz, Nutzen von Raumfahrtmissionen, Hohmann-Transfer, heliozentrisches und geozentrisches Weltbild

Für jede Bewegung von Satelliten, seien es Planeten, Kometen oder Asteroiden um die Sonne, natürliche (Monde!) oder künstliche Satelliten um die Erde oder andere Planeten, gelten die drei Kepler-Gesetze. In diesem Kapitel werden die Kepler-Gesetze und deren Anwendungen thematisiert und mit dem Newton'schen Gravitationsgesetz in Beziehung gebracht. Diese fundamentalen physikalischen Gesetzmäßigkeiten werden anschließend auf eine aktuelle Satellitenmission angewendet und damit in den Kontext Satellitentechnologien eingebettet.

#### <span id="page-23-2"></span>**Jahrgangstufe**

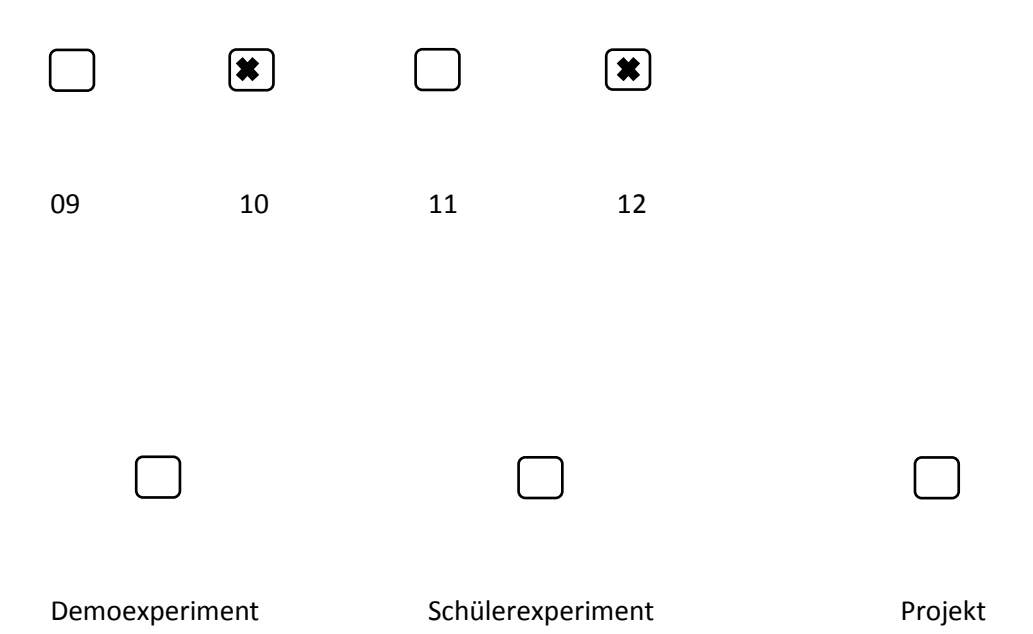

#### <span id="page-24-0"></span>**Musterlösung**

Leite mit Hilfe des Gravitationsgesetzes das 3. Kepler-Gesetz für den Spezialfall der Kreisbewegung her. Nimm dabei vereinfachend an, dass sich die Sonne selbst nicht bewegt.

Zeige: 
$$
\frac{r^3}{T^2} = const.
$$
  
\n
$$
F_Z = F_G \Leftrightarrow m_P \cdot \omega^2 \cdot r_P = G \cdot \frac{m_P \cdot m_S}{r_P^2} \text{ mit } \omega = \frac{2\pi}{T} \text{ bzw. } \omega^2 = \frac{4\pi^2}{T^2}
$$
\n
$$
m_P \cdot \frac{4\pi^2}{r_P^2} \cdot r_P = G \cdot \frac{m_P \cdot m_S}{r_P^2} \Leftrightarrow r_P \cdot \frac{4\pi^2}{r_P^2} = G \cdot \frac{m_S}{r_P^2} \Leftrightarrow \frac{r_P^3}{r_P^2} = G \cdot \frac{m_S}{4\pi^2}
$$

Wobei die rechte Seite unabhängig von den Planetendaten und somit für alle Planeten gültig ist.

Die Keplergesetze gelten nicht nur für die Planetenbewegung sondern für jeden Himmelsköper, der sich alleine aufgrund der Gravitation um einen Zentralkörper bewegt. Bei künstlichen Satelliten ist der Zentralkörper die Erde. Man bezeichnet den Quotienten  $C = \frac{T^2}{a^3}$  $\frac{1}{a^3}$ als Kepler-Konstante. Begründe, dass man diese auch direkt aus der Masse M des Zentralkörpers und der Gravitationskonstante G berechnen kann, bzw. dass gilt:  $C = \frac{4\pi^2}{GM}$  $\frac{4\pi}{G \cdot M}$ . Berechne *C* für die Erde und die Sonne.

$$
C = \frac{4\pi^2}{G \cdot m_S}
$$
: Kehrwert von oben.

$$
\text{Erde:} \quad m_{Erde} = 5.97 \cdot 10^{24} \text{kg} \Longrightarrow C_{Erde} = 9.91 \cdot 10^{-14} \frac{\text{s}^2}{\text{m}^3}
$$

Sonne:  $m_{Sonne} = 1,989 \cdot 10^{30}$ kg =>  $C_{Sonne} = 2,98 \cdot 10^{-19} \frac{s^2}{m^2}$  $m<sup>3</sup>$ 

Begründe physikalisch, warum die TanDEM-X-Satelliten nicht "nebeneinanderher" fliegen können.

Satelliten bewegen sich um das Massezentrum der Erde. Zwei Satelliten kreisen somit um einen gemeinsamen Punkt und können daher nicht "nebeneinanderher" fliegen.

Begründe die sich ändernde Geschwindigkeit eines Satelliten mit einem stark elliptischen Orbit mit Hilfe des 2. Kepler-Gesetzes. Was bedeutet das ganz konkret für das TanDEM-X-Satellitenpaar?

Abbildung 10 verdeutlicht, dass  $A_1$  in derselben Zeitspanne überstrichen wird wie  $A_2$ . Dazu muss der Himmelskörper sich bei A<sub>1</sub> schneller bewegen, da der Weg länger ist. Allgemein ist ein Satellit auf einem elliptischen (nicht kreisförmigen) Orbit im Perigäum (erdnächster Punkt) am schnellsten und im Apogäum (erdfernster Punkt) am langsamsten. Das bedeutet, dass TanDEM-X mal etwas schneller (Perigäum) und mal etwas langsamer (Apogäum) fliegt als TerraSAR-X.

## <span id="page-25-0"></span>**6. Unser Sonnensystem**

#### <span id="page-25-1"></span>**Schlagwortverzeichnis**

Auswertung von Daten, Klassifizierung von Planten, Größenordnungen im Sonnensystem, Rotation der Sonne.

In diesem Kapitel geht es um das Sonnensystem. Neben physikalischen Überlegungen zur Schwerebeschleunigung sollen die Schülerinnen und Schüler mit Hilfe der Internetseite **www.dlr.de/next** eine virtuelle Reise durch das Sonnensystem durchführen. Dabei sollen sie von den Planeten Steckbriefe erstellen, welche deren jeweiligen Besonderheiten aufgreifen.

#### <span id="page-25-2"></span>**Jahrgangstufe**

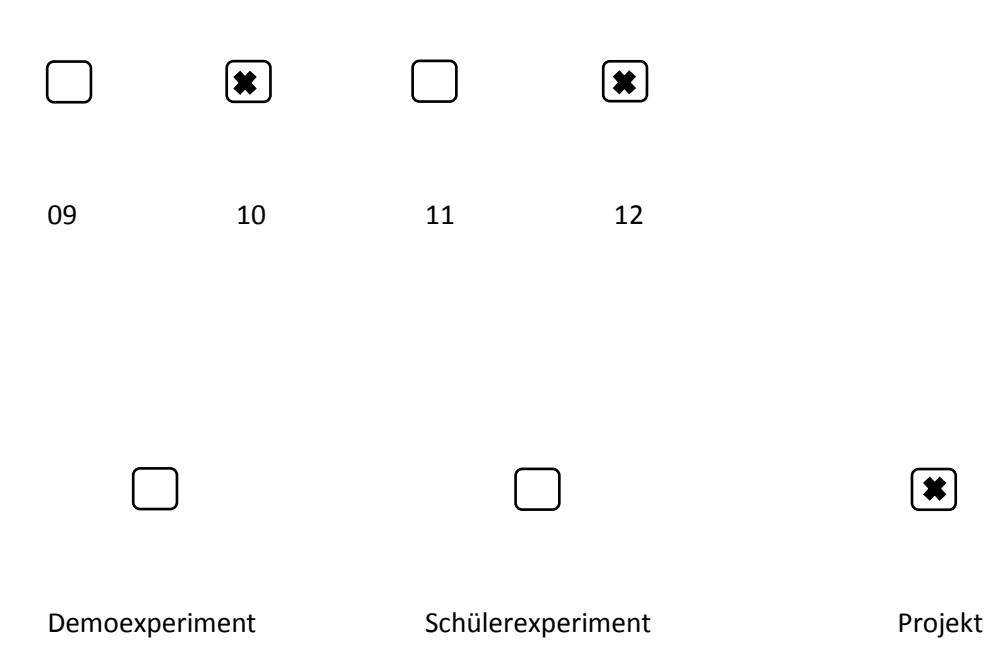

#### <span id="page-26-0"></span>**Musterlösung**

Befülle eine Schale mit Wasser und stelle sie auf den Tisch. Gebe nun etwas gemahlenen Pfeffer hinzu. Beschreibe deine Beobachtung.

In dem noch ruhigen Wasser schweben die Teilchen ungeordnet herum.

Beginne nun das Wasser mit Hilfe eines Stabes oder Stiftes das Wasser gegen den Uhrzeigersinn in Drehung zu bringen. Beschreibe auch hier deine Beobachtung.

Die Pfefferteilchen beginnen nach einiger Zeit sich im Zentrum der Schüssel zu sammeln.

Hinweis: Die physikalische Ursache für dieses Verhalten ist nicht die Schwerkraft sondern der so genannte "Teetasseneffekt". Das Experiment dient nur der Veranschaulichung!

Die Schwerebeschleunigung *g* an der Oberfläche eines Körpers mit Masse *M* und Radius *R* kann man mit der Formel  $g = \frac{G \cdot M}{R^2}$  $\frac{2\pi}{R^2}$  berechnen. Leite diese Formel aus dem Gravitationsgesetz her.

Es gilt: 
$$
F_G = G \cdot \frac{m \cdot M}{r^2} = m \cdot g \implies g = \frac{G \cdot M}{r^2}, r = R
$$

Die Schwerebeschleunigung von Jupiter beträgt an seiner Oberfläche ca.  $g_{Jupiter} \approx 23 \frac{m}{s^2}$ . Nenne Gründe, warum man diesen Wert nicht direkt mit dem Wert für die Erde vergleichen kann.

Jupiter ist ein Gasplanet und seine Oberfläche ist demnach nicht fest. Man könnte sich dort beispielsweise nicht einfach auf eine Waage stellen.

Der Exoplanet Gliese 876 d hat nach aktuellen Messungen eine Masse von etwa 7 Erdmassen und ist ca. 1,5 Erdradien groß. Berechne den Wert der Schwerebeschleunigung auf der Oberfläche des Planeten. Welche Bedeutung hätte es für das Leben auf der Erde, wenn die Erdbeschleunigung so groß wäre wie auf Gliese 876 d?

$$
g = \frac{G \cdot M}{R^2} = \frac{G \cdot 7 M_E}{(1,5 R_E)^2} = \frac{7}{2,25} g_E \approx 3,1 g_E
$$

Das Leben wäre mit Sicherheit anders entwickelt. Große Lebewesen gäbe es zum Beispiel nur im Wasser.

Bestimme mit den Angaben im Text die Schwerebeschleunigung des Kometen Tschuri und dessen ungefähre Masse.

$$
100\text{kg} \triangleq 4\text{g} \Longrightarrow 1\text{kg} \triangleq 4 \cdot 10^{-5}\text{kg}
$$
\n
$$
\Rightarrow g_{Tschuri} = 4 \cdot 10^{-5} g_{Erde} = \frac{G \cdot M}{R^2} \qquad R \approx 2\text{km}
$$
\n
$$
\Rightarrow M = \frac{g_{Tschuri}R^2}{G} = \frac{4 \cdot 10^{-5} \cdot 9.81 \frac{\text{m}}{\text{s}^2} (2 \cdot 10^3 \text{m})^2}{6.674 \cdot 10^{-11} \text{m}^3 \text{kg}^{-1} \text{s}^{-2}} \approx 2.4 \cdot 10^{13} \text{kg}
$$

- 1. Warum leuchten Kometen und wie entsteht ihr Schweif?
- 2. Was sind Asteroiden und warum sind sie "potentielle Killer"?
- 3. Welche Besonderheiten herrschen bezüglich Wetter und Atmosphäre auf dem Mond?
- 4. Wie entsteht eine Sternschnuppe?
- 5. Warum ist es für uns Menschen wichtig, die Planeten des Sonnensystems zu erforschen?

Antworten nac[h www.dlr.de/next](http://www.dlr.de/next)

- 1. Die Oberfläche von Kometen beginnt in der Nähe der Sonne zu brodeln. Große Teile der äußeren Kruste werden in "Pulverdampf" verwandelt. So entsteht eine riesige Staubwolke, die den Kern (=Koma) des Kometen umhüllt. Der Sonnenwind bläst die Wolke weg, die sich dadurch in die Länge zieht (= hell leuchtender Schweif).
- 2. Die gigantischen Gesteinsbrocken zwischen Mars und Jupiter, die die Sonne umkreisen, können von ihrer Bahn abkommen und in Richtung Erde stürzen. Kleine Asteroiden verglühen beim Eintritt in die Atmosphäre, Größere hingegen nicht. Diese können dann auf der Erde einen großen Schaden anrichten.
- 3. Die Oberflächentemperatur beträgt zwischen -233°C und 123°C. Da keine Atmosphäre vorhanden ist, können keinerlei Wetterphänomene wie Wolkenbildung, Wind oder Niederschläge entstehen.
- 4. Winzige Stein- und Staubteilchen verglühen in Sekundenschnelle beim Eintritt in die Erdatmosphäre.
- 5. Um so mehr Details über Himmelskörper und über das Universum zu lernen. Siehe "Tomaten im Weltall": Kann z.B. Gemüse auf anderen Himmelskörpern wachsen?

**Starte auf https://www.dlr.de/next die virtuelle Reise durch das Sonnensystem. Fülle damit die folgenden Steckbriefe aus.**

## Merkur

Mittlere Entfernung von der Sonne: 57,9 Millionen km

Oberflächentemperatur: -173°C bis 427°C

Aufbau: Gesteinskruste mit einer Dicke von ca. 100-200 km, Mantel aus Silikatgesteinen, Eisenkern mit einem Durchmesser von ca. 3600 km. Vermutliche gibt es eine flüssige äußere Schicht oder unregelmäßig verteilte Zonen geschmolzenen Eisens

## Venus

Mittlere Entfernung von der Sonne: 108,2 Millionen km

Oberflächentemperatur: 462°C

Atmosphäre und Wetter: 80-100 km hohe Atmosphäre mit drei Wolkenschichten in 50-70 km Höhe; Luftdruck auf der Oberfläche bei 90 bar; Heftige Winde in den Wolkenschichten (bis zu 500 km/h Windgeschwindigkeit); Große Masse an Kohlendioxid

## Erde

Mittlere Entfernung von der Sonne: 149,6 Millionen km

Oberflächentemperatur: Im Mittel 15°C

Atmosphäre und Wetter: 78% Stickstoff, 21% Sauerstoff, 1% Spurengase und Argon; Unterteilt wird die Atmosphäre der Erde in vier Schichten: Troposphäre (0-10 km), Stratosphäre (10-50 km), Mesosphäre (50-85 km), Thermosphäre (85-600 km), Exosphäre (Weltraum)

## Mars

Mittlere Entfernung von der Sonne: 227,9 Millionen km

Oberflächentemperatur: -138°C bis 28°C

Monde: Phobos (der rasende Mond), Deimos (entfernt sich immer mehr vom Mond)

## Jupiter

Mittlere Entfernung von der Sonne: 778,4 Millionen km

Mittlerer Durchmesser: 139 822 km (Äquator: 142 984 km)

Aufbau: Gasplanet; ohne sichtbare, feste Oberfläche

## Saturn

Mittlere Entfernung von der Sonne: 1,43 Milliarden km

Aufbau: Äußere Atmosphäre: dünne gasförmige Schicht aus Wasserstoff und Helium mit Kristallen von Ammoniak-Eis, Schicht aus zunehmend flüssigem Wasserstoff und Helium, Innere Schicht aus flüssigem, metallischem Wasserstoff, Kern aus Silikatgestein und Eis

Monde: Titan, Iapetus, Enceladus

## Uranus

Mittlere Entfernung von der Sonne: 2,87 Milliarden km

Atmosphäre: 83 % Wasserstoff, 15 % Helium, 2 % Methan

Besonderheit der Rotationsachse und Folgen: Uranus "rollt" auf seiner Bahn, da die Rotationsachse stark gekippt ist. Die Pole werden dadurch jeweils ein halbes Uranus-Jahr (42 Erden-Jahre) lang abwechselnd stark von der Sonne beschienen bzw. befinden sich im Dunklen

## Neptun

Mittlere Entfernung von der Sonne: 4,5 Milliarden km

Umlaufdauer: 164,8 Erden-jahre

Atmosphäre: 80 % Wasserstoff, 19 % Helium, 1 % Methan und Spurengase

## <span id="page-30-0"></span>**7. Lehrplanzuordnung**

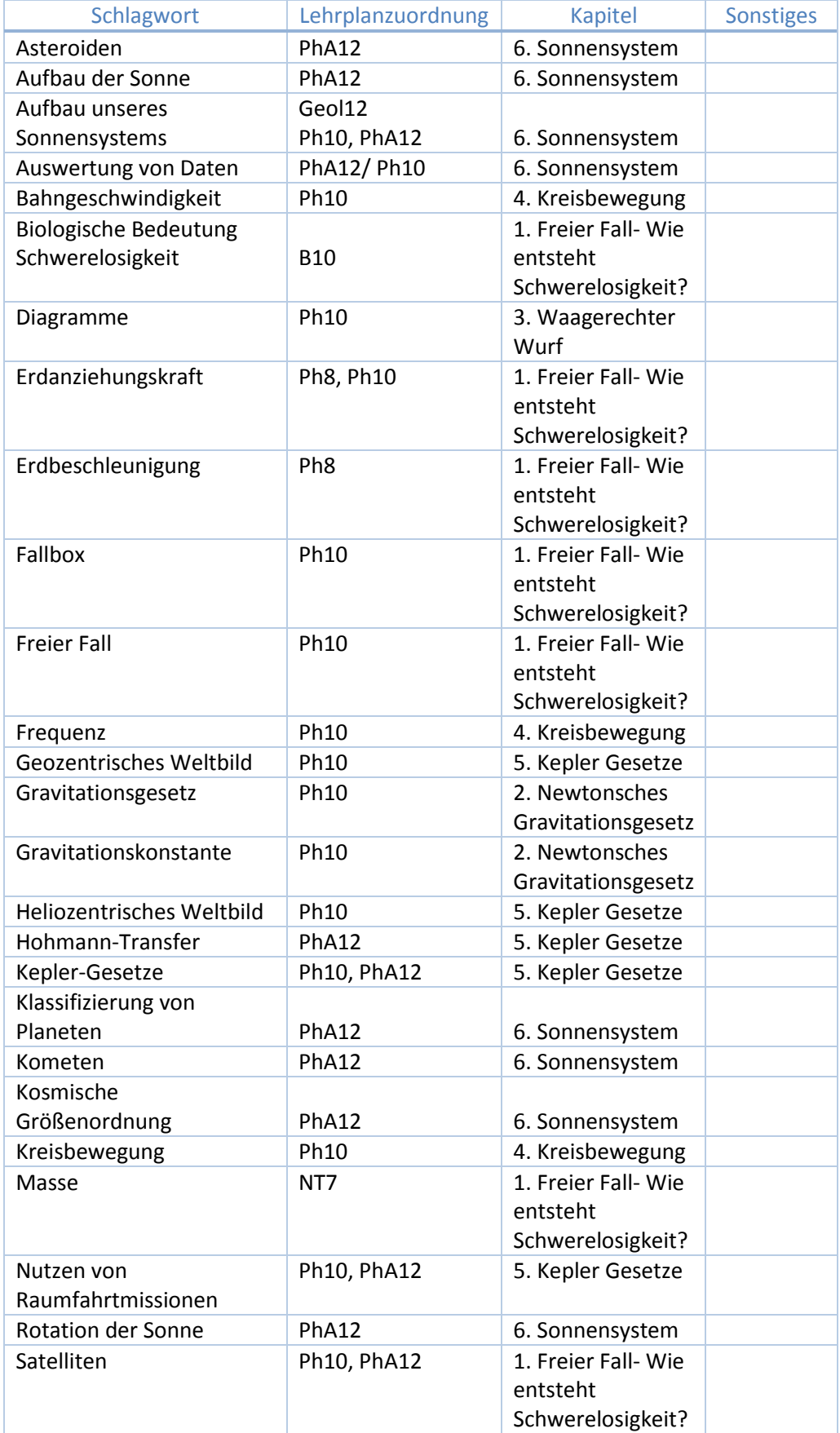

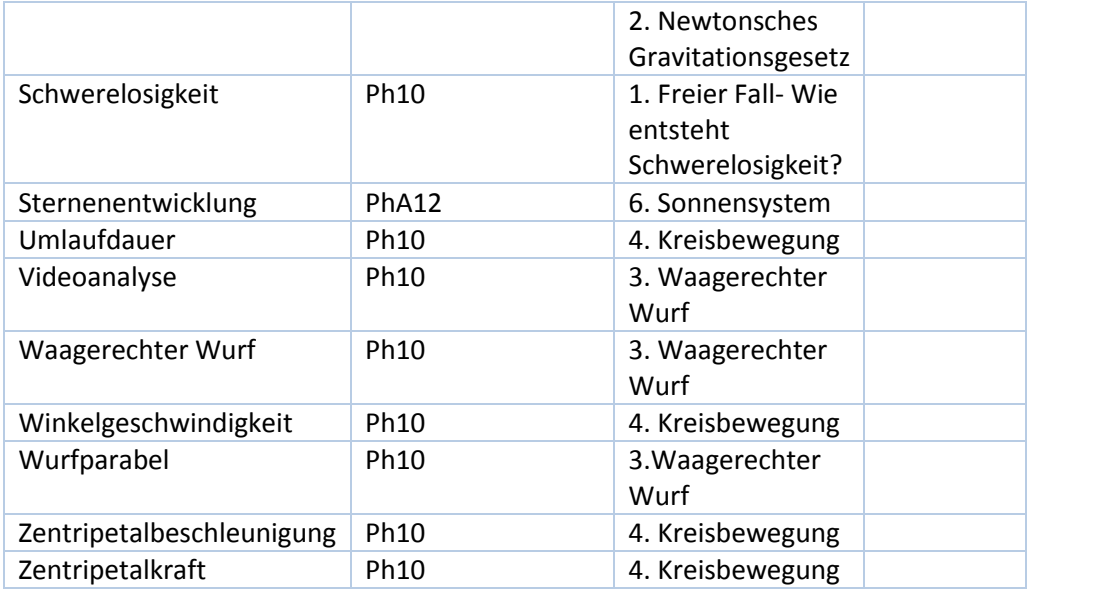

## <span id="page-32-0"></span>**Vorwort zur Satellitenfernerkundung**

Liebe Lehrerinnen und Lehrer,

mit diesem Serviceheft erhalten Sie lehrerspezifische Begleitmaterialien zum Schülerheft um das Thema Satellitenfernerkundung.

Die Satellitenfernerkundung bietet zunehmend mehr Anknüpfungspunkte zu unserem Alltag. Im Schulunterricht können einige Kontexte der Satellitenfernerkundung gut eingesetzt werden, um den Schülerinnen und Schülern Inhalte in neuen Zusammenhängen zu präsentieren. Vor allem die Funktionsweise der Sensoren bietet hierzu hohes Potential. Die Satellitenfernerkundung beschäftigt sich nicht nur mit dem Fach Physik, sondern auch mit der Geografie, der Mathematik oder sozialpolitischen Themen, sodass dieses Schülerheft auch als lehrstoffumfassender Anhaltspunkt genutzt werden kann. Zu erwähnen ist, dass bei der Konzipierung dieses Schülerhefts darauf geachtet wurde, die einzelnen behandelten Teilelemente der Satellitenfernerkundung in einen physikalischen Sachverhalt einzubetten.

Je eine Doppelseite im Schülerheft ist für eine 90-minütige Unterrichtseinheit konzipiert. In diesem Serviceheft sind kurze Zusatzinformationen zu jeder Doppelseite, welche ein Thema behandelt aufgeführt. Zudem erfolgt eine Empfehlung, ob die beinhalteten Experimente als Demoexperiment, Schülerexperiment oder Projekt geeignet sind. Auch werden Sicherheitshinweise gegeben, der Experimentaufbau und die -durchführung erläutert und die benötigten Materialien genannt.

## <span id="page-33-0"></span>**1. Farben und Farbmischung**

#### <span id="page-33-1"></span>**Schlagwortverzeichnis**

Regenbogen, Spektralfarben, Lichtbrechung, Wellenlänge, additive und subtraktive Farbmischung, Reflexion, Absorption, Transmission

In diesem Kapitel geht es um Farben und Farbmischung. Grundlage bilden die Spektralfarben. Dieser physikalische Sachverhalt wird mit Hilfe eines Glasprismas erklärt. Durch die additive und subtraktive Farbmischung können Mischfarben hergestellt werden. Da Strahlung auf verschieden Arten mit Objekten wechselwirken kann, können die Schüler und Schülerinnen nachvollziehen warum Oberflächen verschiedene Farben haben.

# <span id="page-33-2"></span>**Jahrgangstufe**  $|\boldsymbol{\ast}|$ 09 10 11 12  $\boldsymbol{\ast}$ Demoexperiment Schülerexperiment Projekt

## <span id="page-34-0"></span>**Experiment: Lichtbrechung**

#### <span id="page-34-1"></span>**Experiment-Aufbau**

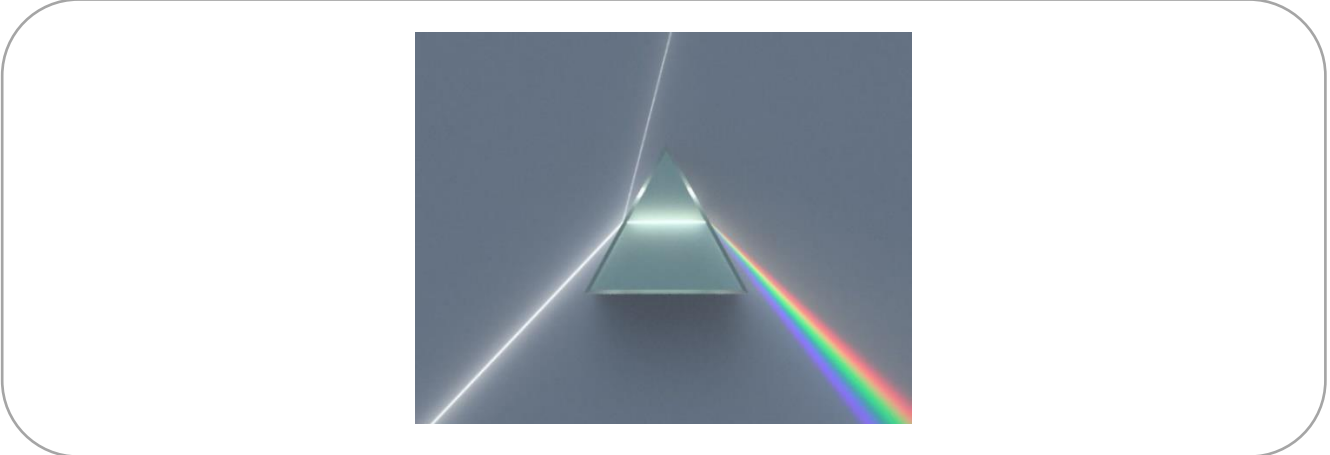

#### <span id="page-34-2"></span>**Sicherheitsrelevante Hinweise**

Niemals direkt in die Lichtquelle sehen! Augenverletzungen können die Folge sein.

#### <span id="page-34-3"></span>**Materialien**

- Glasprisma
- Lichtquelle (weißes Licht)
- Filterfolien in verschiedenen Farben (z.B. über Amazon)

#### <span id="page-34-4"></span>**Durchführung**

Weißes Licht wird in geeigneter Position durch das Prisma geleitet, sodass das Licht in die Spektralfarben zerlegt wird.

## <span id="page-35-0"></span>**Experiment: Farbmischung**

#### <span id="page-35-1"></span>**Experiment-Aufbau**

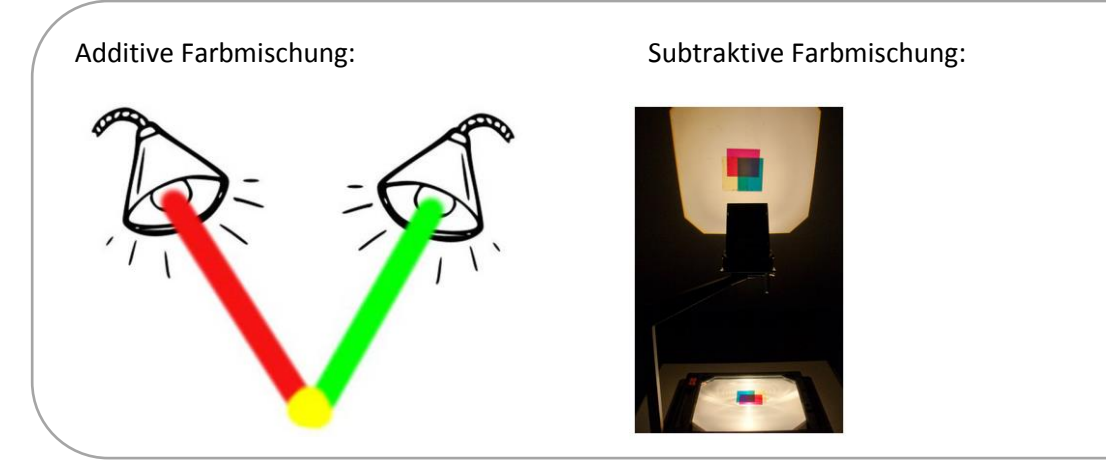

#### <span id="page-35-2"></span>**Sicherheitsrelevante Hinweise**

Niemals direkt in die Lichtquelle sehen! Augenverletzungen können die Folge sein.

#### <span id="page-35-3"></span>**Materialien**

- Lichtquelle (weißes Licht)
- Filterfolien in verschiedenen Farben (z.B. über Amazon)

#### <span id="page-35-4"></span>**Durchführung**

**Additive Farbmischung:** Vor mehreren weiße Lichtquelle werden verschiedenfarbige Filterfolien befestigt und die damit erzeugten farbigen Lichter zu Mischfarben überlagert.

**Subtraktive Farbmischung:** auf eine weiß leuchtende Oberfläche werden verschiedenfarbige Filterfolien (übereinander) gelegt, um die subtraktive Farbmischung zu verdeutlichen.
## **Musterlösung**

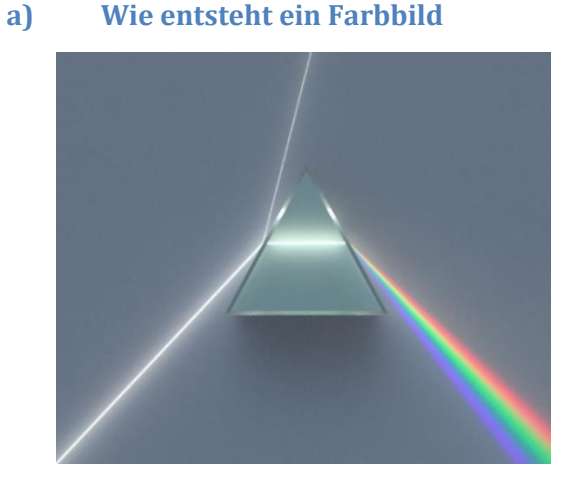

Zeichne in die nebenstehende Abbildung ein, in welche Farben das weiße Licht mittels Prisma zerlegt wird. Beachte die richtige Reihenfolge! Recherchiere, welche Farbe die größte und welche die kleinste Wellenlänge repräsentiert. Gib jeweils den Wellenlängenbereich an.

> Größter Wellenlängenbereich: Rot – 640 - 780 nm

Kleinster Wellenlängenbereich: Violett – 380 - 430 nm

## **b) Additive und Subtraktive Farbmischung**

Um die beiden Farbmischungen und vor allem die für die Fernerkundung wichtige additive Farbmischung zu verstehen eignen sich die folgenden Versuche:

1) Versuch zur additiven Farbmischung: Befestige je eine Filterfolie vor der eigeschalteten Lampe eines Handys und strahle damit eine helle Oberfläche an. Vervollständige damit die fehlenden Einträge:

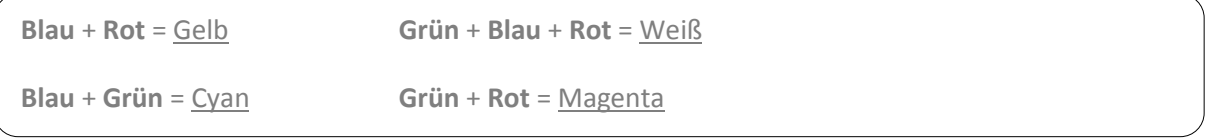

2) Versuch zur subtraktiven Farbmischung: Lege abwechselnd verschiedene Filterfolien auf eine helle Oberfläche (beispielsweise weiß leuchtender Handybildschirm) und vervollständige die folgenden Einträge:

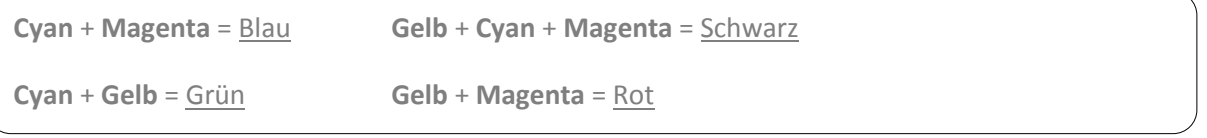

Die subtraktive und die additive Farbmischung finden in unterschiedlichen Gebieten unseres Alltags Anwendung. Nenne je zwei Beispiele aus unserem Alltag für die additive und die subtraktive Farbmischung:

Additive Farbmischung: Bildschirm, Auge, etc.

Subtraktive Farbmischung: Drucker, Farbmischung beim Malen, etc.

## **c) Reflexion – Transmission – Absorption**

Stelle die drei Möglichkeiten, wie Licht mit einem Objekt wechselwirken kann, grafisch dar und nenne jeweils ein Materialbeispiel.

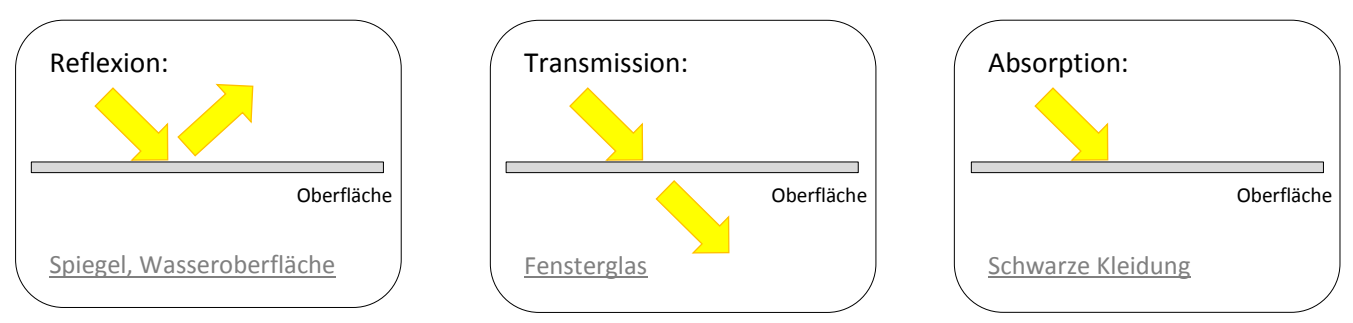

Zeichne in die Pfeile die in den Farben Rot, Grün und Blau reflektierten Anteile des einfallenden Sonnenlichts ein.

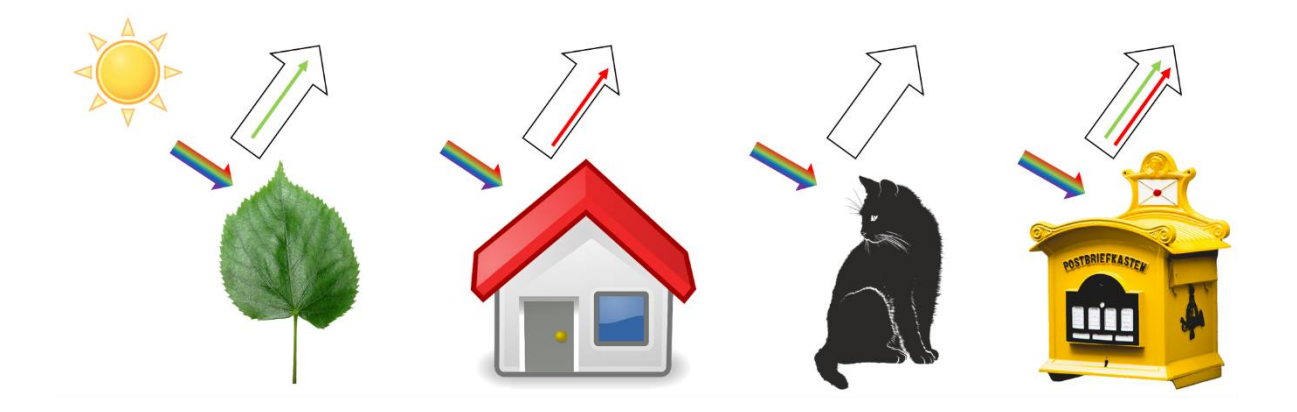

# **2. Sehen wie ein Satellit**

#### **Schlagwortverzeichnis**

Spektralbereich, additive Farbmischung, Interpretation von Vegetationsaufnahmen, Vierstreckensatz

In diesem Kapitel wird die Frage besprochen, was und wie ein Satellit sieht. Fernerkundungssatelliten nehmen die Umgebung nicht als Farbbilder wahr, sondern sie messen die Reflexionen im blauen, grünen und roten Wellenlängenbereich gesondert. Erst die additive Mischung ergibt ein Bild, wie wir es kennen. Um Oberflächen auf einem Satellitenbild unterscheiden zu können, wird ein RGB-Echtfarbenbild erstellt. Für Fernerkundungssensoren ist neben den Farben auch die räumliche Auflösung der Abbildung wichtig, um so mit einer hohen Genauigkeit Objekte auf der Erde unterscheiden zu können.

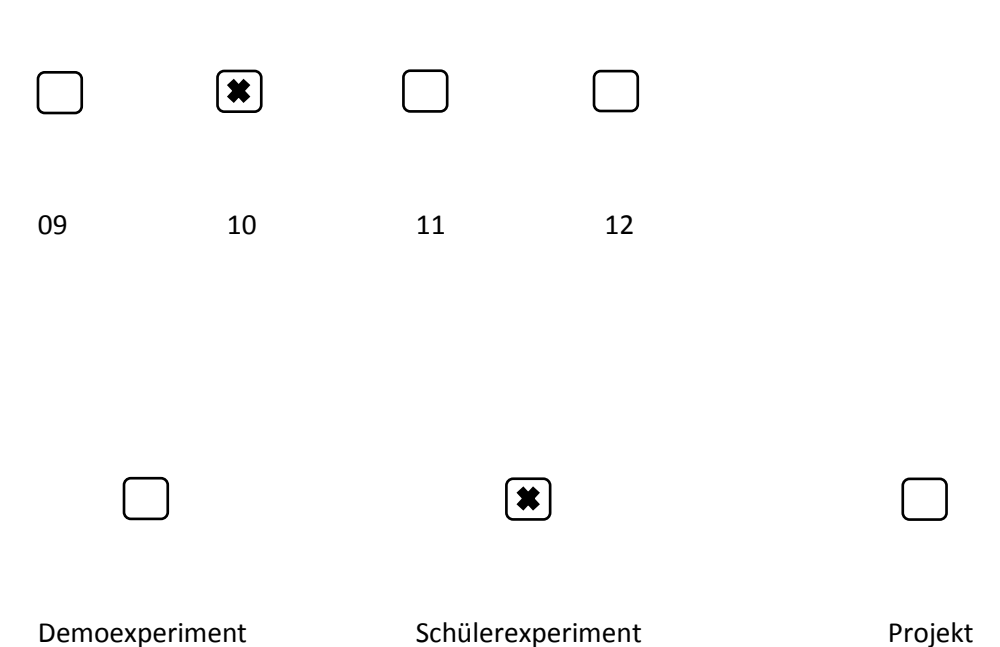

## **Jahrgangstufe**

# **Musterlösung**

#### **a) Echtfarbenbild**

Die Skizze zeigt drei Grauwertbilder, aufgenommen in den Kanälen Rot, Grün und Blau. Ordne den Grauwertbildern die richtigen Farbkanäle zu:

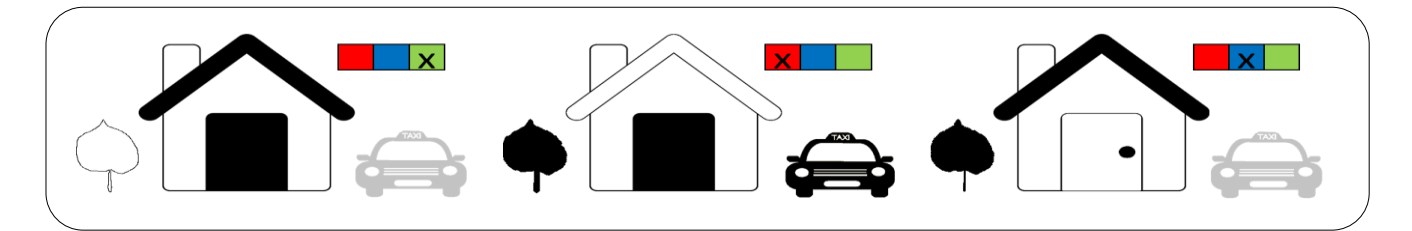

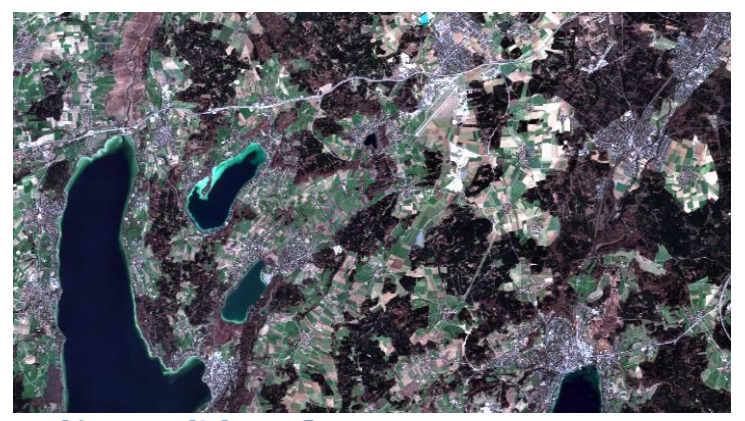

Auf einem solchen RGB-Echtfarbenbild ist es möglich verschiedene Oberflächen voneinander zu unterscheiden. Dies kann über verschiedene Eigenschaften geschehen. Nenne mindestens drei Eigenschaften durch welche man Vegetation von anderen Oberflächen unterscheiden kann.

Form, Farbe, Größe, Helligkeit, Struktur, etc.,

# **b) Räumliche Auflösung**

Die Optik des Sensors, welcher die untenstehende Abbildung aufgenommen hat, hat einen Aufnahmewinkel von 120° und befand sich zum Zeitpunkt der Aufnahme auf einer Höhe von 900 m über Grund. Der Chip hat 2304x1536 Pixel. Berechne die Auflösung eines Pixels des Bildes in Metern.

**1** ein Pixel ist ca. 1,35 x 2,03 m groß**5 x 1,35 m groß**

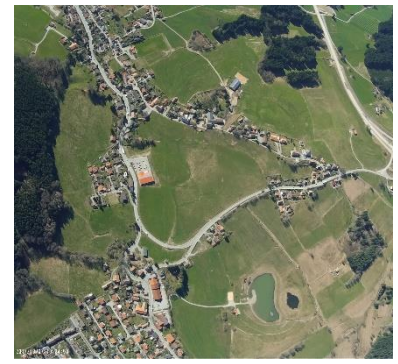

Du möchtest mit dem Sensor die Stadt München (Nord-Süd-Ausdehnung: 20,7 km; Ost-West-Ausdehnung: 26,9 km) in einem Bild sehen können. In welcher Höhe müsste sich der Sensor dazu mindestens befinden?

Der Sensor muss sich mindestens in einer Höhe von 7,76 km befinden.

# **3. Sehen wie ein Satellit (2): Informationen aus dem Unsichtbaren**

#### **Schlagwortverzeichnis**

Elektromagnetisches Spektrum, Röntgenstrahlung, Gammastrahlung, Mikrowellenstrahlung, Infrarot, Wellenlänge, Lichtgeschwindigkeit, Frequenz, Ozonloch, UV-Strahlung, FCKW

Neben der sichtbaren Strahlung gibt es auch Strahlungsarten, die für das menschliche Auge unsichtbar sind. So enthält das Sonnenlicht unter anderem die ultraviolette, Röntgen- und Gamma-Strahlung sowie das Ferne (FIR), Mittlere (MIR) und Nahe (NIR) Infrarot. Viele Fernerkundungssatelliten können diese unsichtbare Strahlung mithilfe von Sensoren messen und sie für wissenschaftliche Zwecke nutzen. Die Schüler und Schülerinnen sollen in diesem Kapitel erfahren, dass verschiedene Strahlungsarten des elektromagnetischen Spektrums in Abhängigkeit der Frequenz oder der Wellenlänge unterschieden werden. Mit Hilfe von geeigneten Instrumenten, wie beispielsweise der Thermalkamera, kann für den Menschen nicht-sichtbare Strahlung sichtbar gemacht werden.

#### **Jahrgangstufe**

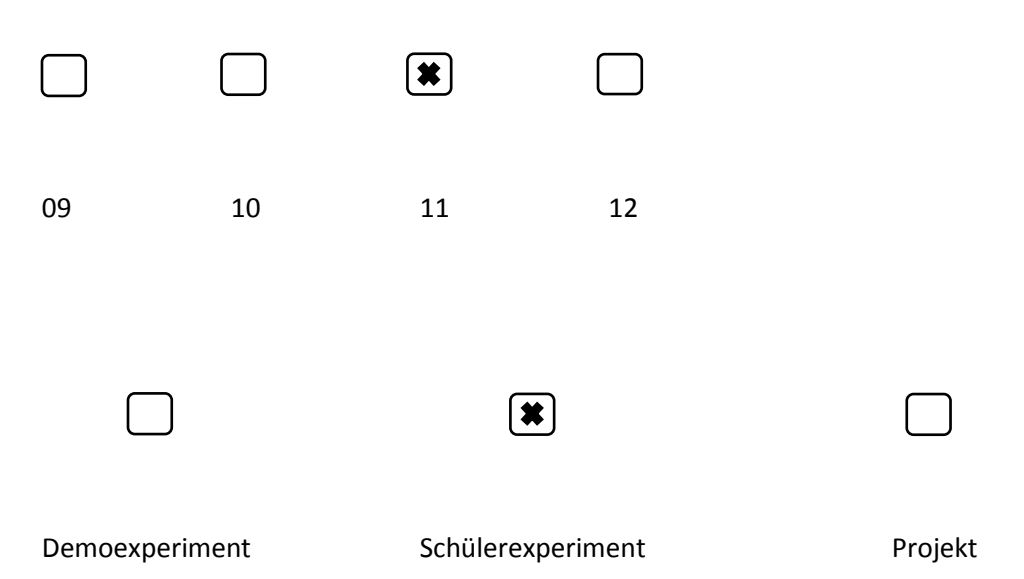

# **Experiment: elektromagnetisches Spektrum**

## **Experiment-Aufbau**

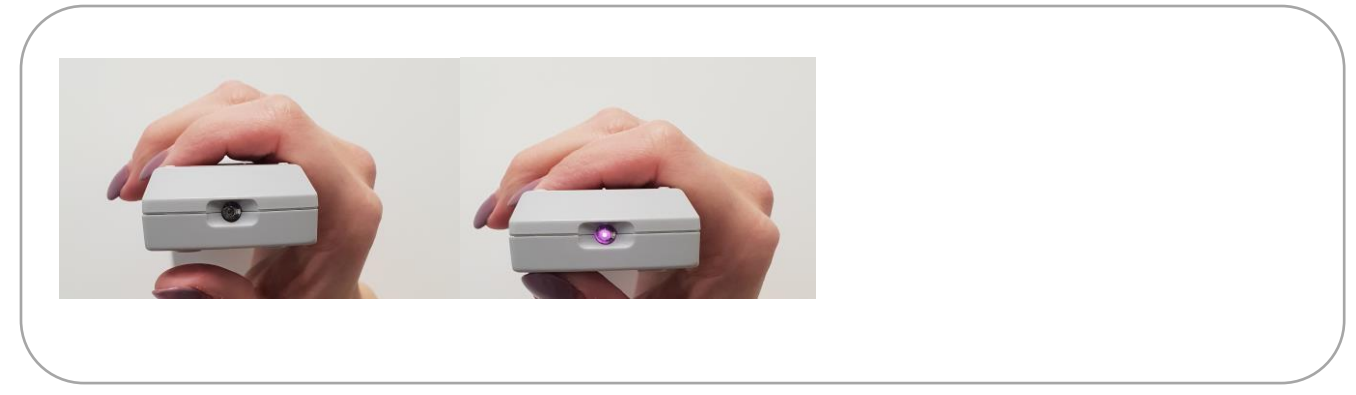

#### **Materialien**

- Smartphone (bei einem iPhone funktioniert das Experiment nur mit der Selfie-Kamera)
- Fernbedienung

## **Durchführung**

Die Fernbedienung wird mit der Infrarotleuchtdiode vor die Kamera gehalten. Hält man den Einschaltknopf gedrückt, so sieht man in der Kamera die Infrarotleuchtdiode leuchten.

# **Experiment:**

#### **Experiment-Aufbau**

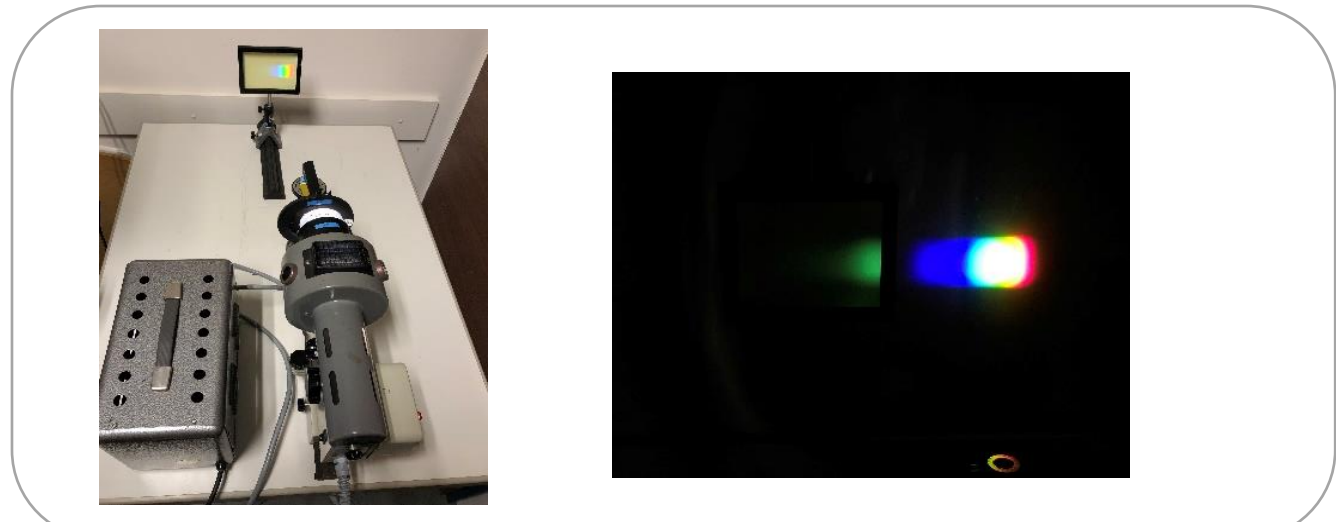

## **Sicherheitsrelevante Hinweise**

Niemals direkt in die Lichtquelle sehen! Augenverletzungen können die Folge sein.

Achtung, die Kohlebogenlampe wird sehr heiß!

#### **Materialien**

- Geradsichtprisma aus Flintglas
- Kohlebogenlampe
- Spaltblende
- Fluoreszenzschirm

#### **Durchführung**

Vor einer Kohlebogenlampe wird eine optische Bank positioniert. Vor der Kohlebogenlampe werden die Spaltblende und danach das Gradsichtprisma auf der optischen Bank angeordnet. Das entstandene Spektrum –inkl. dem UV-Licht- wird auf einem Fluoreszenzschirm abgebildet.

## **Musterlösung**

## **a) Elektromagnetisches Spektrum**

Die Strahlung der Sonne wird anhand der jeweiligen Wellenlänge in verschiedene Bereiche unterteilt. Das Intensitätsmaximum der Strahlung liegt bei etwa λ=500 nm (blau-grünes Licht), auf welches sich auch das menschliche Auge angepasst hat. Man bezeichnet den vergleichsweise kleinen Bereich von λ=400 nm (violett) bis λ=750 nm (rot) als sichtbares Licht (englisch: Visible (VIS)). Neben diesem enthält das Sonnenlicht auch die ultraviolette, Röntgen- und Gamma-Strahlung sowie das Nahe (NIR), Mittlere (MIR) und Ferne (FIR) Infrarot. Auch die Mikrowellen sind Teil des elektromagnetischen Spektrums. Trage die einzelnen Strahlungsarten passend zur Wellenlänge in die freien Kästen ein.

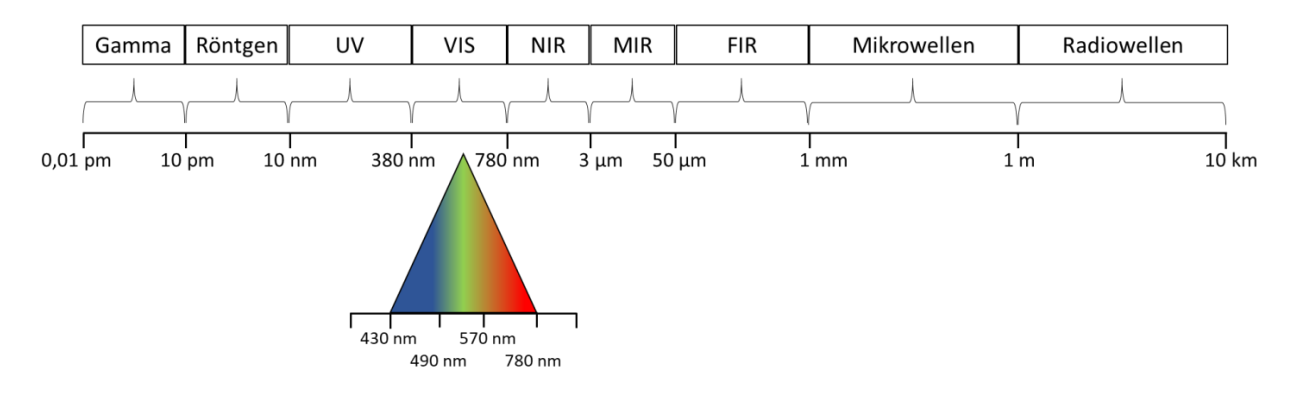

Die verschiedenen Bereiche des elektromagnetischen Spektrums werden neben der Wellenlänge auch anhand der Frequenz unterschieden. Da die Ausbreitungsgeschwindigkeit *c* (Lichtgeschwindigkeit:

 $c = 299\,792\,458\,\frac{m}{s}$ ) elektromagnetischer Wellen in Luft nahezu unabhängig von der Wellenlänge ist, sind die Wellenlänge  $\lambda$  und die Frequenz  $f$  indirekt proportional zueinander:

$$
c = \lambda \cdot f
$$

Berechne die Frequenzen für sichtbares Licht mit den Farben Rot, Grün und Blau und den Frequenzbereich der Mikrowellenstrahlung.

Rot:  $f = 468 - 384$  THz Grün:  $f = 612 - 526$  THz Blau:  $f = 697 - 612$  THz

Untersuche die Strahlung einer Infrarotfernbedienung mit Deinem Smartphone. Verdunkle dazu den Raum und sieh Dir an, wie unterschiedliche Objekte (z.B. verschiedenfarbige Stifte, Pflanzen, Flüssigkeiten) die Infrarotstrahlung reflektieren bzw. absorbieren. Notiere Deine Beobachtungen.

Eigene Lösung

UV-Strahlung kann man mit Hilfe von fluoreszierenden Materialien nachweisen. Als Quelle für UV-A Strahlung können Schwarzlichtlampen verwendet werden. Untersuche damit unterschiedliche Materialien (z.B. Geldscheine, Tonic Water, Vollwaschmittel…). Finde (mindestens) drei fluoreszierende Materialien. **Vorsicht: Nie direkt mit dem ungeschützten Auge ins Schwarzlicht blicken!**

Alle genannten Materialien fluoreszieren.

#### **b) Vegetationsanalysen**

Welche Landoberfläche kann in einem NIR-Falschfarbenbild besonders gut identifiziert werden? Vegetation

Ordne den folgenden Spektren die Vegetationsstufen "vitale Vegetation", "austrocknende Vegetation" und "trockene Vegetation" zu:

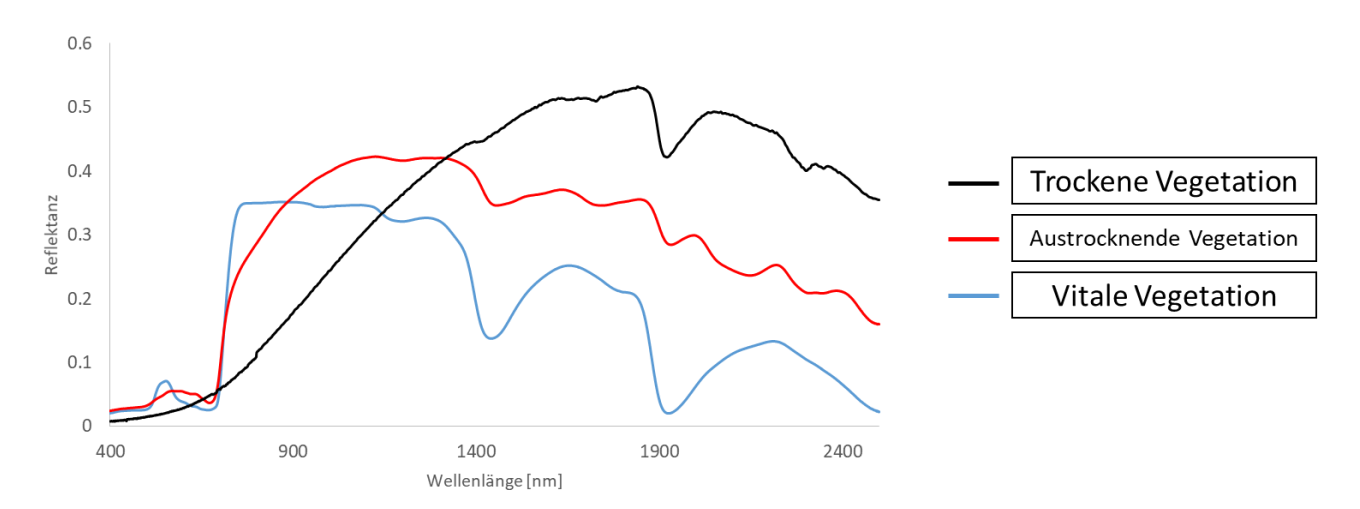

Berechne verschiedene NDVI-Werte für die Landoberflächen Boden, gesunde Vegetation, Schnee und Asphalt:

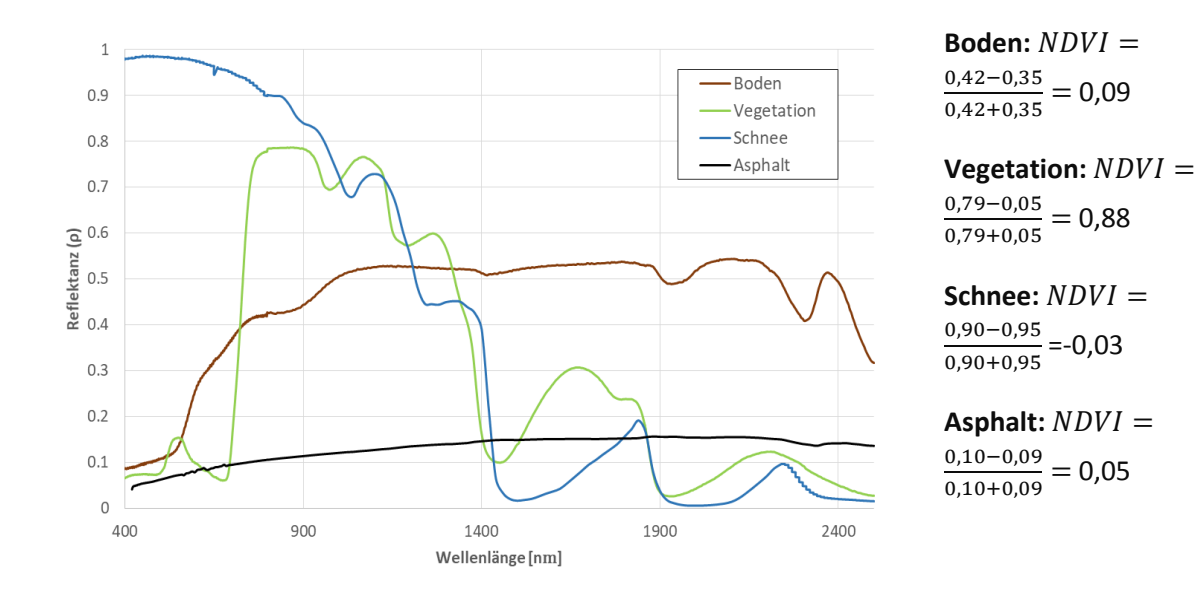

# **4. Auswertung von Satellitenbildern LEOWorks**

## **Schlagwortverzeichnis**

Elektromagnetisches Spektrum, NDVI, spektrale Auflösung, geometrische Auflösung, Wellenlänge, Infrarot, Frequenz, Farbmischung, Reflexion, Absorption, Reflexionsspektrum

Abschließend soll in diesem Kapitel das zuvor Gelernte angewendet werden, indem die Schüler und Schülerinnen als Fernerkundungsexperten ein eigenes Projekt zur Katastrophenanalyse bearbeiten. Der erste Teil dieses Kapitels beschäftigt sich mit der Einführung in LEOWorks. Dieses Programm der Europäischen Weltraumagentur (ESA) wurde speziell für Schulen entwickelt. Damit können Daten von Fernerkundungssensoren betrachtet und analysiert werden. Der zweite Teil des Kapitels behandelt dann das eigentliche Thema, nämlich die Katastrophenkartierung. Als Grundlage dafür dient der Waldbrand von Nurri 2016. Dabei sollen die Schüler und Schülerinnen Vergleichsbilder vor und nach dem Waldbrand erstellen, um so beispielsweise eine Einschätzung über die Schwere des Brandes treffen zu können.

#### **Jahrgangstufe**

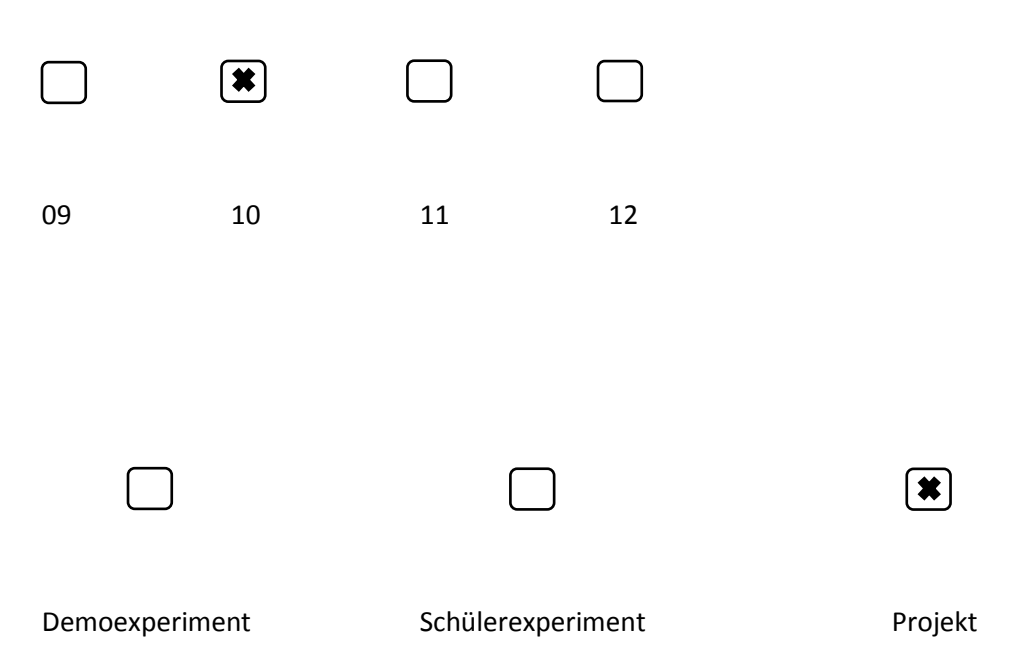

# Materialien

- PC
- Installierte Freeware LEOWorks [\(http://leoworks.terrasigna.com/leoworks\)](http://leoworks.terrasigna.com/leoworks)
- Satellitenbilddaten [\(https://downloads.physik.lmu-muenchen.de/sat/data\\_shr/\)](https://downloads.physik.lmu-muenchen.de/sat/data_shr/)
- Tutorial "Getting started with LEOWorks" ([https://www.sattec.org/satellitenfernerkundung/diy](https://www.sattec.org/satellitenfernerkundung/diy-fernerkundung/getting_started_leoworks.pdf)[fernerkundung/getting\\_started\\_leoworks.pdf\)](https://www.sattec.org/satellitenfernerkundung/diy-fernerkundung/getting_started_leoworks.pdf)

## **Musterlösung**

#### **a) Einführung in LEOWorks**

Ziel der beiden folgenden Einheiten ist es, die Brandfläche eines Waldbrandes bei Nurri auf Sardinien zu bestimmen. Die Schüler sollen in die Rolle eines Fernerkundungsexperten am "Zentrum für satellitengestützte Kriseninformation" des Deutschen Zentrums- für Luft und Raumfahrt in Oberpfaffenhofen schlüpfen. Dazu bearbeiten sie ein eigenes Projekt zur Beschaffung, Aufbereitung und Analyse von Satellitenbilddaten bei Natur- und Umweltkatastrophen, bei dem das gelernte Wissen über die Sensorik der Fernerkundung aus den letzten Einheiten kombiniert wird. Zur Bearbeitung der Aufgabenstellung wird die Freeware LEOWorks der ESA verwendet. Diese steht kostenfrei zum Download zur Verfügung und bietet extra für Schüler abgestimmte Optionen und Tools für die Analyse von Fernerkundungsdaten.

Die nächsten Seiten beinhalten neben zusätzlichen Informationen, welche für die Bearbeitung einer Katastrophenanalyse hilfreich sind, auch die exakt notwendigen Bearbeitungsschritte in LEOWorks. Es empfiehlt sich den Schülern zusätzlich das Tutorial "Getting started with LEOWorks" zur Verfügung zu stellen. Darin sind die Grundfunktionen der Software beschrieben.

Vorgelagert an die Analyse eines Waldbrandes ist ein Modul, um die grundlegenden Funktionen der Software zu erlernen. Hierfür steht ein Sentinel-2 Datensatz der näheren Umgebung der Zugspitze zur Verfügung: S2A\_Zugspitze\_20170825.tif (Der Datensatz ist herunterzuladen über die Webseite der LMU München: [https://downloads.physik.lmu-muenchen.de/sat/data\\_shr/\)](https://downloads.physik.lmu-muenchen.de/sat/data_shr/).

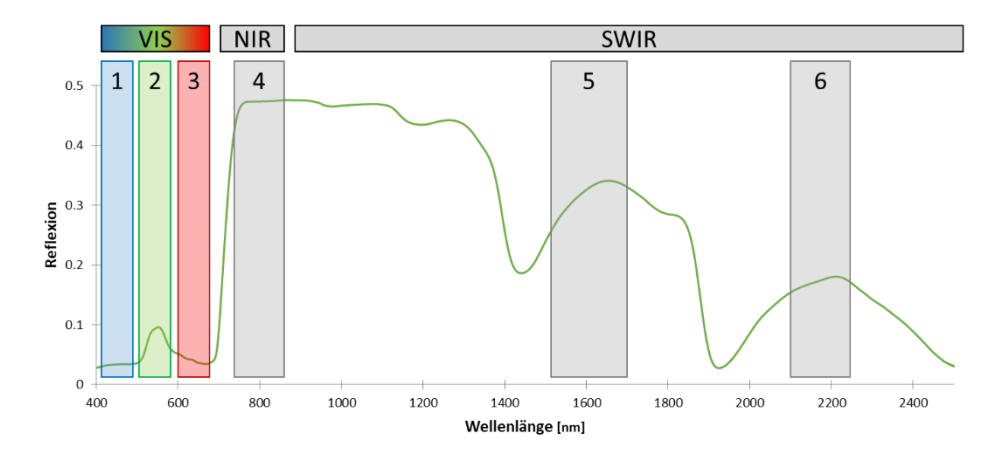

Der Datensatz enthält die Reflexionen in sechs spektralen Wellenlängenbereichen:

Im Folgenden werden die zur Bearbeitung nötigen Arbeitsschritte kurz erläutert. Die Tools sind wie gezeigt über die Menüs zu erreichen. Einige Tools sind auch direkt in der Toolbox hinterlegt, die automatisch erscheint, wenn ein Datensatz geöffnet ist.

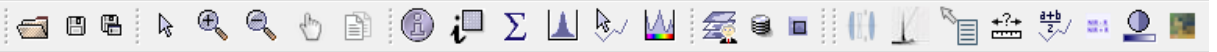

#### **1. Laden der Daten:**

*File Open Single File Dataset Auswählen eines Datensatzes* → *OK* 

Das sich öffnende Informationsfenster mit "OK" bestätigen

#### **2. Öffnen des ersten Bandes (Kanals) der Satellitenbildszene:**

Über das + neben dem geöffneten Datensatz können die Untermenüs des Datensatzes aufgedeckt werden. Ein beliebiges Band lässt sich per Doppelklick öffnen.

#### **3. Erstellen von RGB-Echtfarbenbildern** *View New RGB View*

Im sich öffnenden Fenster muss die richtige Zuordnung der Kanäle zur Darstellung gewählt werden. Für Red muss der Kanal, welcher die Reflexionen im roten Wellenlängenbereich enthält (Band 3), für Green der Kanal, welcher die Reflexionen im grünen Wellenlängenbereich (Band 2) und für Blue der Kanal, welcher die Reflexionen im blauen Wellenlängenbereich enthält (Band 1) gewählt werden.

Die gemessenen Reflexionen werden linear auf den verfügbaren Grauwertbereich von 256 Werten gestreckt. Sind nun Pixel mit sehr hohen Reflexionswerten im Bild enthalten, so kann das Bild sehr dunkel erscheinen, da die Streckung immer zwischen dem minimalen und maximalen Reflexionswert eines Bildes erfolgt. Für eine bessere Darstellung kann der Datenbereich, welcher zur Darstellung gestreckt wird, manuell angepasst werden:

LEOWorks 4.2 File Edit View Inspect Tools Map Window Help Open Single File Dataset(s)  $CrI + O$ Session > Multiple Files as Single Dataset  $Ctrl + M$ Save Reopen 曲  $Ctrl + S$  $\rightarrow$ **圖** Save Dataset As.. Save Image As.. Close  $Ctrl + W$ Import  $\rightarrow$ Export  $\rightarrow$ Exit  $Alt + F4$ 

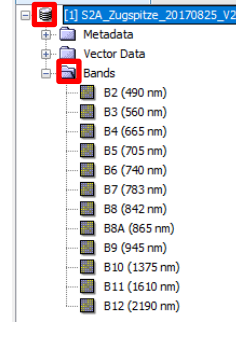

2 [1] S2A\_Zugspitze\_20170825\_V2 - [C:\U File Edit View Inspect Tools Man Wir  $10000000$ 

**Available Datasets X** 

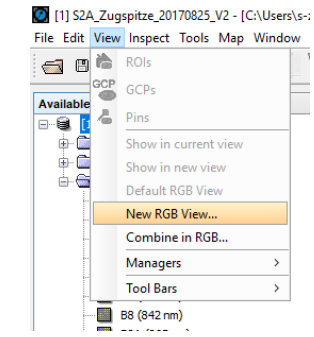

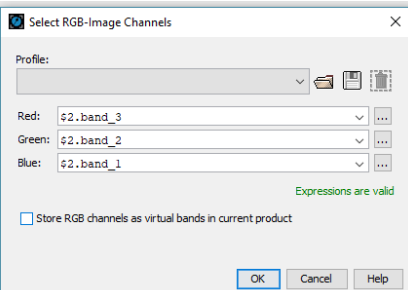

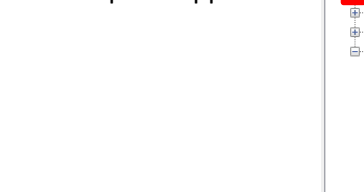

#### *Tools → Interactive Streching (oder Tools → Color Manipulation)*

Im sich öffnenden Fenster müssen die Marker, welche den Streckungsbereich begrenzen näher an die Daten geschoben werden, um die wenigen helle Bildpixel nicht mehr zu berücksichtigen. Anschließend mit *Ok*, oder *Apply* die Auswahl bestätigen. Das Bild past sich automatisch an.

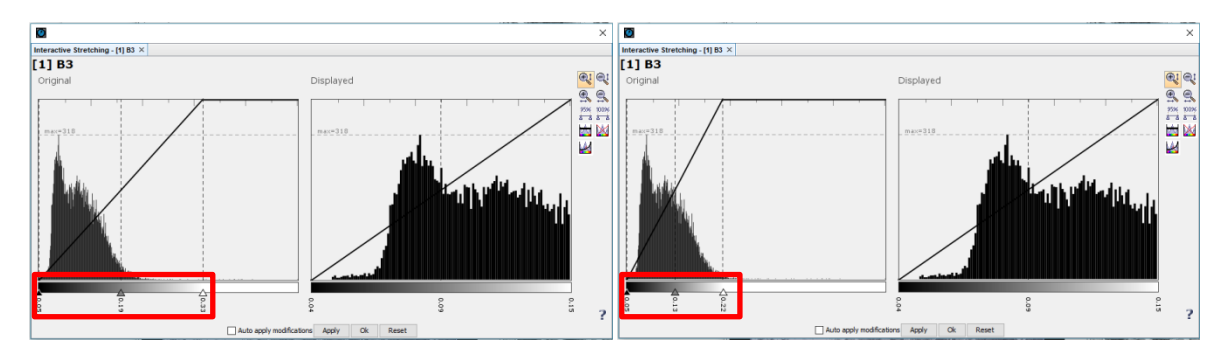

Möchte man ein RGB-Echtfarbenbild anpassen, müssen diese Optimierungen für alle drei Kanäle (RGB) erfolgen.

#### **4. Falschfarbenbild zur Analyse verschiedener Oberflächen:**

Für viele Fragestellungen bieten Echtfarbenbilder keine optimale Möglichkeit zur Analyse der Daten, da vor allem farblich ähnliche Objekte auf den Bildern durch das menschliche Auge nicht unterschieden werden können. Beispielsweise können in einem Echtfarbenbild Seen schwer von Wäldern unterschieden werden, da beide Oberflächen sehr dunkel sind. Sogenannte Falschfarbenbilder helfen eine visuelle Analyse zu erleichtern, wenn zusätzlich nicht sichtbare Spektralbereiche verwendet werden. Vor allem die für den Menschen nicht sichtbaren Spektralbereiche im Infraroten tragen Merkmale, welche eine Oberflächenunterschiedung erleichtern.

Für Vegetationsanalysen eigent sich die Kanalkombination 4 – 3 – 2 (NIR – Rot – Grün). So werden die Reflexionen im NIR in Rot, die des roten Wellenlängenbereichs in Grün und die im grünen Wellenlängenbereich in blau dargestellt. Im Bild treten so die Vegetationsflächen rot hervor. Dies liegt an der starken NIR-Reflexion von gesunder Vegetation.

Für Analysen von unbedeckten, vegetationslosen Boden- und Gesteinsflächen eignet sich die Kanalkombination 6 – 4 – 3 (SWIR II – NIR – Rot). Durch diese Kombination treten die vegetationslosen Flächen in rosa hervor, während alle vegetationsbedeckten Flächen eine grüne Färbung haben.

#### **5. Bestimmen der Pixelauflösung der Szene:**

#### *Tools measure*

Im Bild kann mit der Maus durch Klick auf verschiedene Punkte die Entfernung dazwischen gemessen werden. 10 m

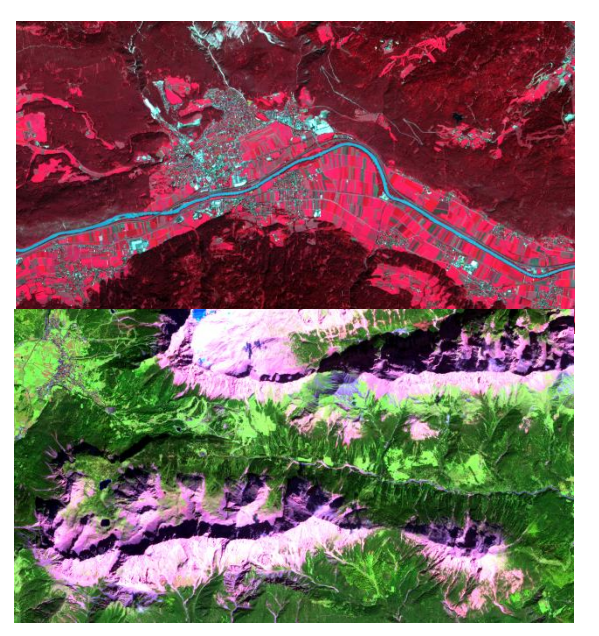

#### **6. Ermittlung des Flächeninhalts des Eibsees:**

#### *Tools*  $\rightarrow$  *measure*  $\rightarrow$  *area*

Der Eibsee befindet sich nordwestlich der Zugspitze. Im Bild kann mit der Maus durch Klick auf verschiedene Punkte am Seeufer die Fläche des Sees umrandet und deren Inhalt zu ca. 1,8 km² ermittelt werden.

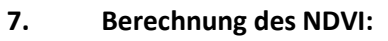

 $Tools \rightarrow NDVI \rightarrow Compute \rightarrow OK$ 

Im sich öffnenden Dialogfenster müssen mehrere Einstellung getroffen werden. Zuerst muss der Datensatz ausgewählt werden, für welchen die Berechnung erfolgt. Anschließend kann man dem neuen Datensatz einen Namen geben (*module.name*). Des Weiteren müssen noch die Kanäle für Rot (*Red band*) – 3 – und NIR (*NIR band*) – 4 – gewählt werden. Im Feld *band math expression* kann die Eingabe erneut überprüft werden. Durch eine Bestätigung *OK* wird die Berechnung ausgeführt.

Zur Darstellung hinterlegt LEOWorks automatisch eine Farbskala, welche hohen NDVIs grüne Farbtöne, niedrigen NDVIs braune und negativen Werten weiße Farbverläufe zuordnet. Der Kontrast kann auch hier über das Tool Color Manipulation oder das Tool Interactive Streching verbessert werden.

Die Folgende Abbildung zeigt Bildbeispiele für die verschiedenen Oberflächen Siedlung (A), Gestein (B), Gewässer (C), abgeerntete Felder (D), Wald (E) und Feld mit Vegetationsbestand (F).

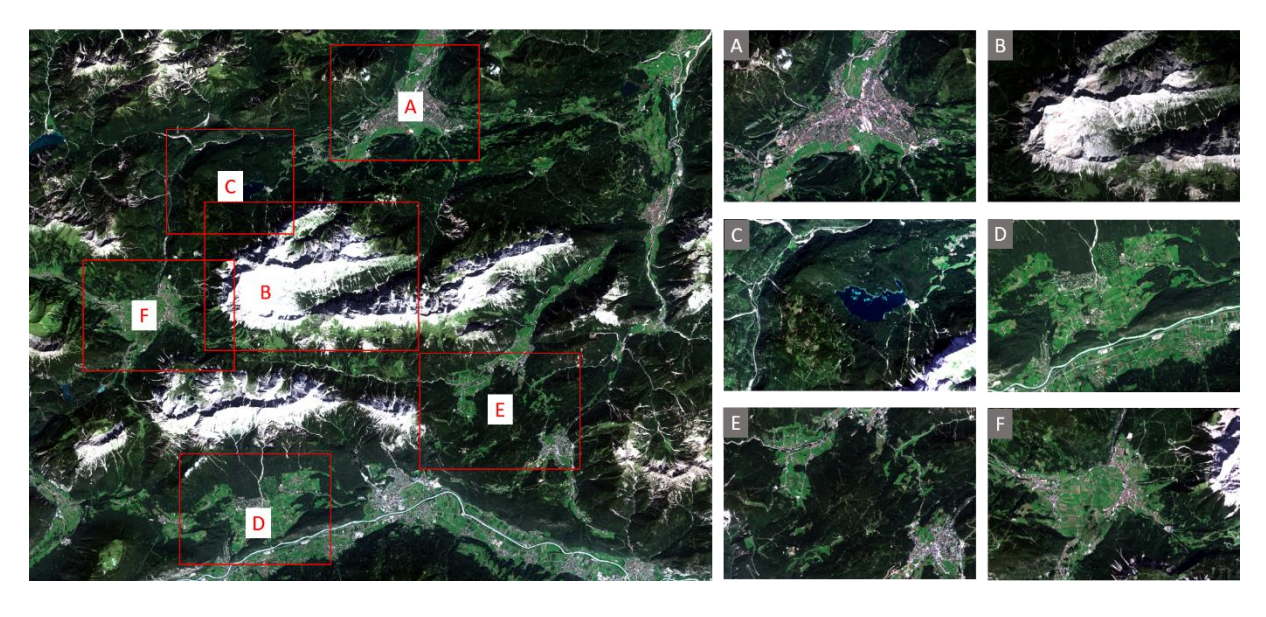

Die Folgenden Wertebereiche entsprechen gemittelten Angaben der oben gezeigten Bildbereiche. Die Wertebereiche können je nach Pixelauswahl teils variieren und gelten vor allem für die Szene um die Zugspitze.

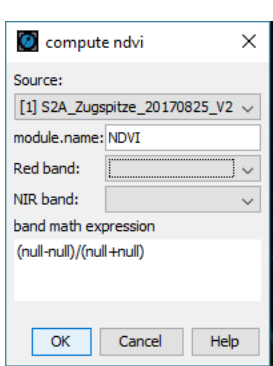

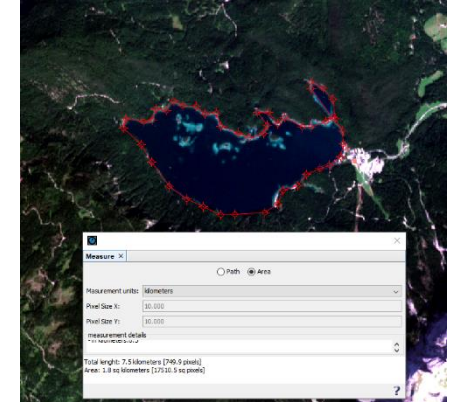

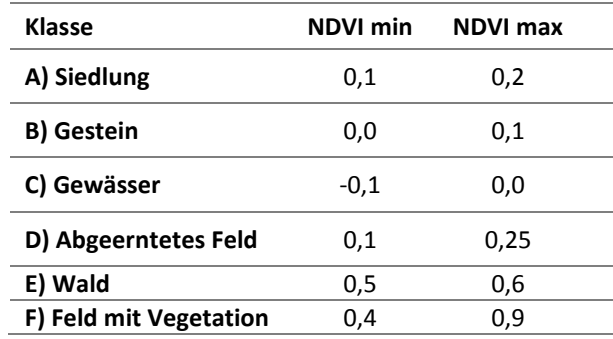

# **8. Analyse von Pixelspektren vitaler Vegetation und weniger vitaler Vegetation** *Inspect Spectrum View*

Durch Klick auf Pixel im Bild werden die Bildspektren im sich öffnenden Fenster angezeigt.

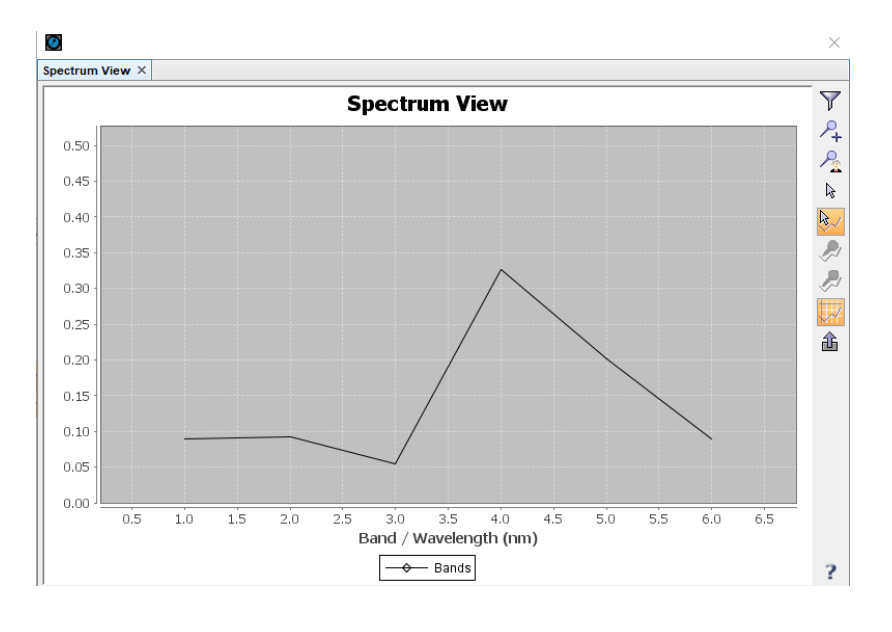

#### **b) Bestimmung der Waldbrandfläche von Nurri**

Im Vordergrund dieser Doppelseite steht die Bearbeitung eines Waldbrandszenarios zur Anwendung aller bisher erlernten Inhalte der Umweltfernerkundung. Die Schüler sollen anhand einer sogenannten Veränderungsanalyse, also dem Vergleich der Situation vor und nach der Naturkatastrophe, die Ausmaße dieser analysieren und bewerten. Hierfür stehen zwei Sentinel-2 Szenen vor (18.07.2016 – S2A\_Nurri\_20160718.tif) und nach (28.07.2016 – S2A\_Nurri\_20160728.tif) dem Waldrand am 27.07.2016 bei der Stadt Nurri auf Sizilien zur Verfügung. Die beiden Datensätze enthalten erneut die Daten aus sechs Kanälen. (Die Datensätze stehen über die Webseite der LMU München unter: [https://downloads.physik.lmu](https://downloads.physik.lmu-muenchen.de/sat/data_shr/)[muenchen.de/sat/data\\_shr/](https://downloads.physik.lmu-muenchen.de/sat/data_shr/) zum Download zur Verfügung.)

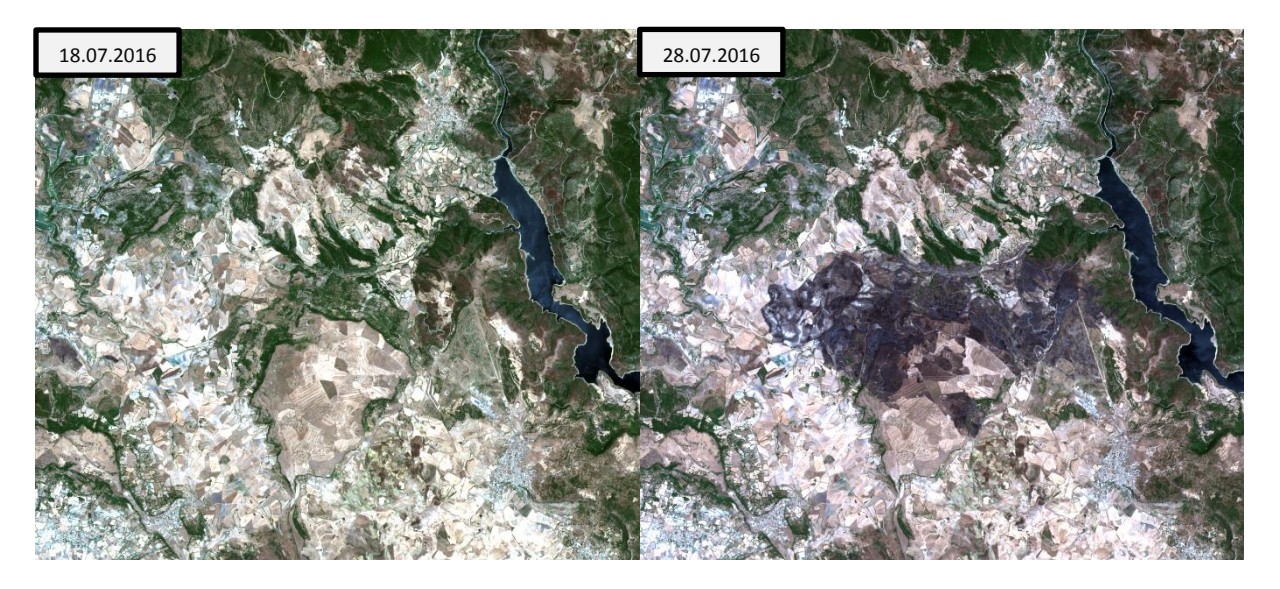

- **1. Laden der beiden Datensätze:**
	- *File Open Single File Dataset Auswählen eines Datensatzes OK*
- **2. Visuelle Identifizierung der Brandfläche über Echt- und Falschfarbenkanalkombinationen** *View New RGB View*
- **3. Darstellung der Szene**

## **4. Falschfarben-Kanalkombination, welche es erlaubt die Brandfläche von den übrigen Flächen zu unterscheiden**

#### *View New RGB View*

Zur Unterscheidung eignet sich unter anderem ein NIR-Falschfarbenbild (4-3-2). Die vom Brand veränderte Fläche geht so deutlich aus den Bildern hervor.

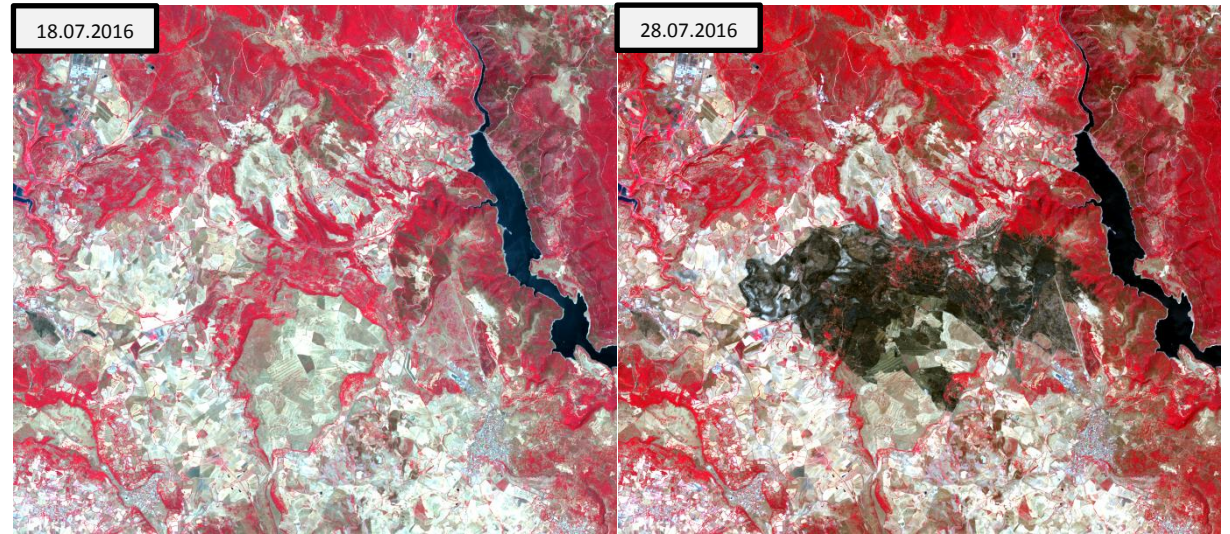

Um Brandflächen zu identifizieren existieren verschiedene Möglichkeiten. Zum einen ermöglicht der Vergleich der NDVIs der beiden Zeitpunkte die Regionen zu identifizieren, da ein Waldbrand vor allem Vegetation verändert.

## 18.07.2016 28.07.2016  $\overline{a}$  $0.83$  $0.76$ 0.69 0.62  $0.55$  $0.48$  $0.41$  $0.34$  $0.27$  $_{0.2}$  $0.12$  $0.05$

## **5. Berechne den NDVI für die beiden Szenen vor und nach dem Waldbrand** *Tools NDVI Compute*

#### **6. Differenz der beiden NDVI-Bilder**

*Tools Band Arithmetics Band Expression (NDVI\_pre – NDVI\_post)*

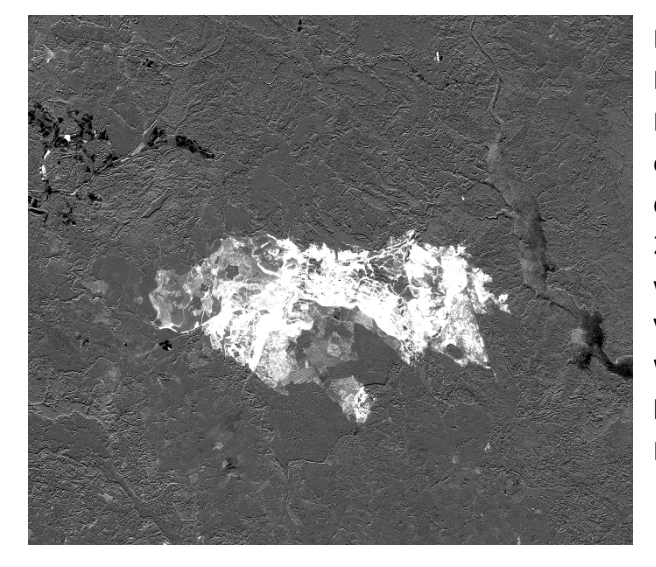

Die Differenz der beiden NDVI-Bilder ermöglicht es die Flächen zu identifizieren, welche innerhalb des Beobachtungszeitraums kurzfristige Veränderungen erfahren haben. Im Differenzbild sind die großflächigen dunkelgrauen Bereiche des Bildes zwischen dem 18. und 28.07.2016 unverändert geblieben, während die heller bis weiß eingefärbten Pixel in der Bildmitte Vegetationsabnahmen bedeuten und so den durch Waldbrand betroffenen Flächen zugeordnet werden können. Positive Werte bedeuten eine Abnahme des NDVIs somit sind diese Flächen vom Waldbrand betroffen.

#### **7. Schwellwert, der die verbrannte Fläche von den unverbrannten Regionen unterscheidet:**

Die Wahl der Schwelle kann entweder manuell über den Pixelinspector oder über eine Klassifizierung mittels des Tools *Color Manuoulation* erfolgen:

Das Tool Color Manipulation ermöglicht die farbliche Gruppierung einzelner Klassen, indem per Rechtsklick auf den Wertebalken neue Klassen hinzugefügt werden können und per Klick auf die Klassengrenzen deren Farben verändert werden können. Wichtig ist dabei, eine diskrete Klassenverteilung (ohne Farbübergänge) zu wählen. Die veränderten Klassen können durch Klick auf *Apply* auf das Bild angewendet werden. Der Schwellwert kann so durch Verschieben der Klassengrenzen im Bild ermittelt werden.

Der Schwellwert, welcher die Pixel mit Veränderungen in den NDVIs von den anderen unterscheidet, liegt ungefähr bei 0,1.

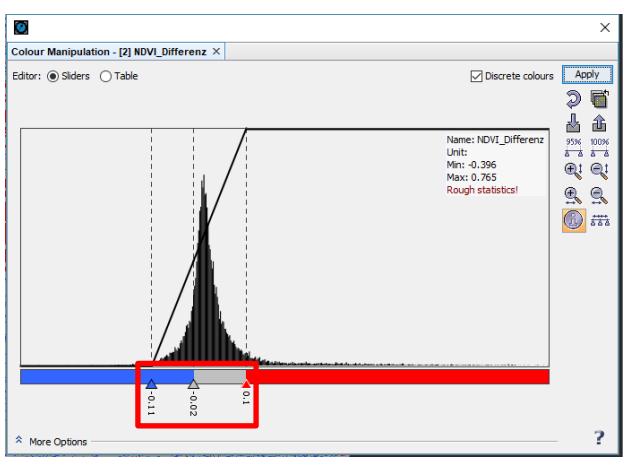

#### **8. Maske**

Um die Auswirkungen des Brandes besser visualisieren zu können, hilft es eine Maske zu erstellen, welche nur die Pixel enthält, die eine Änderung des NDVIs des Differenzbildes zeigen, die also über dem in der letzten Aufgabe identifizierten Schwellwert liegen. Hierzu kann erneut das Tool *Band Arithmetics* verwendet werden. *Tools Band Arithmetics Edit Expression*

Bei der Berechnung wird allen Pixeln, die über dem in der letzten Aufgabe identifizierten Schwellwert liegen, ein bestimmter Wert zugewiesen, allen anderen ein anderer Wert, sodass das Endergebnis eine binäre Maske darstellt, welche es ermöglicht, die Pixel mit Veränderung von den anderen zu unterscheiden.

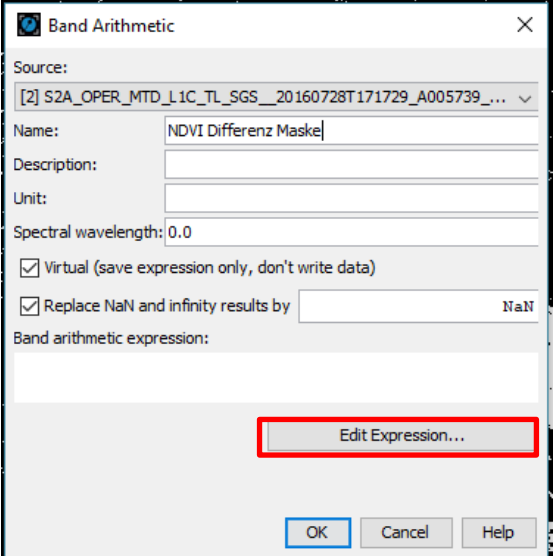

Nachdem der zu berechnende Datensatz benannt wurde (Name), erfolgt die Eingabe der Rechenoperation per Klick auf Edit Expression. Im sich öffnenden Eingabefenster kann so die Berechnung eingegeben werden. Zu beachten ist, dass in das Dialogfenster möglichst wenig über die Tastattur eingegeben wird und sämtliche Datensätze sowie Rechenzeichen über die Drop-Down Menüs ausgewählt werden. Bei der manuellen Eingabe kommt es oft zu fehlerhaften Berechnungen.

Um die Pixel mit Veränderung von denen ohne Veränderungen zu unterscheiden, müssen beiden Klassen im Endergebnis unterschiedliche Werte zugewiesen werden. Mit Hilfe der Folgenden Berechnung ist dies möglich:

*NDVI\_Differenz > Schwellenwert 100 : 0*

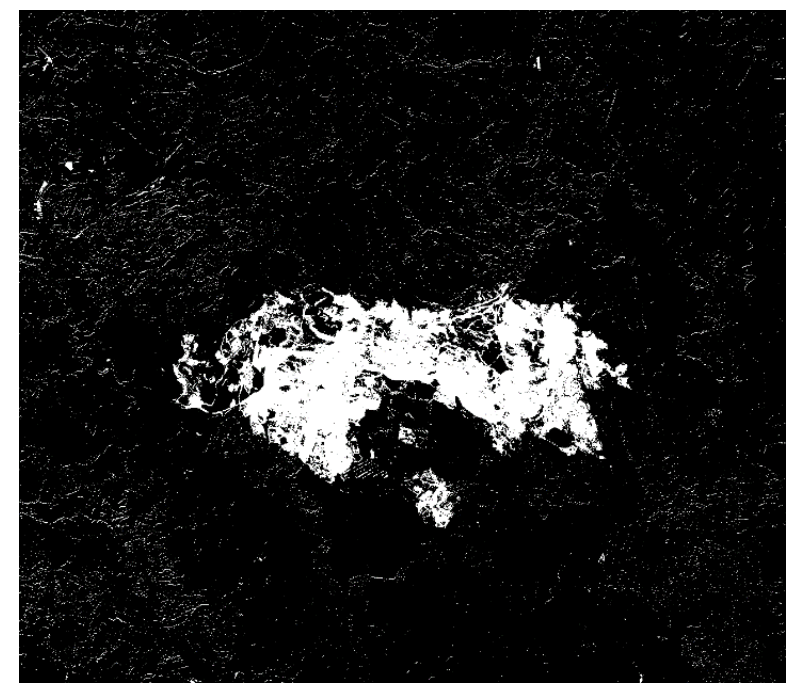

Im Ergebnisbild wird so den Pixeln, deren Wert größer als der Schwellwert ist, der Wert 100 (weiß) und allen anderen der Wert 0 (schwarz) zugewiesen.

In der Bildmitte des Ergebnisbildes ist der Bereich, wo durch den Waldbrand eine Änderung des NDVIs stattgefunden hat, gut zu erkennen. Allerdings gehen aus dem Ergebnisbild auch deutlich die Schwächen der Ermittlung der Brandflächen mittels des NDVIs hervor. Zwar zeigen hauptsächlich die durch das Feuer betroffenen Flächen eine Änderung im NDVI, allerdings auch viele andere Pixel im restlichen Bild. Dies ist nicht auf den Brand sondern auf andere Ursachen wie Ernte oder Regenfälle zurückzuführen.

Der NDVI kann also zur Identifizierung eines Brandgebietes einen ersten Hinweis liefern, ist allerdings für den Einsatz im realen Katastrophenmonitoring nur bedingt und mit viel Fachexpertise zu verwenden. Eine weitere Möglichkeit die Brandflächen zu identifizieren, bietet der so genannte "Normalized Burn Ratio".

#### **9. NBR vor und nach dem Waldbrand**

*Tools Band Arithmetics Edit Expression ((KanalNIR-KanalSWIR)/(KanalNIR+KanalSWIR)) OK* Um den NBR zu bestimmen müssen die Bänder NIR (4) und SWIR 2 (6) verwendet werden.

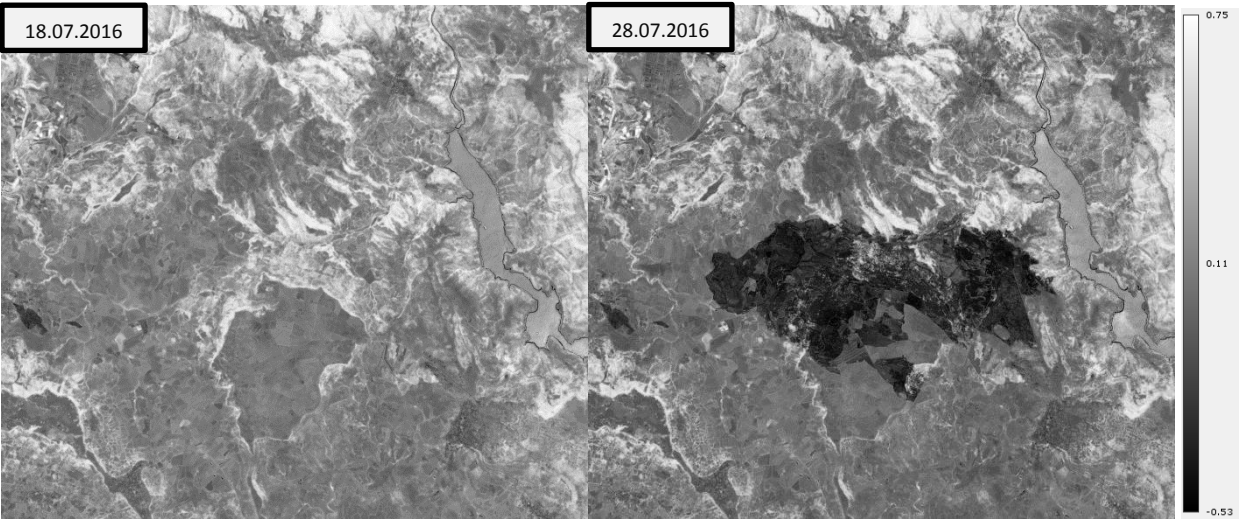

Der NBR nutzt die Tatsache, dass gesunde Vegetation fast das gesamte einfallende Licht im nahen Infraroten Wellenlängenbereich reflektiert und einen Großteil des SWIR (ca. 2.2 µm) absorbiert. Verbrannte Flächen hingegen absorbieren einen Großteil des NIRs und reflektieren wiederum fast die gesamte einfallende Strahlung im SWIR.

#### **10.** ∆**NBR**

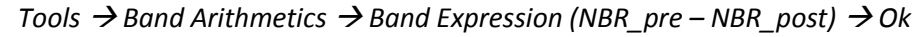

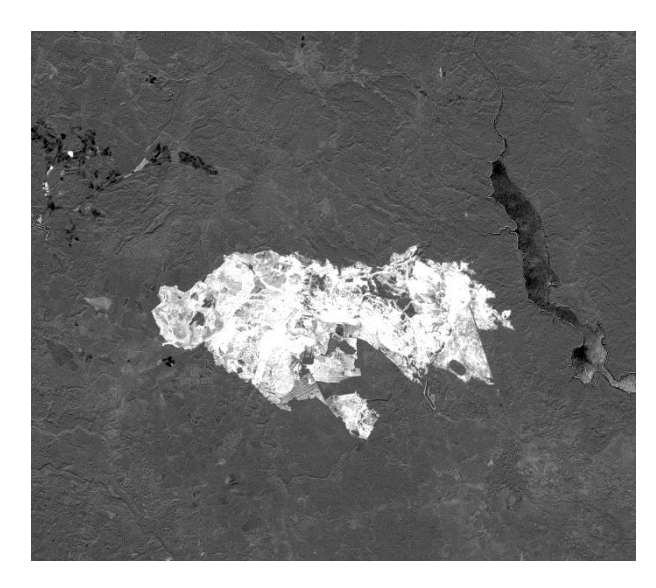

Die Differenz der beiden NBRs ermöglicht ebenso wie die Differenz der NDVIs vor und nach dem Brand die Indentifizierung der durch den Brand betroffenen Flächen. Im NBR-Differenzbild zeigen die großflächigen dunkelgrauen Bereiche des Bildes zwischen dem 18. und 28.07.2016 die Flächen, die unverändert geblieben sind, während die heller bis weiß eingefärbten Pixel in der Bildmitte Vegetationsabnahmen bedeuten und so den durch Waldbrand betroffenen Flächen zugeordnet werden können.

Um das Ausmaß der Schäden beurteilen zu können, hilft die international gültige Einteilung bezüglich der Schwere des Brandes. Die Klassifizierung enthält eine Einteilung zwischen hohem Wachstum nach dem Feuer und großen Schäden durch den Brand. Eine derartige Kartierung hilft, die Folgen des Brandes für die Renaturierungsmaßnahmen abschätzen zu können und im Allgemeinen die Folgen des Brandes für die Bevölkerung und auch die Wirtschaft der Region zu analysieren:

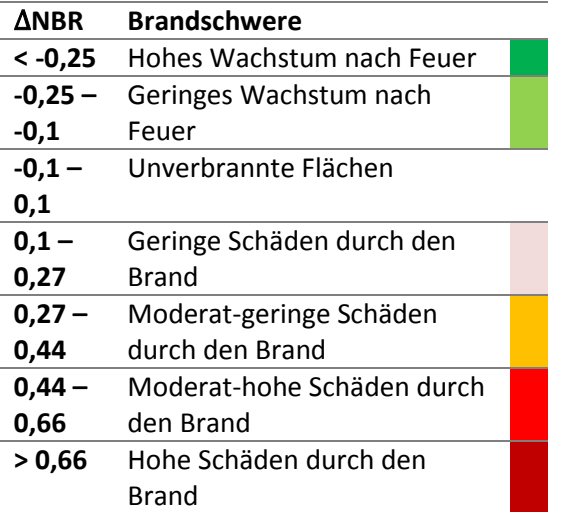

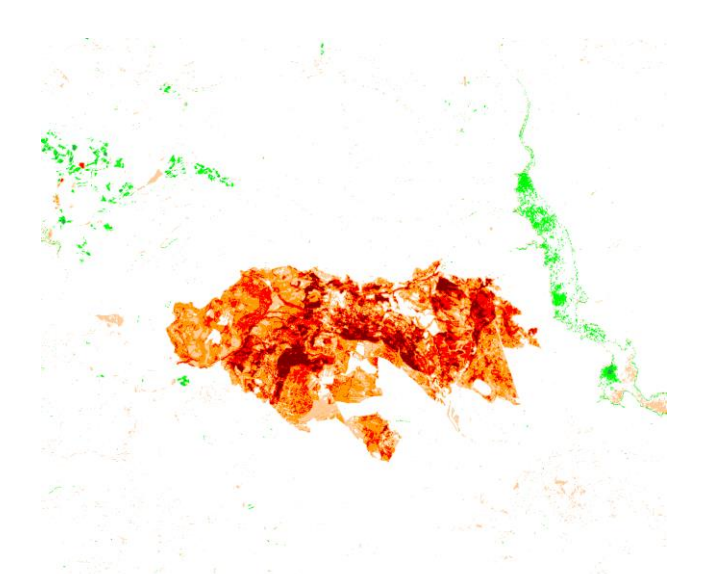

Das Differenzergebnis kann zur besseren visuellen Beurteilung, wie unten dargestellt, über das Tool Color Manipulation eingefärbt werden, indem per Rechtsklick neue Klassen hinzugefügt werden und per Klick auf die Klassengrenzen die Farben dieser verändert werden können. Wichtig ist auch die Auswahl einer diskreten Klassenverteilung zu wählen. Die veränderten Klassen können durch Klick auf "A*pply* auf das Bild angewendet werden.

Im Ergebnis sind auch die Schwachstellen eines derart einfachen Index zu erkennen. Der Flusslauf im rechten Teil des Bildes wird durch die Klasse "geringes Wachstum nach Feuer" repräsentiert. Der Waldbrand hat natürlich keinen Einfluss auf die Wasseroberfläche. Allerdings können hier auch kurzzeitige Veränderungen beispielsweise durch eine höhere Wassermenge im Fluss auf Grund von Regenfällen oder unterschiedlicher Rauhigkeit der Flussoberfläche bedingt durch unterschiedliche Windverhältnisse, derartige Unterschiede auslösen. In diesem

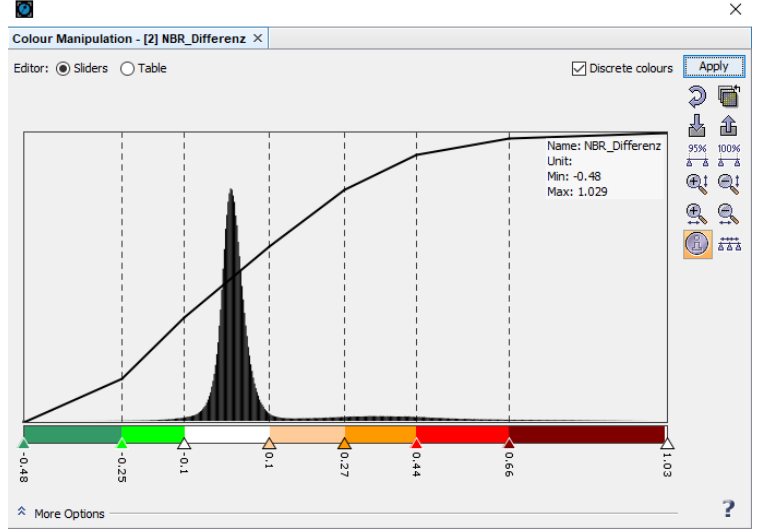

Zusammenhang kann so also auch erwähnt werden, dass bei der Bearbeitung einer Veränderungsanalyse nicht nur darauf geachtete werden muss, dass die zu untersuchende Region frei von Wolken ist, sondern auch alle anderen Einflussfaktoren, welche Unterschiede im Bild erzeugen können, bekannt sein müssen, um eine sinnvolle und stimmige Interpretation zu ermöglichen.

## **11. Welcher Anteil der Fläche ist von moderat-geringen und moderat-hohen Schäden durch das Feuer betroffen?**

Um die Größe einer Fläche zu messen, muss zuerst die Summen an Pixeln ermittelt werden, welche die Kategorien "moderat-geringe" und "moderat-hohe" Schäden enthalten. Hierfür muss zuerst für beide Klassen eine Maske erstellt werden, welche nur die Pixel enthält, die in den Klassengrenzen liegen. Dazu muss mittels des Tools *Band Arithmetics* folgende Berechnung ausgeführt werden:

- 1) Für moderat-geringe Schäden: *NBR\_Differenz > 0.27 and NBR\_Differenz < 0.44 ? 100 : 0*
- 2) Für moderat-hohe Schäden: *NBR\_Differenz > 0.44 and NBR\_Differenz < 0.66 ? 100 : 0*

Die beiden Ergebnisbilder enthalten jeweils zwei Klassen. Die Pixel, die den Klassengrenzen entsprechen haben den Wert 100, alle anderen Pixel den Wert 0.

Um nun die Anzahl der Pixel pro Klasse zu ermitteln, hilft die Option das Histogramm eines Datensatzes zu bestimmen.

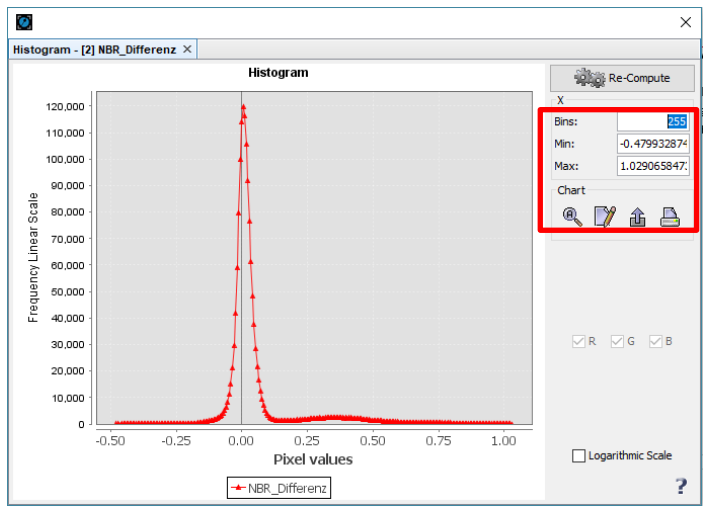

*Inspect Histogram*

Im sich öffnenden Fenster erscheint ein Überblick über die Anzahl an Pixeln jedes einzelnen Wertes im Bild. Um nun die Pixel einer Klasse zu ermitteln, kann der Wertebereich der Klasse im rechten Bereich angepasst werden:

Min: 100,

#### Max: 100.

Mit Klick auf *Re-Compute* wird das Histogramm mit den neu definierten Klassengrenzen berechnet. Die Anzahl aller der Klasse zugehörigen Pixel erhält man, indem man die Maus über das Symbol im Histogramm bewegt. Es ergeben sich demnach für die Klassen im Beispiel folgende

Pixelanzahlen:

- 1) Moderat-geringe Schäden: 32113 Pixel
- 2) Moderat-hohe Schäden: 9981 Pixel

Mithilfe der Pixelgröße von 10 m x 10 m = 100 m<sup>2</sup> kann so der Flächeninhalt berechnet werden.

Neben dem großen tatsächlich durch das Feuer betroffenen Bereich in der Bildmitte werden durch den NBR auch Flächen miterfasst, die in der Realität nicht durch den Brand betroffen waren. Vor allem Gewässerflächen werden durch den NBR oft als durch Brände betroffene Regionen identifiziert. Hier zeigt sich deutlich, dass auch bei diesem Index Fachwissen im Katastrophenmonitoring zur sinnvollen Ergebnissinterpretation unerlässlich ist.

# **5. Lehrplanzuordnung**

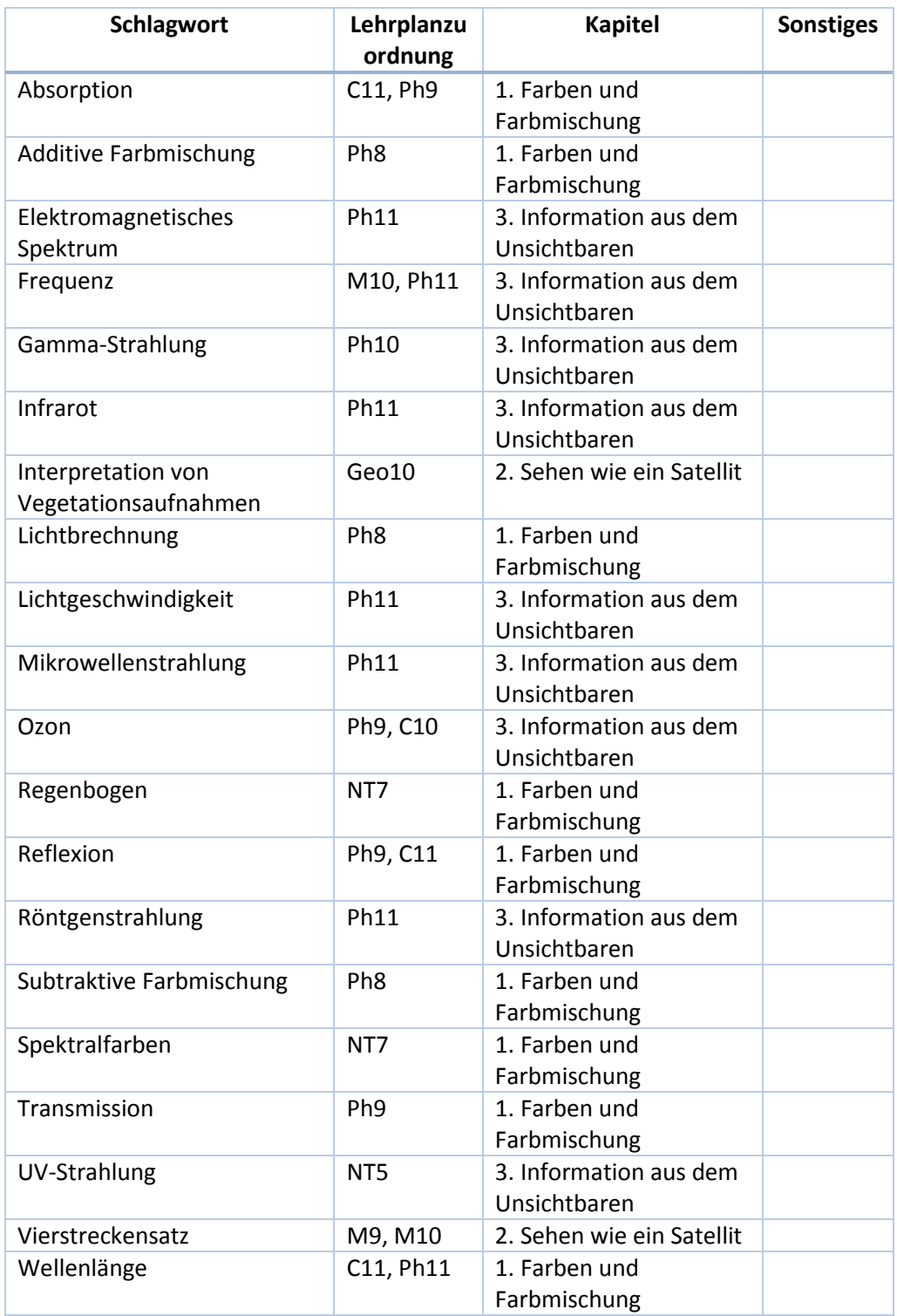

# **Vorwort zu Galileo**

## Liebe Lehrerinnen und Lehrer,

mit diesem Serviceheft erhalten Sie lehrerspezifische Begleitmaterialien zum Schülerheft rund um das Thema Satellitennavigation.

Dieses Thema findet sich in vielen Bereichen unseres Alltags wieder, sei es in Smartphones, in Fahrzeugen, in der See- und Luftfahrt oder bei Sicherheits- und Rettungsfirmen. Im Schulunterricht können diese Kontexte gut eingesetzt werden. Sie beschäftigen sich fächerverbindend nicht nur mit der Physik, sondern auch mit der Mathematik, Geografie, Astronomie, Informatik und Geschichte. Der Ausgangspunkt ist immer ein realer Anwendungsbezug in dem der physikalische Sachverhalt, der sich dahinter verbirgt, aufgearbeitet wird.

Eine Doppelseite im Schülerheft entspricht in etwa dem Umfang einer 90-minütigen Unterrichtseinheit. Die erste Seite des Servicehefts der jeweiligen Kapitel beinhaltet ein Schlagwortverzeichnis, sowie einen kurzen Text, der den Inhalt grob skizziert. Anschließend erfolgt eine Eingruppierung in die entsprechende Jahrgangsstufe. Des Weiteren gibt es eine Empfehlung, ob die vorgestellten Experimente am besten als Demoexperiment, Schülerexperiment oder Projekt durchgeführt werden sollten. Auf den zwei folgenden Seiten werden Sicherheitshinweise gegeben, der Experiment- Aufbau und die Durchführung beschrieben und die benötigten Materialien genannt. Zu einigen Kapiteln wurden noch Zusatzmaterialien, z.B. ein Spiel, angefügt. Auf der letzten Seite wurden die genannten Schlagworte noch einmal einzeln den Jahrgangsstufen und dem Fach zugeordnet. Dies dient dazu, einen Überblick über die Lernvoraussetzungen zu erhalten.

# **1. Die Erde – Kugel, Ei oder Kartoffel?**

#### **Schlagwortverzeichnis**

Längen- und Breitenkreise, Koordinaten in drei Darstellungsformen, Gravitationsgesetz, Rotationsbewegung und Zentripetalkraft, Zentripetal- und Zentrifugalbeschleunigung

In diesem Kapitel geht es um die Orientierung auf der Erdoberfläche. Dazu werden zuerst die Themen "Längen-und Breitenkreise" und "Koordinaten in unterschiedlichen Darstellungsformen" wiederholt. Anschließend wird der Sachverhalt durch die physikalischen Themen: Gravitationsgesetz, Zentripetalkraft und Rotationsbewegungen weiter ausgeführt. Zur Verdeutlichung wird ein Experiment mit einem wassergefüllten Luftballon eingesetzt.

#### **Jahrgangstufe**

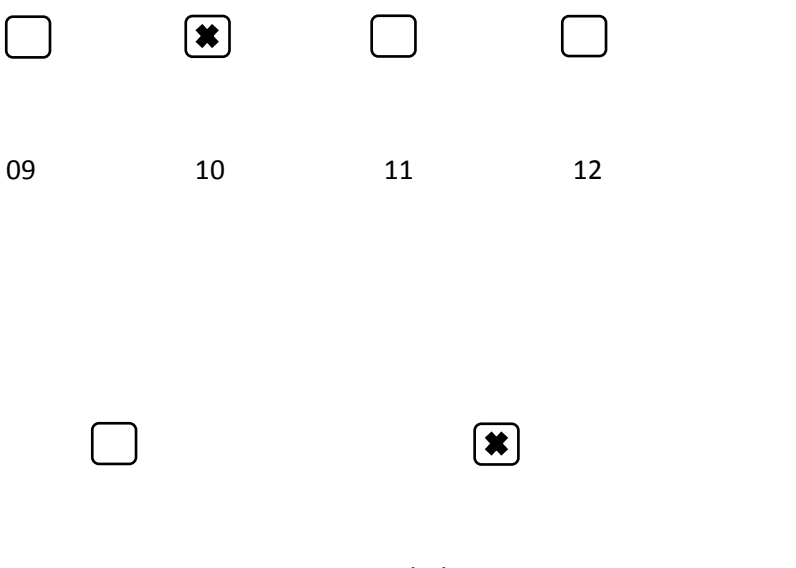

Demoexperiment Schülerexperiment Projekt

 $|\boldsymbol{\ast}|$ 

# **Experiment: Luftballon**

## **Experiment-Aufbau**

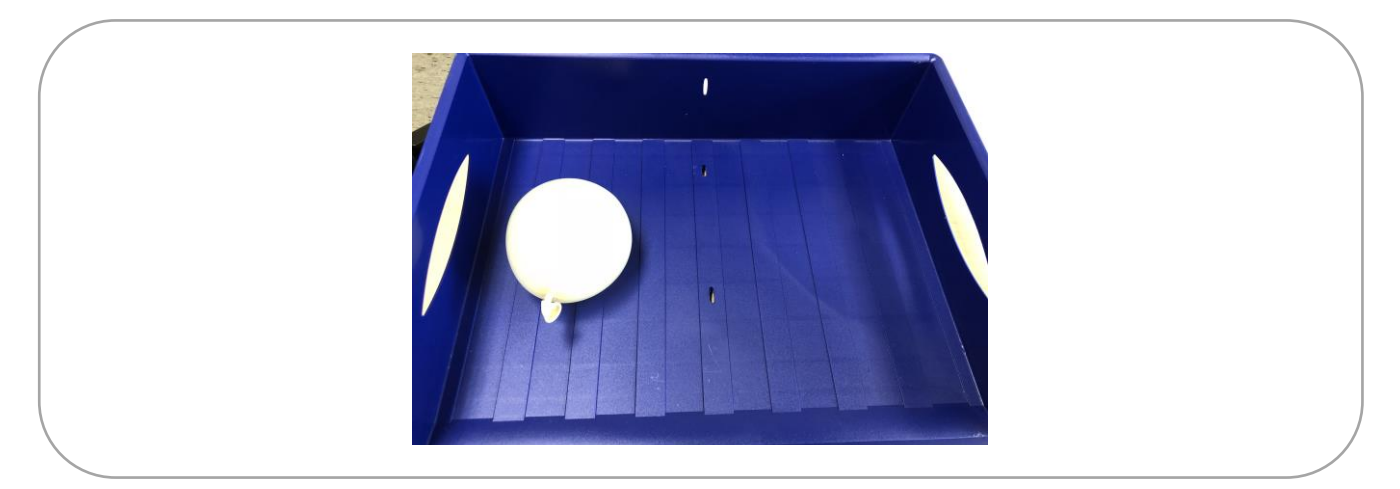

#### **Sicherheitsrelevante Hinweise**

Beim Experimentieren mit Wasser sollte immer darauf geachtet werden, den Fußboden nicht nass zu machen. Rutschgefahr!

#### **Materialien**

- Kugelrunder Luftballon
- Großes Gefäß
- Wasser

#### **Durchführung**

Ein kugelrunder Luftballon wird mit Wasser gefüllt und in ein großes Gefäß (dieses sollte vorher im Inneren etwas nass gemacht werden, um die Reibung zu mindern) gelegt. Anschließend wird der Luftballon schnell mit der Hand angedreht.

# **Musterlösung**

Gib an, was man unter den Begriffen "Längen- und Breitenkreise" versteht. Was ist jeweils deren "Nullpunkt"?

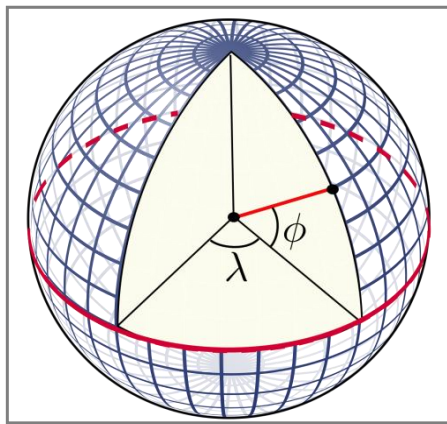

Längenkreise: Verbinden Nord- und Süd-Pol. Der Nullmeridian verläuft durch Greenwich, UK.

Breitenkreise: Verlaufen parallel zum Äquator auf einer Ost-West-Achse. Der "Nullpunkt" ist der Äquator.

Für die Angabe der Koordinaten sind drei Darstellungsformen üblich (siehe Tabelle), wobei als Dezimaltrennzeichen meist die englische Schreibweise mit einem Punkt anstatt einem Komma verwendet wird. Die Sprechweise ist beispielsweise "41 Grad 58 Minuten 46 Sekunden nördlicher Breite, 13 Grad 36 Minuten 5 Sekunden östlicher Länge".

Vervollständige die Tabelle und finde heraus, um welche Orte es sich handelt und was diese Orte mit Satellitennavigation zu tun haben. Hinweis: Die Einteilung ist:  $60' = 1^\circ$  und  $60'' = 1'$ .

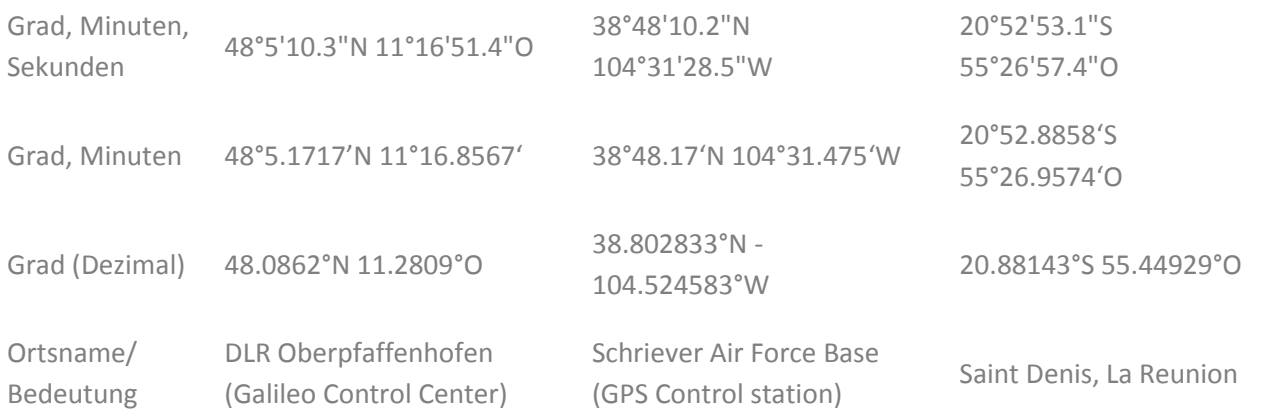

Berechne die Schwerebeschleunigung g am Äquator ( $R_A = 6378$  km) und am Nordpol ( $R_p = 6357$  km). In Deutschland wird üblicherweise mit  $g = 9.81 \text{ms}^{-2}$  gerechnet. Welchem Erdradius entspricht dieser Wert?

$$
g_A = \frac{G \cdot M_{Erde}}{r^2} = \frac{6,67 \cdot 10^{-11} \text{m}^3 \text{kg}^{-1} \text{s}^{-2} \cdot 5,974 \cdot 10^{24} \text{ kg}}{(6378 \text{ km})^2} \approx 9,79 \frac{\text{m}}{\text{s}^2}
$$

$$
g_P = \frac{G \cdot M_{Erde}}{r^2} = \frac{6,67 \cdot 10^{-11} \text{m}^3 \text{kg}^{-1} \text{s}^{-2} \cdot 5,974 \cdot 10^{24} \text{ kg}}{(6357 \text{ km})^2} \approx 9,86 \frac{\text{m}}{\text{s}^2}
$$

$$
R = \sqrt{\frac{G \cdot M_{Erde}}{g}} = \sqrt{\frac{6,67 \cdot 10^{-11} \text{m}^3 \text{kg}^{-1} \text{s}^{-2} \cdot 5,974 \cdot 10^{24} \text{ kg}}{9,81 \frac{\text{m}}{\text{s}^2}}} \approx 6373 \text{ km}
$$

Fülle einen kugelrunden Luftballon mit Wasser, lege ihn in ein großes Gefäß und drehe ihn schnell mit der Hand an. Was beobachtest du?

Der Ballon wird bei der Drehung in die Länge gezogen.

# **Spiel: Geschichte der Navigation**

**Die einzelnen Bilder und Jahreszahlen werden ausgeschnitten. Die Schüler und Schülerinnen haben nun die Aufgabe den Bildern die passenden Jahreszahlen zuzuordnen.**

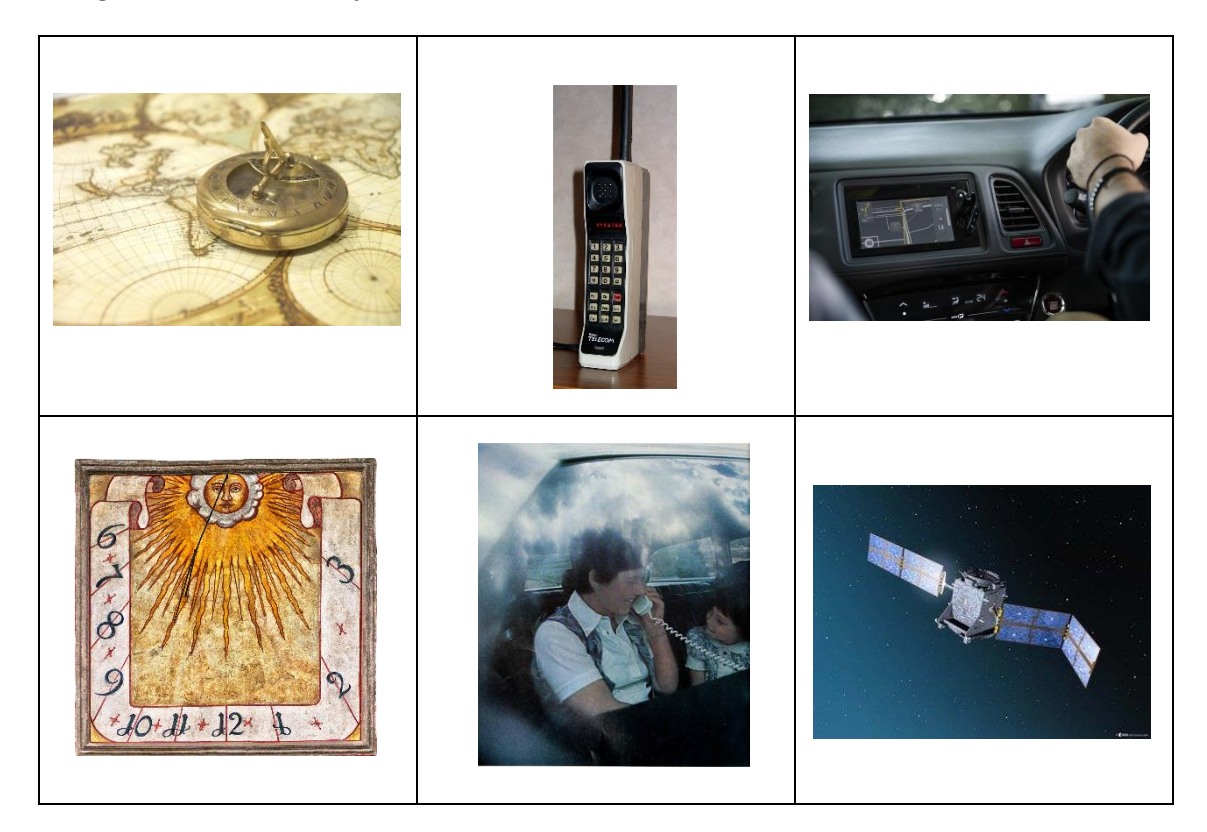

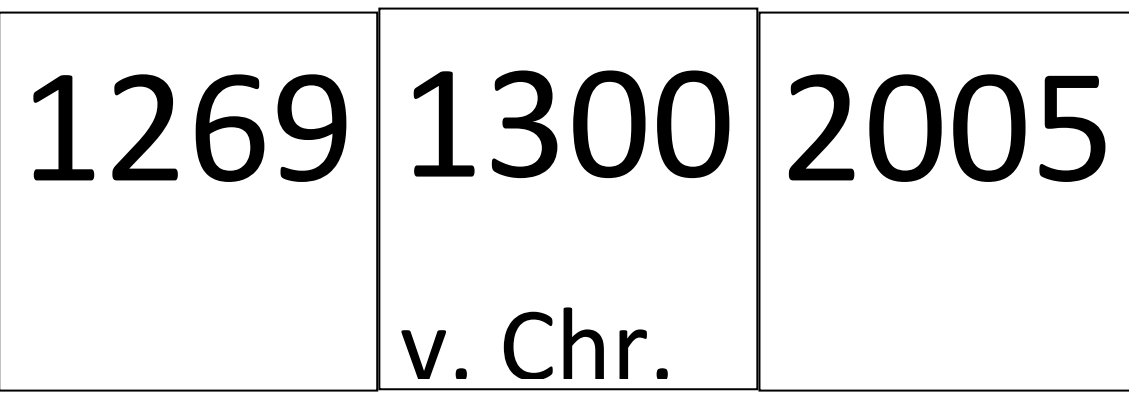

# 1990 1946 1992

#### Lösung:

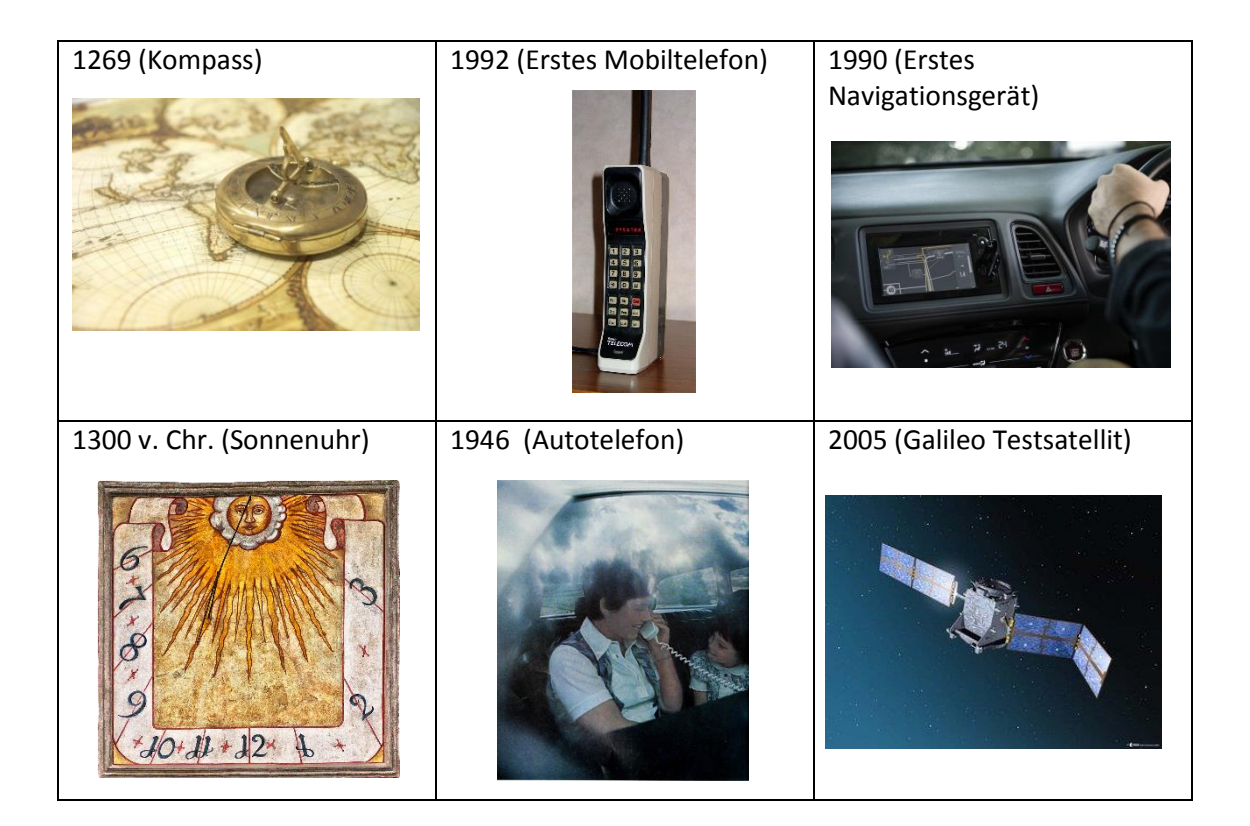

# **2. Navigieren wie Christoph Kolumbus**

# **a) Orientierung an physikalischen Merkmalen der Erde**

#### **Schlagwortverzeichnis**

c) Magnetfeld der Erde, Kompass, Positionsermittlung durch Konstruktion, Maßstab, Höhenlinien, .<br>h., Luftdruck, Schweredruck<br>.

Kapitel Zwei beginnt mit dem Kontext "Orientierung an physikalischen Merkmalen der Erde". Seit den Anfängen der Navigation nutzen die Menschen die physikalischen Merkmale der Erde, um sich auf dieser zur orientieren. Dabei helfen das Magnetfeld der Erde, ein Kompass und die daraus resultierende Positionsermittlung durch Konstruktion. Die Schüler und Schülerinnen sollen mit Hilfe eines Kartenausschnitts Informationen zu Höhenlinien entnehmen. Basierend auf der Höhenmessung wird in diesen Kontext das physikalische Thema "Luftdruck" eingebettet. Dazu werden zwei Experimente zur Durchführung im Unterricht beschrieben.

#### **Jahrgangstufe**

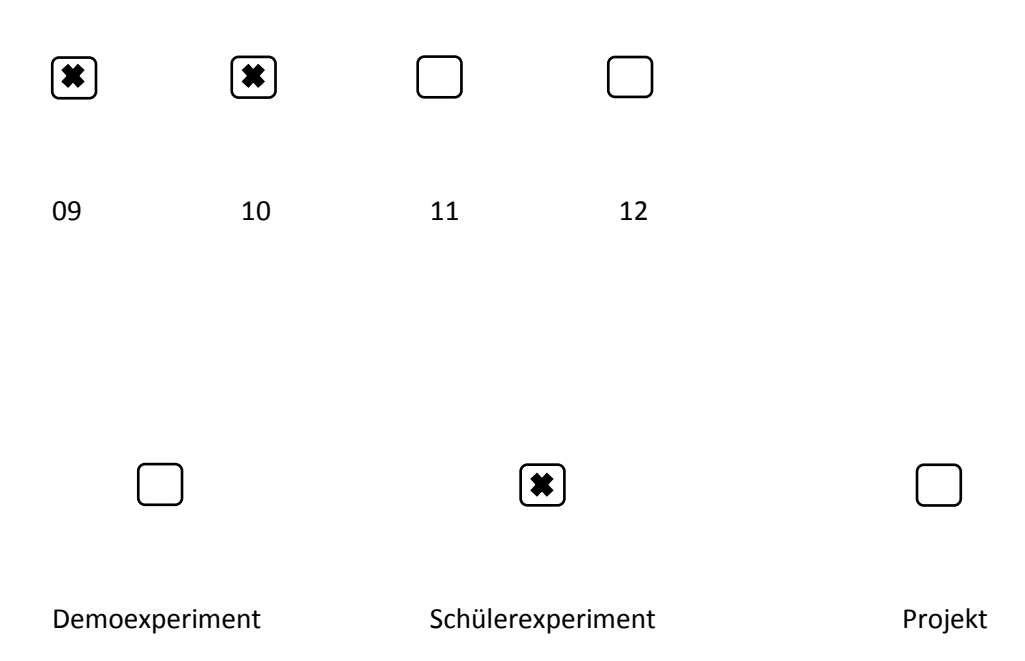

# **Experiment: Schweredruck**

## **Experiment-Aufbau**

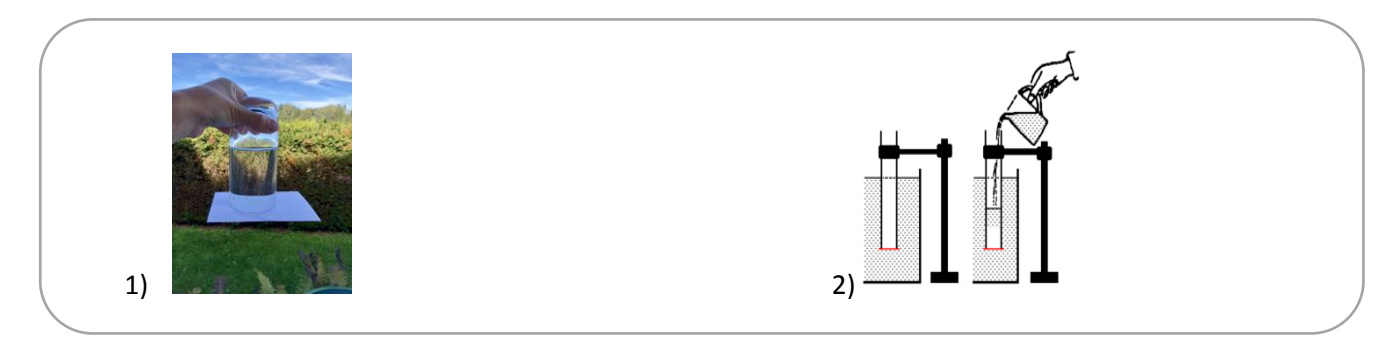

#### **Sicherheitsrelevante Hinweise**

Zu 1) Es empfiehlt sich ein großes Gefäß unterzustellen, falls die Postkarte herunterfällt und sich das Glas entleert.

#### **Materialien**

- Eine Postkarte oder Bierdeckel
- Ein Glas
- Ein großes Gefäß
- Ein Glaszylinder
- Ein Glasplättchen

#### **Durchführung**

- 1) Ein Glas wird zu etwa 2/3 mit Wasser gefüllt und eine Postkarte daraufgelegt. Das Glas wird umgedreht und dabei die Postkarte festgehalten, so dass kein Wasser herausläuft. Die Postkarte wird nun losgelassen.
- 2) Ein Glaszylinder mit unten anliegendem Glasplättchen (rot) wird in Wasser getaucht. Nun füllt man den Glaszylinder innen mit Wasser.

## **Musterlösung**

Welche weiteren Informationen über das Gelände kannst du den Höhenlinien auf der Karte entnehmen? Überlege dazu, welche Bedeutung es hat, wenn viele Höhenlinien sehr dicht beieinanderliegen.

Von der Zugspitze bis zum Schneefernerkopf geht es bergab.

Je enger die Höhenlinien beieinanderliegen, umso steiler ist das Gelände.

Auch Grate, Schluchten und andere Geländeformen sieht man an den Höhenlinien.

1) Fülle ein Glas zu etwa 2/3 mit Wasser und lege eine Postkarte darauf. Drehe das Glas um und halte dabei die Postkarte fest, so dass kein Wasser herausläuft. Lasse nun die Postkarte los. Beschreibe deine

Beobachtung und begründe das Versuchsergebnis.

Der Luftdruck presst die Postkarte gegen das Glas, sodass kein Wasser nach außen dringen kann. Ergänzung: Bei einem äußeren Druck von 1000 hPa drückt die Luft bei einem Glas mit 8 cm Durchmesser mit ca. 0,5 kN gegen die Postkarte.

2) Ein Glaszylinder mit unten anliegendem Glasplättchen (rot) wird in Wasser getaucht. Nun füllt man den Glaszylinder innen mit Wasser. Untersuche, wie hoch du den Glaszylinder mit Wasser füllen kannst, bis das Glasplättchen abfällt. Begründe dein Ergebnis.

Das Glasplättchen fällt ab, sobald dessen Gewichtskraft zusammen mit der des Wassers im Zylinder die des verdrängten Wasser übersteigen.

Rechnerisch: Es muss ein Kräftegleichgewicht herrschen:

 $F_{inner} = F_{au\mathcal{R}en}$ 

 $\rho_{Wasser} \cdot A_{inner} \cdot h_{inner} \cdot g + m_P \cdot g = \rho_{Wasser} \cdot A_{auRen} \cdot h_{auRen} \cdot g$ 

 $\rho_{Wasser} = 1 \text{kg/l}$  Dichte des Wassers

A: Querschnittsfläche (innen und außen)

h: Höhe des Wassers (innen und außen)

: Masse des Glasplättens des Glasplättens des Glasplättschens des Glasplättschens des Glasplättschens des Glasplättschens der Glasplättschen Stattschens der Glasplättschen Stattschens der Glasplättschen Stattschens der Gla

# **b) Orientierung an den Gestirnen**

#### **Schlagwortverzeichnis**

Trigonometrie, Winkelberechnung, Geographische Länge, Rotation der Erde, Fadenpendel, Uhrengenauigkeit, scheinbare Bewegung der Sonne, Messung Sonnenstand, Sextant, Zeitdauern

Im zweiten Kapitel wird das Thema "Orientierung an den Gestirnen" behandelt, denn eine alleinige Orientierung an den physikalischen Merkmalen der Erde reicht zur Navigation nicht aus. Zu Beginn wird die Frage aufgegriffen, welchen Einfluss bereits kleine Kursabweichungen auf großen Distanzen haben. Dabei wird auf das Längenproblem, also auf die vor allem historischen Schwierigkeiten bei der Bestimmbarkeit der geographischen Länge, eingegangen. Aus physikalischer Sicht wird dieses Problem mit Hilfe eines Fadenpendels und einem dazugehörigen Experiment vertieft. Weiterführend wird noch auf das Thema der Uhrengenauigkeit eingegangen. Zur Messung der geographischen Breite und dem damit verbundenen Sonnenstand eignet sich ein Sextant. Im Serviceteil weiter hinten finden Sie den Aufbau eines Sextanten. Dabei werden auch die jährliche Bewegung der Sonne und damit verbunden der Sonnenhöchststand thematisiert. Da die Navigation mit der exakten Messung der Zeit verbunden ist, sollen die Schüler und Schülerinnen in diesem Kapitelabschnitt ein Gefühl für die Zeit bekommen. Dabei sollen sie verschiedenen Zeitdauern auf einem Zahlenstrahl zuordnen.

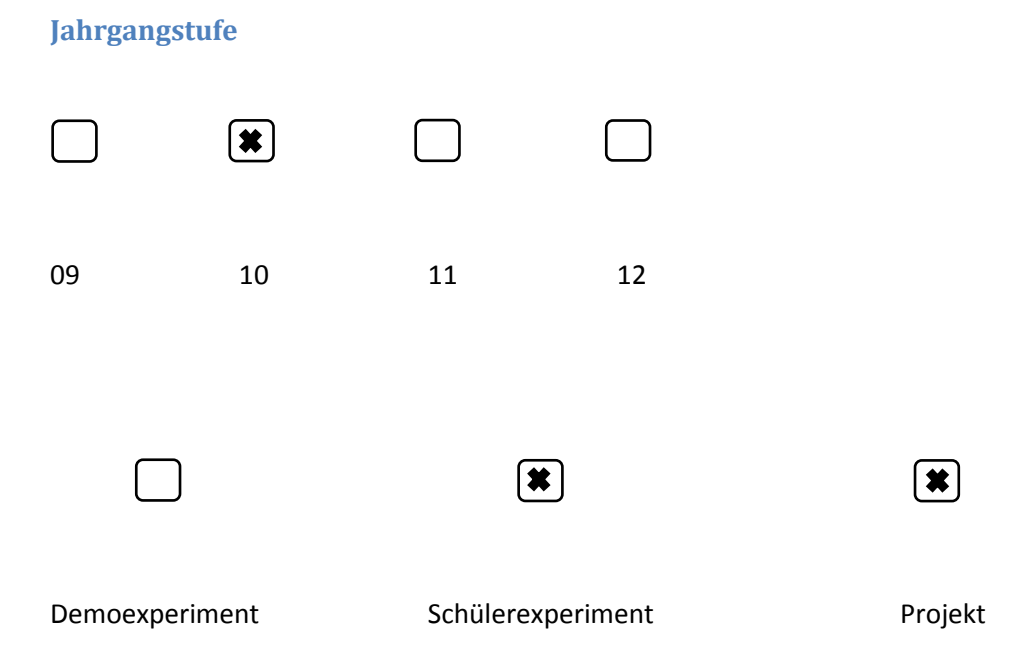

# **Experiment: Fadenpendel/ Sextant Experiment-Aufbau**

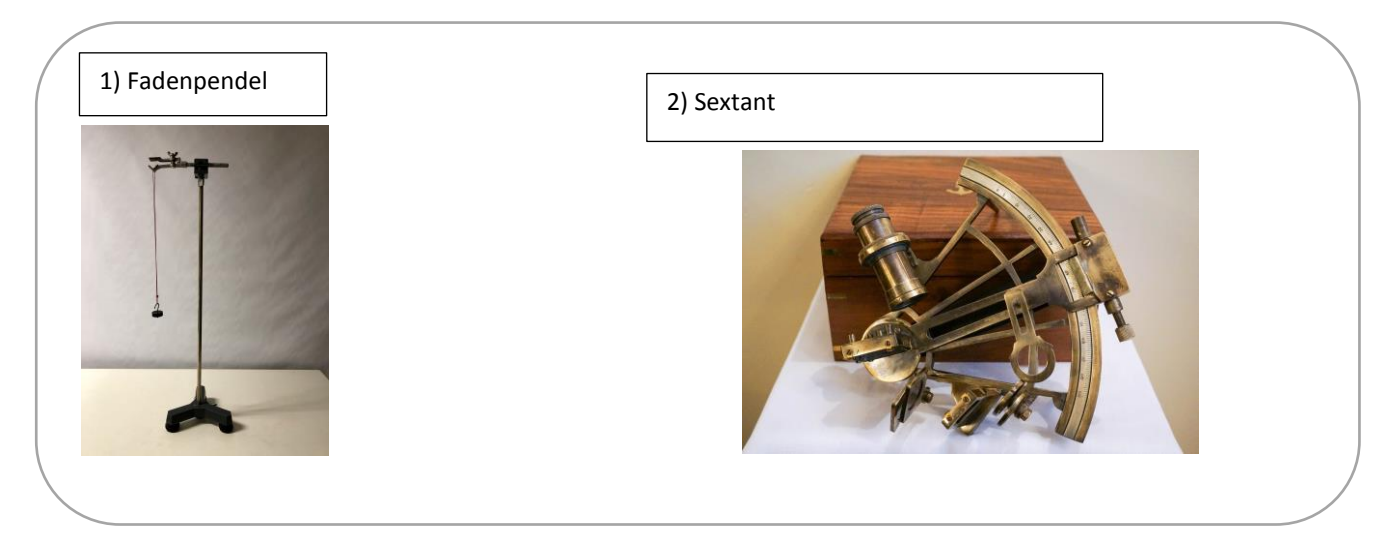

#### **Sicherheitsrelevante Hinweise**

**Niemals ohne einen geeigneten, speziellen Sonnenfilter in die Sonne blicken! Schwerste Augenverletzungen können die Folge sein!**

#### **Materialien**

- **Schnur**
- Hängegewicht
- Stativ mit Haken
- **Sextant**
- Stoppuhr
- **Lineal**

#### **Durchführung**

- 1) Mit Hilfe eines Fadenpendels wird der Zusammenhang zwischen der Pendellänge und der Schwingungsdauer der Pendelschwingung untersucht.
- 2) Bei einem Sextanten blickt man durch ein Fernrohr, um den Winkel des Sonnenstandes zu messen. Einige Sextanten besitzen einen Horizontfilter. Damit sollen Blendungen vermieden und der Kontrast zwischen Himmel und z.B. Wasserfläche erhöht werden. Der Indexspiegel wird mit Hilfe der Alhidade so gedreht, dass die Sonne z.B. direkt auf dem Horizont sitzt. Anschließend kann man auf einer Skala direkt ablesen, wie groß der Winkel der Sonne über dem Horizont ist.

## **Musterlösung**

Ein Schiff fährt von Bremerhaven auf kürzester Route nach Aberdeen in Großbritannien. Dabei legt es etwa 800 km zurück. Schätze durch eine Rechnung ab, um wie viele Kilometer das Schiff an Aberdeen vorbeifährt, wenn es nur um 1° vom Kurs abkommt. Hinweis: Erstelle eine Skizze.

 $sin\alpha = \frac{b}{2}$  $\frac{b}{c} \leftrightarrow \sin \alpha \cdot c = b \leftrightarrow$  $sin1° \cdot 800$  km  $\approx 14$  km alternativ mit dem Tangens

Berechne, um welchen Winkel sich die Erde in einer Minute dreht und vervollständige die Tabelle.

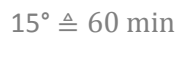

# $0.25^\circ \triangleq 1$  min

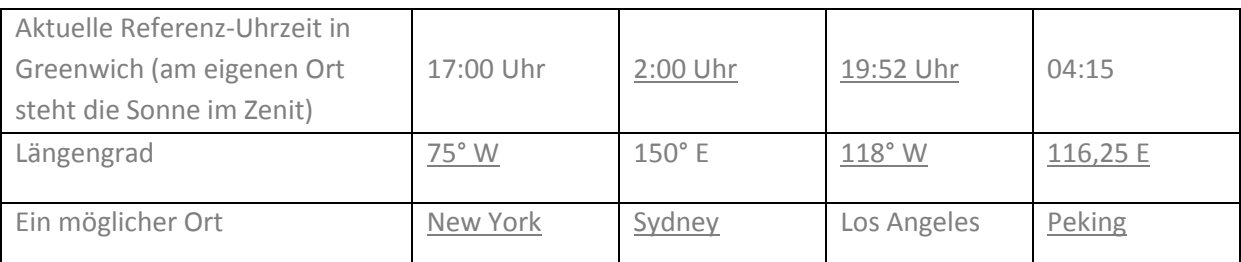

Untersuche mit einem Fadenpendel den Zusammenhang zwischen der Pendellänge und der Schwingungsdauer der Pendelschwingung. Erstelle ein Pendel mit Schwingungsdauer  $T = 1$ s. Wovon hängt die Schwingungsdauer ab? Wie könnte ein Pendel als Uhr verwendet werden? Welche Genauigkeit hätte diese Uhr in etwa? Welche technischen Probleme kannst du dir dabei vorstellen und wie könnte man sie lösen?

Hinweis: starre Pendel (physikalische Pendel) in Uhren sind in der mathematischen und physikalischen Beschreibung deutlich komplexer als Fadenpendel. Daher werden sie im Schulunterricht in der Regel nicht behandelt.

Die Schwingungsdauer eines Fadenpendels hängt von der Länge l des Fadens ab. Je länger der Faden ist, umso größer ist die Schwingungsdauer. Sie hängt nicht von der Masse m oder der Auslenkung ab. Ein 25 cm langes Fadenpendel hat eine Schwingungsdauer von ca. 1 Sekunde.

Das Pendel löst in der Uhr eine Aktion im Uhrwerk aus. Problematisch sind dabei der Zählmechanismus und die Energieverluste durch Reibung. Beide stören die freie Pendelschwingung. Ein abgeschirmtes Kompensationspendel erreicht eine Ganggenauigkeit von etwa  $10^{-6}$  s pro Tag.
Bis zur Erfindung der Quarzuhr, Mitte des 20. Jahrhunderts, blieb die Pendeluhr der genaueste Uhrentyp. Zur Steigerung der Ganggenauigkeit wurden viele, zum Teil mechanisch überaus komplexe Tricks angewandt. Beispielsweise wurden neue Metalllegierungen entwickelt, deren Länge sich unter Temperatureinflüssen nur minimal verändert. Dies war nötig um auf Uhrenfehler unter 1 Sekunde pro Woche und weniger zu kommen. Die Pendellänge gibt zusammen mit der Schwerebeschleunigung die Periodendauer der Pendelschwingung vor. Dabei gilt der Zusammenhang:

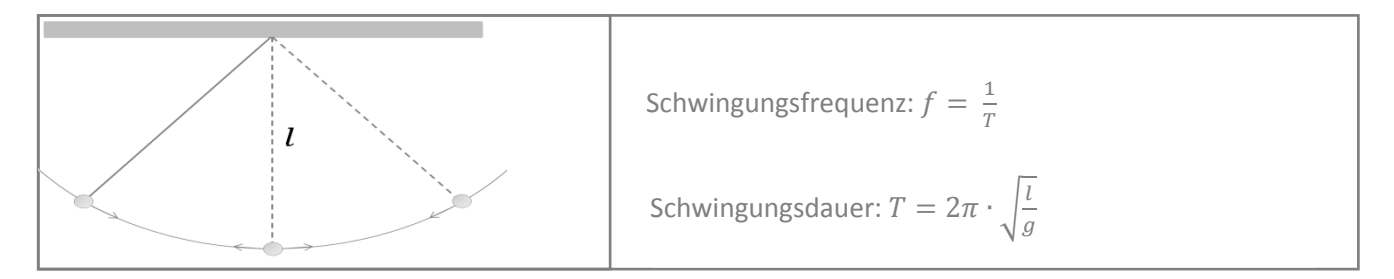

Moderne, temperaturstabilisierte Quarzuhren erreichen Ganggenauigkeiten von 10<sup>-8</sup> und besser. Das bedeutet, dass sie pro Sekunde um nur etwa 10 Nanosekunden (10<sup>-8</sup> s) falsch gehen. Berechne, um wie viele Sekunden eine solche Uhr pro Tag, pro Woche und pro Jahr falsch geht.

1 Tag =  $86400 s$ 1 Woche = 604800 s 1 Jahr =  $3,154 \cdot 10^7$  s 1 Tag: 8,64∙ 10−4 s falsch 1 Woche: 6,048∙ 10−3 s falsch 1 Jahr: 0,3154 s falsch

Miss den Sonnenstand an deinem Heimatort mit einem Sextanten.

**Kostengünstige Sextanten kann man im Internet kaufen oder auch selber bauen, z.B.: <https://www.astroshop.de/bausaetze/astromedia-bausatz-der-sextant/p,1304>**

 **Achtung: Niemals ohne einen geeigneten, speziellen Sonnenfilter in die Sonne blicken! Schwerste Augenverletzungen können die Folge sein!**

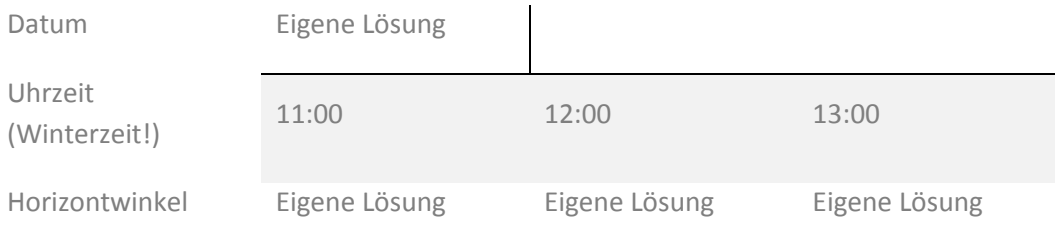

Wie würde sich das Ergebnis ändern, wenn du diese Messung (a) am Nordkap (71°N) oder (b) in drei Monaten durchführen würdest?

(a) Die Sonne würde um 12:00 Uhr deutlich tiefer stehen.

(b) Das kommt auf die Jahreszeit an.

Neben der Jahreszeit bestimmt die geographische Breite, wie hoch die Sonne am Himmel steht. In Freiburg (48° N, 8° W) steht sie am 21. März und am 23. September maximal 42° über dem Horizont, in Mainz sind es 40° und in Oldenburg nur 37° (vgl. Tabelle). Vervollständige die Tabelle um die fehlenden Werte.

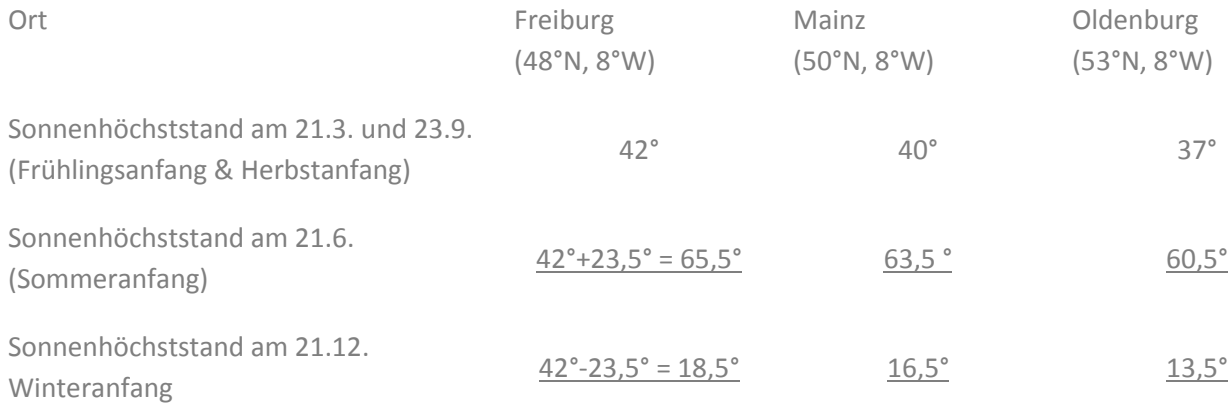

Finde geeignete Beispiele für Vorgänge mit Zeitdauern wie auf dem Zeitstrahl.

10−8 s Dauer eines Mikroprozessors zwei Zahlen zu addieren

10−6 s Blitzdauer eines handelsüblichen Hochgeschwindigkeits-Stroboskops

10−3 s Typische Blitzdauer bei Fotoblitzgeräten

10−2 s Verschlusszeit einer Fotokamera (eigentlich 8 ms)

10−1 s Menschlicher Wimpernschlag; menschliche Reaktionszeit

10<sup>0</sup> s Herzschlag

10<sup>3</sup>s Mittlere Lebensdauer eines freien Neutrons (881 s)

10<sup>4</sup> s ICE-Fahrt München-Berlin

10<sup>6</sup>s Halbwertszeit von Phosphor (eigentlich 11,5 Tage)

10<sup>9</sup> s Halbwertszeit von Caesium (um die 30 Jahre)

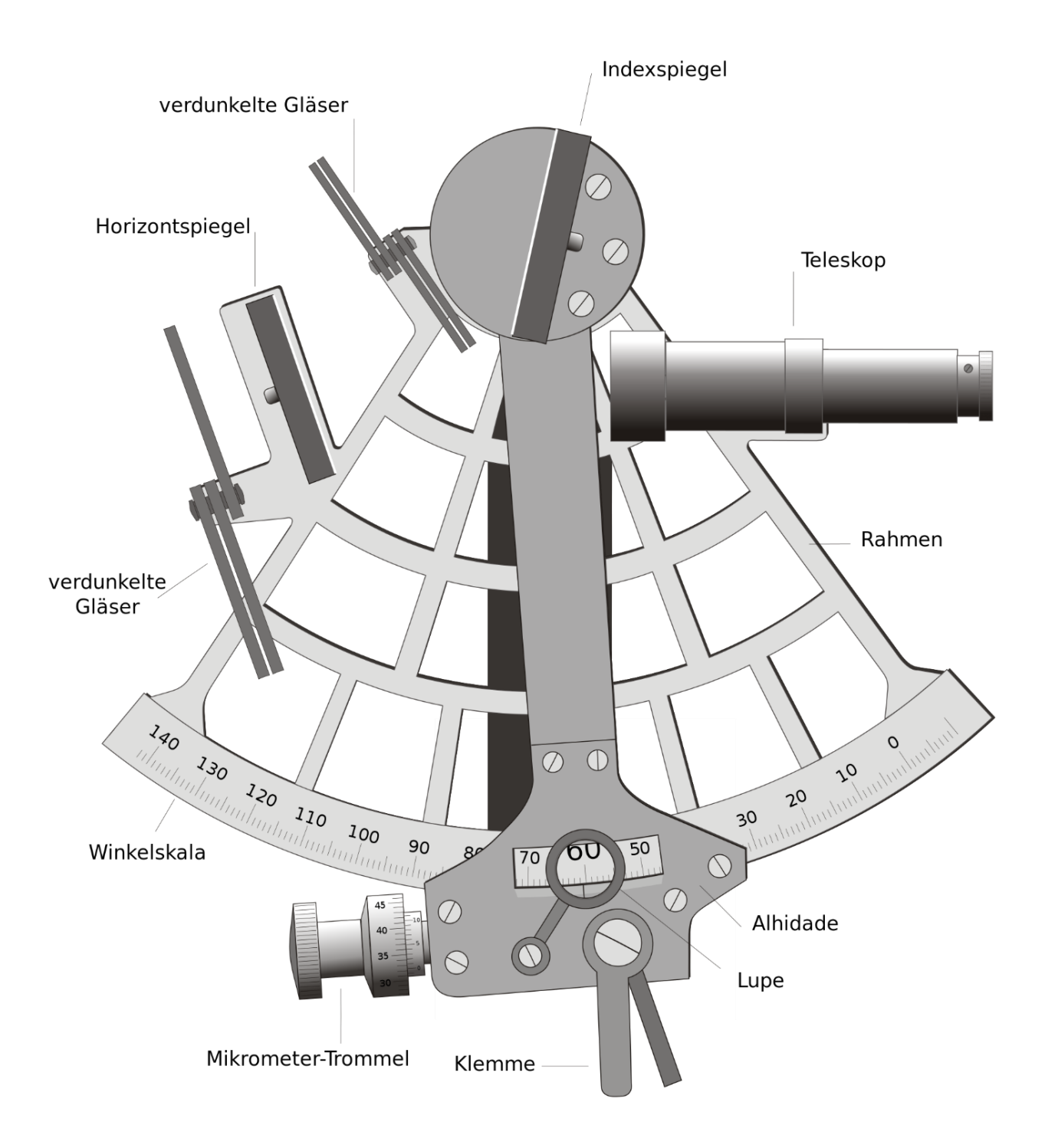

Von: Die Autorenschaft wurde nicht in einer maschinell lesbaren Form angegeben. Es wird Norro als Autor angenommen (basierend auf den Rechteinhaber-Angaben). - Die Autorenschaft wurde nicht in einer maschinell lesbaren Form angegeben. Es wird angenommen, dass es sich um ein eigenes Werk handelt (basierend auf den Rechteinhaber-Angaben)., CC BY 2.5, https://commons.wikimedia.org/w/index.php?curid=1330766

# **3. Ortung mit (Funk-) Signalen**

# **Schlagwortverzeichnis**

Ausbreitungsgeschwindigkeit eines Signals, Laufzeitmessung, Lichtgeschwindigkeit, Konstruktion

Die Navigation anhand von Gestirnen ist bei Bewölkung mehr als problematisch. Daher wurden schnell Funkund Radarsystem entwickelt. Diese konnten bei den ersten Funknavigationssystemen eingesetzt werden. Mit Hilfe einer akustischen Stoppuhr (z.B. in der frei erhältlichen phyphox-App) können die Schüler und Schülerinnen Entfernungen durch eine Laufzeitmessung bestimmen. Um anschließend die eigene Position abzuleiten, misst man die Laufzeit von Signalen, deren Position bereits bekannt ist. Dieses Prinzip wird mit einem weiteren Experiment verdeutlicht. Dabei sollen die Schüler und Schülerinnen mit einem Zirkel die eigene Position konstruieren.

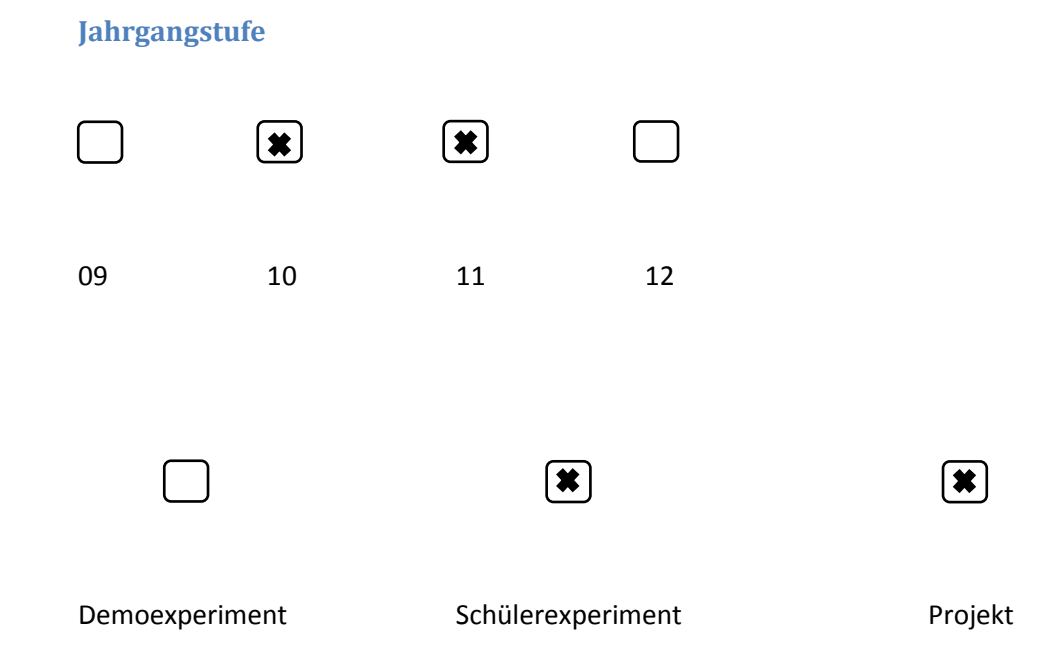

# **Experiment: Laufzeit**

# **Experiment-Aufbau**

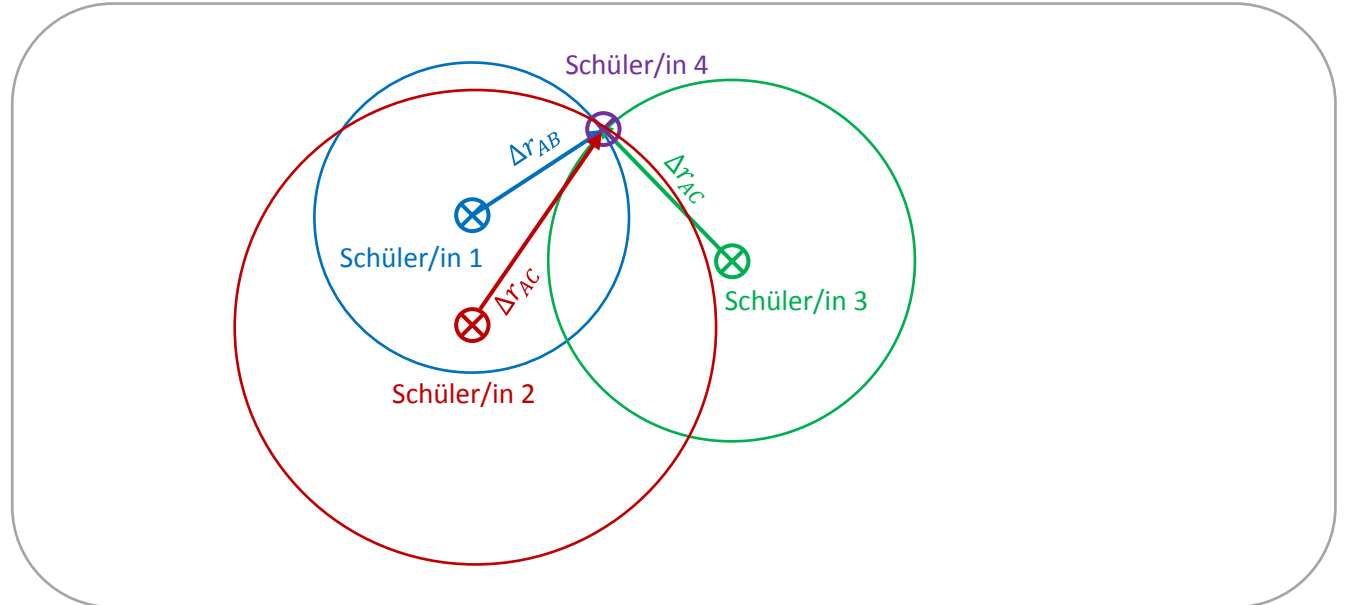

# **Materialien**

- Smartphone oder Tablet
- Phyphox-App (kostenlos)
- Stoppuhr
- Zirkel

# **Durchführung**

Zur Messung werden zwei Smartphones im noch unbekannten Abstand  $\Delta r_{AB}$  voneinander abgelegt. An beiden Smartphones steht jeweils ein/e Schüler/in. Nun klatscht Schüler/in 1 so laut in die Hände, dass bei beiden (!) Smartphones die Stoppuhr startet. Kurz darauf verfährt Schüler/in 2 genauso. Ganz ähnlich kann man übrigens bei bekanntem Abstand die Schallgeschwindigkeit messen: <https://phyphox.org/de/experiment/schallgeschwindigkeit>

Das Prinzip der Funkortung kann wie folgt einfach nachempfunden werden. Es wird ein Team aus vier Schüler/innen gebildet. Schüler /in 1, 2 und 3 spielen die Funkstationen, Schüler/in 4 den Empfänger. Zur Vereinfachung und um nicht kompliziert mit Maßstäben herumrechnen zu müssen, stellen sich Schüler/in 1, 2 und 3 wie in der Abbildung (vgl. S.11) auf, Schüler/in 4 kann seine/ihre Position frei wählen. Nacheinander gehen nun Schüler/in 1, 2 und 3 auf möglichst geradem Weg zu Schüler/in 4 und kontrollieren mit Hilfe des Smartphones über GPS (beispielsweise mit der phyphox App) seine/ihre Geschwindigkeit. Ideal ist es, wenn diese möglichst konstant bei 4 km/h (also ca. 1 m/s) liegt. Schüler/in 4 stoppt die Laufzeiten nacheinander mit ihrem Smartphone. Die Auswertung erfolgt geometrisch mit dem Zirkel.

# **4. Satellitenortung**

## **Schlagwortverzeichnis**

Satellitenortung im Dreidimensionalen, Berechnung der Signallaufzeit, Atomuhr, Uhrensynchronisation, GeoGebra, spezielle Relativitätstheorie

Bei der Satellitenortung senden Satelliten Signale aus, deren Laufzeiten vom Empfänger gemessen werden. In diesem Kapitel wird zunächst die Satellitenortung im dreidimensionalen Raum aufgegriffen. Dabei sollen die Schülerinnen und Schüler Signallaufzeiten mit unterschiedlichen Abständen zum Empfänger messen. Da die Zeitmessung indirekt über den Inhalt der Navigationsnachricht erfolgt, werden die exakte Zeitmessung mit Atomuhren und deren Zeit-Abweichung thematisiert. Im letzten Experiment wird ein möglichst naher Realitätsbezug zur echten Satellitennavigation hergestellt, indem neben der Satellitenposition zusätzlich noch die Sende- und Empfangszeit übermittelt wird. Anschließend sollen die Schülerinnen und Schüler mittels Zirkel ihre eigene Position konstruieren.

Da in Galileoempfängern normale Quarzuhren verbaut sind, soll abschließend das Problem der Uhrensynchronisation besprochen werden. Dazu sollen die Schüler und Schülerinnen zuerst mit Hilfe einer Beispielrechnung bestätigen, dass Quarzuhren an sich zu ungenau für die Satellitennavigation sind. Anschließend wird das vorherige Experiment mit einer nicht synchron laufenden Empfängeruhr erneut durchgeführt und ausgewertet. Zur Auswertung ist dynamische Geometriesoftware wie beispielsweise GeoGebra sehr hilfreich. Eine einfache Beispieldatei (Uhrensynchronisation.ggb) steht auf [www.sattec.org](http://www.sattec.org/) zum Download zur Verfügung.

# **Jahrgangstufe**

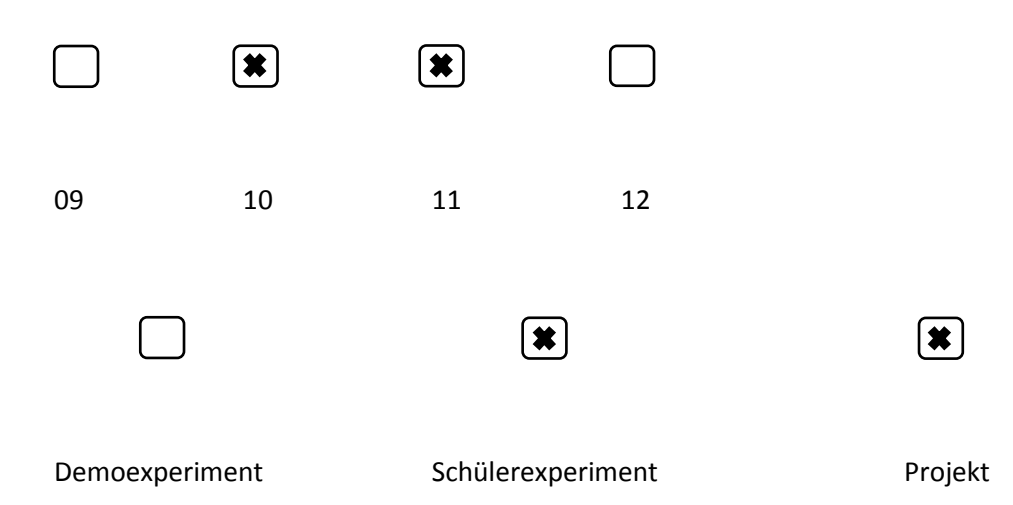

# **Experiment: Laufzeit Experiment-Aufbau**

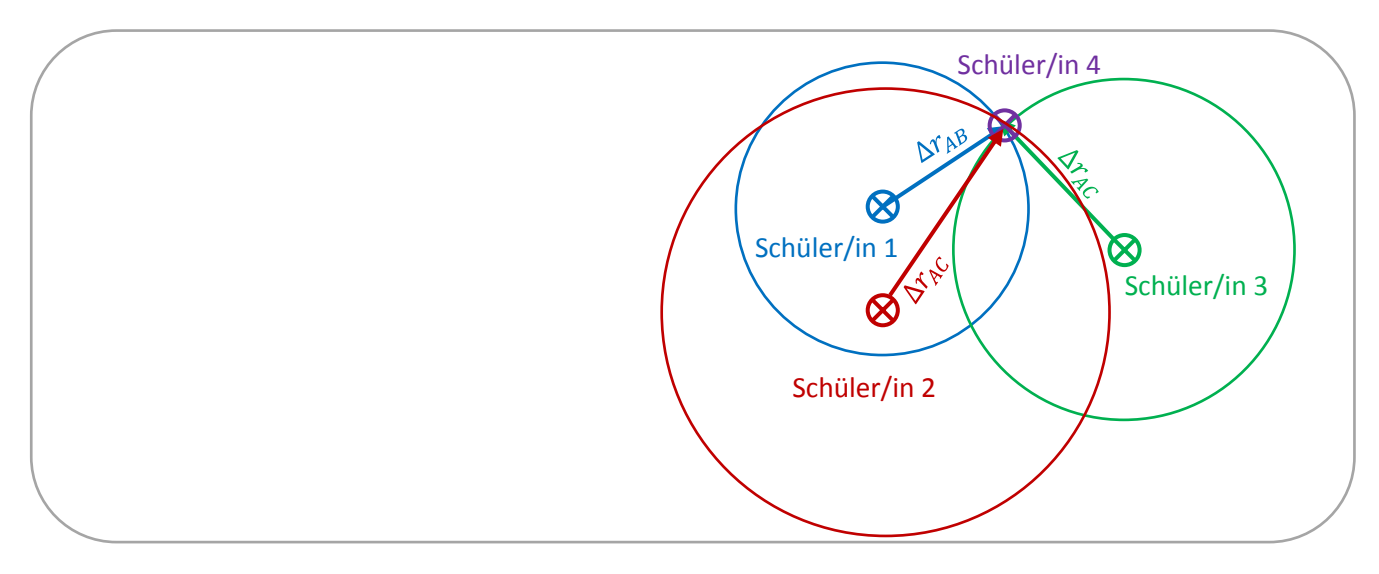

# **Materialien**

- **Stoppuhr**
- GeoGebra
- **Zirkel**

# **Durchführung**

Schüler/in 4 (siehe Kapitel 3) darf nun die Laufzeiten der einzelnen Signale nicht mehr direkt stoppen, da dies einem echten Galileoempfänger auch nicht möglich wäre. Schüler 1, 2 und 3 übertragen stattdessen eine Navigationsnachricht, ähnlich wie bei der echten Satellitenortung auch. Sie beinhaltet den Namen des jeweiligen "Satelliten". Dieser entspricht der Satellitenposition, da vorher festgelegt wurde, wer sich an welchem Punkt befindet. Hinzu kommt die "Sendezeit". Schüler/in 1, 2 und 3 notieren sich dazu auf einem Kärtchen auf die Sekunde genau, wann sie gestartet sind. Schüler/in 4 hat die Aufgabe, ihrerseits mit seiner/ihrer eigenen Uhr (!) zu überprüfen, wann die drei "Satellitensignale" bei ihm/ihr eintreffen. Durch den Vergleich von Sende- und Empfangszeit erhält Schüler/in 4 dann die Signallaufzeit.

Die Messung wird anschließend mit nicht-synchronen Uhren wiederholt und mit GeoGebra ausgewertet.

# **Musterlösung**

Erkläre anschaulich, geometrisch, warum im dreidimensionalen Raum nicht drei, sondern vier Messungen (Bob, Charlie, Eve und Dave) benötigt werden.

Im Dreidimensionalen ergibt eine Abstandsmessung eine Kugelschale als mögliche Standfläche. Zwei Kugeln schneiden sich in einem Schnittkreis, drei Kugeln schneiden sich in zwei Schnittpunkte. Erst der vierte Satellit (die vierte Kugel) bringt die Eindeutigkeit in einem Schnittpunkt.

Die Funksignale breiten sich mit Lichtgeschwindigkeit also etwa 300.000 km/s aus. Berechne die Signallaufzeit für Galileo-Satelliten, deren Abstände zum Empfänger zwischen 23.000 km und 27.000 km liegen. Ermittle zudem den Messfehler in der Entfernung, wenn man die Signallaufzeit um nur eine Mikrosekunde (10<sup>-6</sup>s) falsch misst.

$$
s = c \cdot t
$$
  
\n
$$
t_1 = \frac{s_1}{c} = \frac{23000 \text{ km}}{300000 \frac{\text{km}}{\text{s}}} = 0.08 \text{ s}
$$
  
\n
$$
t_2 = \frac{s_2}{c} = \frac{27000 \text{ km}}{300000 \frac{\text{km}}{\text{s}}} = 0.09 \text{ s}
$$
  
\n
$$
s = c \cdot t = 300000 \frac{\text{km}}{\text{s}} \cdot 10^{-6} \text{s} = 0.3 \text{ km}
$$

Berechne, wie lange eine so genaue Atomuhr theoretisch (!) betrieben werden könnte, bis sie um eine Sekunde falsch ginge.

 $10^{-14}$ s Fehler pro 1 s, also ca. 3 Mio Jahre

Normale Galileo- oder GPS-Empfänger haben einfache Quarzuhren verbaut. Diese gehen etwa  $\pm 10$  s pro Monat falsch. Berechne, um wie viele Mikrosekunden pro Sekunde eine solche Quarzuhr typischerweise falsch geht. Welchem Fehler in der Distanz entspricht das bei der Ortung durch?

1 Monat hat 2,628∙ 10<sup>6</sup> 10s  $\frac{10s}{2,628 \cdot 10^6 s} \approx 3.8 \mu s/s$  $s = c \cdot t = 300000 \frac{\text{km}}{s} \cdot 3.8 \cdot 10^{-6} \text{s} = 1.1 \text{ km}$ 

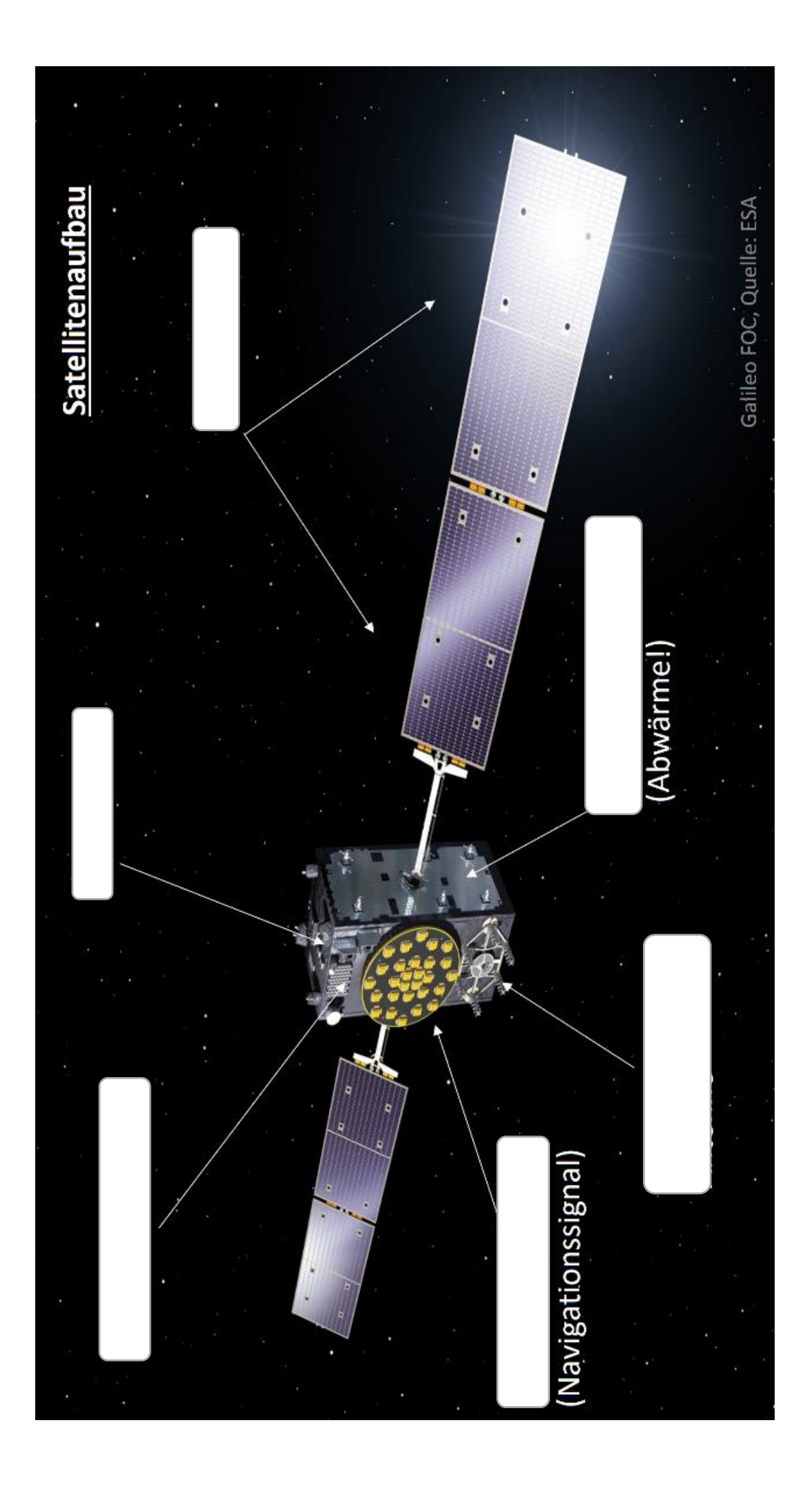

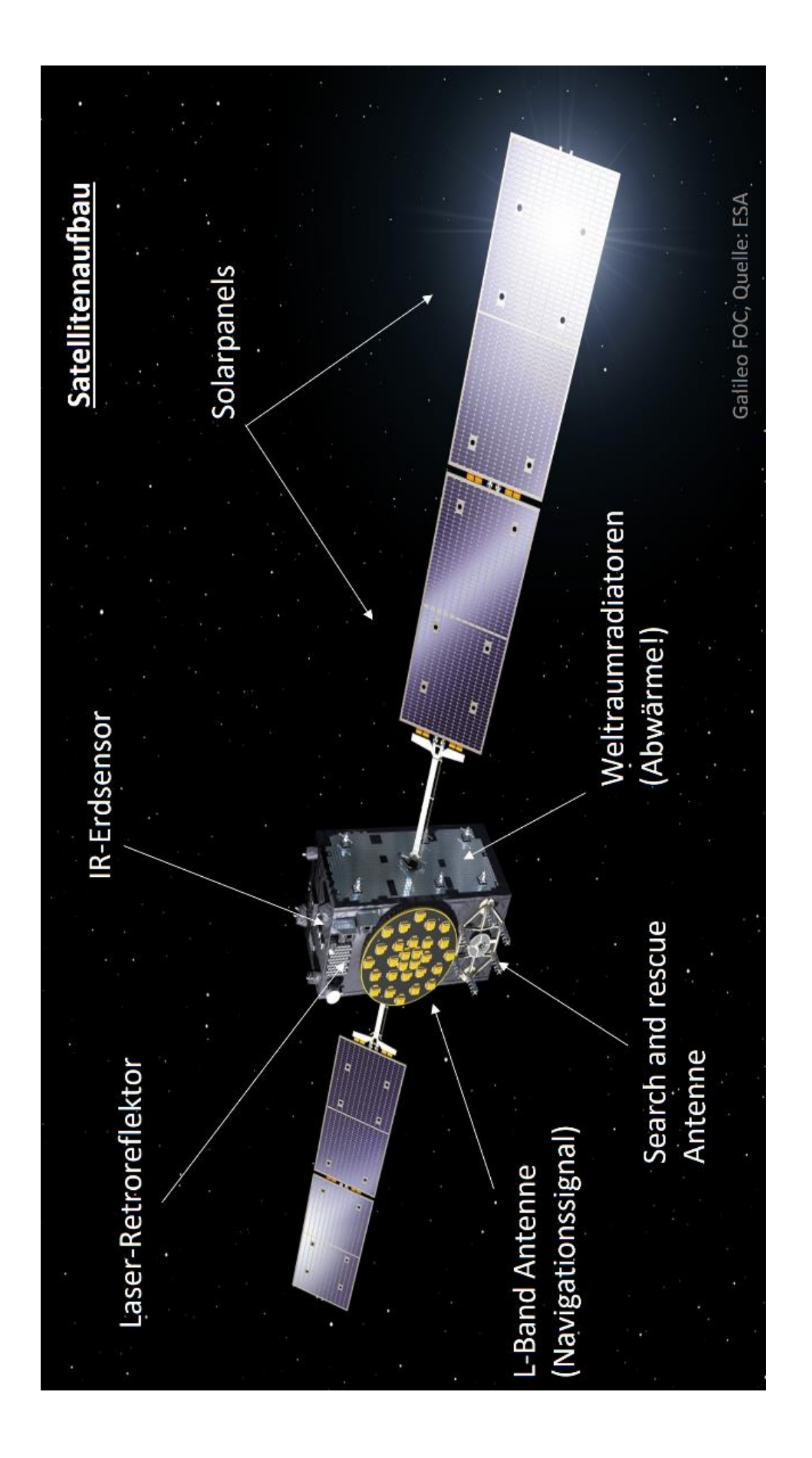

# **Laser-Retroreflektor**

Reflektiert den von einer Bodenstation ausgestrahlten Laserstrahl zur zentimetergenauen Messung der Satellitenentfernung. Der Reflektor wird nur etwa einmal pro Jahr genutzt, da Höhenmessungen per S-Band Antenne ansonsten ausreichend genau sind.

## **Infrarot-Erdsensor und Sonnensensor**

Halten den Satelliten auf die Erde ausgerichtet. Der Infrarot-Erdsensor erkennt den Kontrast zwischen der Kälte des Weltalls und der Wärme der Erdatmosphäre. Als Sonnensensoren dienen Detektoren für den sichtbaren Spektralbereich, die den Sonnenwinkel messen.

#### **Solarpanels**

Wandeln Lichtenergie in elektrische Energie um.

#### **Weltraum-Radiatoren**

Geben überschüssige Wärme in den Weltraum ab, um die Betriebstemperatur der Bordelektronik im optimalen Bereich zu halten.

#### **Such- und Rettungsantenne**

Empfängt Notsignale von Notrufsendern und überträgt sie zur Weiterleitung an örtliche Rettungsdienste an eine Bodenstation

#### **L-Band-Antenne**

Überträgt das Navigationssignal im L-Band.

#### **Passive Wasserstoff-Maser-Uhr**

Die Haupt-Uhr des Satelliten. Zur Redundanz sind zwei an Bord. Diese langzeitstabile Atomuhr nutzt die präzisen, durch quantenphysikalische Effekte hervorgerufenen Energie unterschiede eines Wasserstoffatoms, um die Zeit mit einer Genauigkeit von 0,14 Nanosekunden in 12 Stunden zu messen.

#### **Rubidium-Uhr**

Eine kurzzeitstabile Atomuhr, die durch die Verwendung einer anderen Technologie eine Redundanz zu den Maser-Uhren gewährleistet. Ihre Genauigkeit liegt bei 1,8 Nanosekunden in 12 Stunden.

# **5. Lehrplanzuordnung**

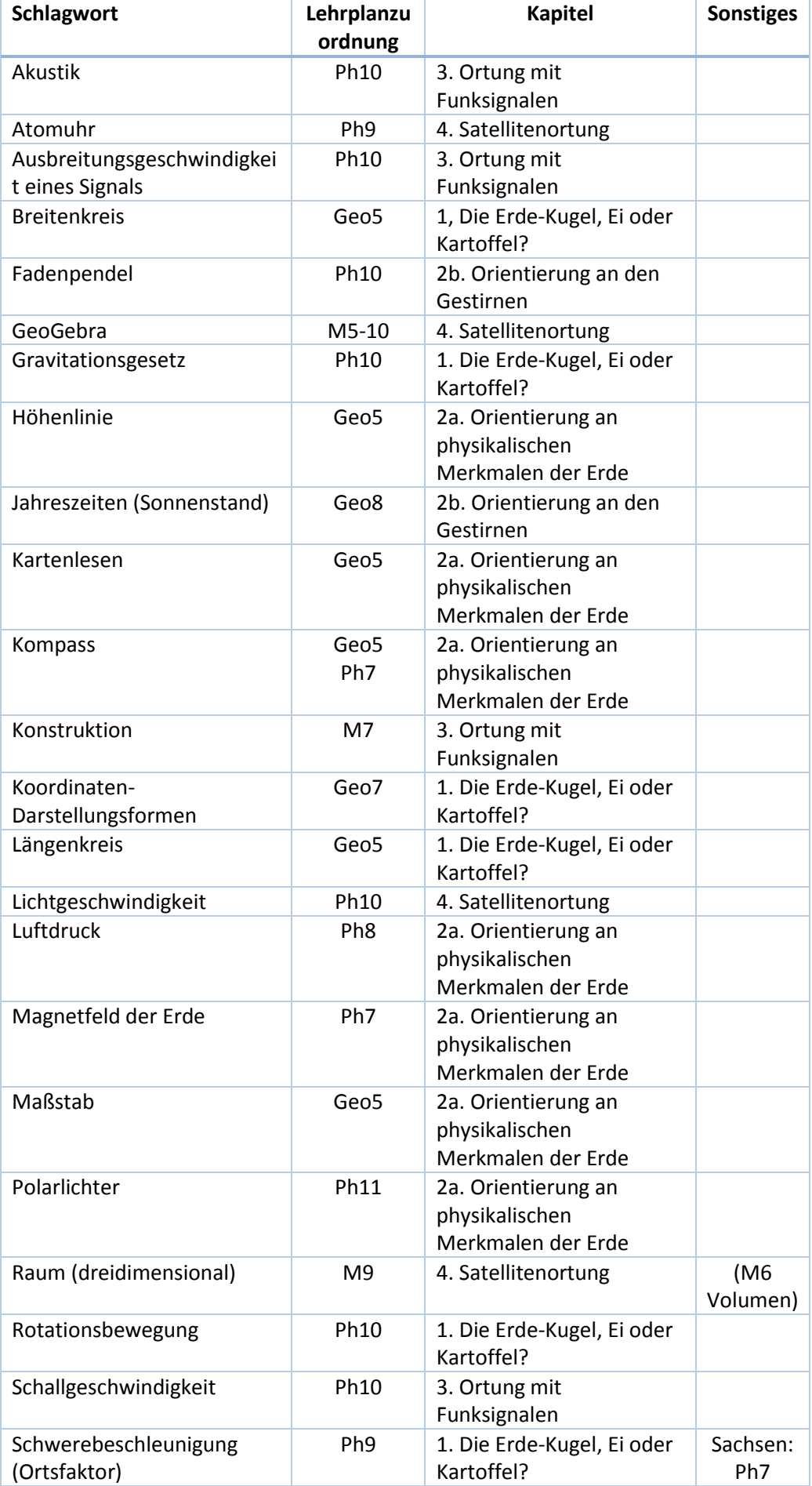

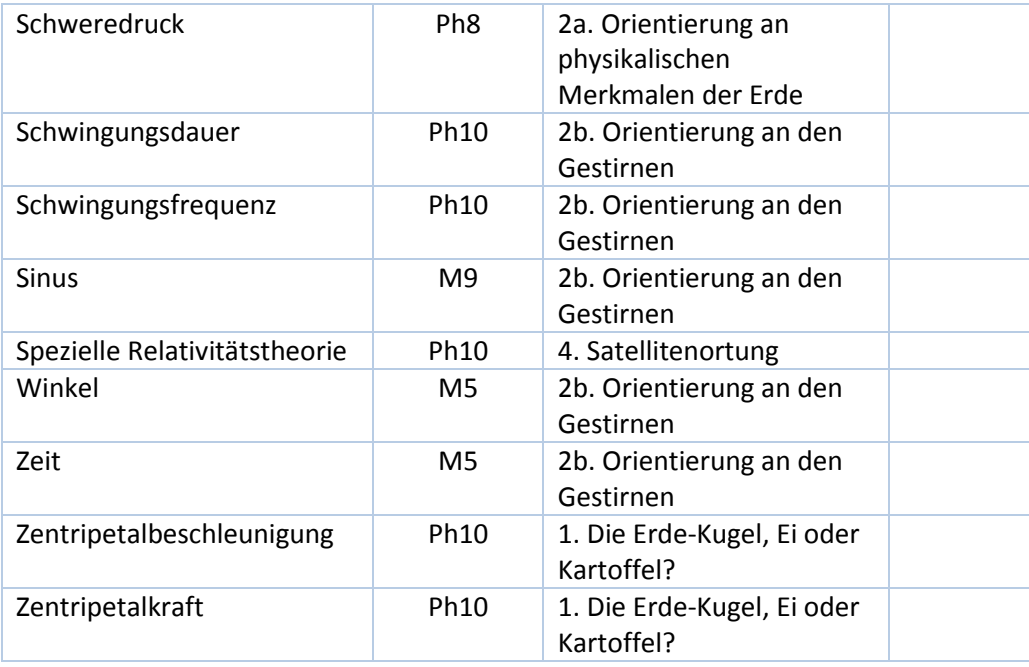

# **Abbildungsquellen**

Seite 20: Experiment mit Massestück und Schnur. Quelle: Quelle Joachim Herz Stiftung, www.leifiphysik.de; http://www.leifiphysik.de

Seite 35 und 37: Prisma. Quelle: Wikipedia

Seite 64: Längen- und Breitenkreise. Quelle: Wikipedia

Seite 65 und 66:

Erstes Mobiltelephon Quelle: Wikipedia; https://creativecommons.org/licenses/by-sa/3.0/

Autotelefon Quelle: Wikipedia

Galileo Testsatellit Quelle: ESA

Seite 68: Luftdruck. Quelle: Uni Rostock. Experimentaufbau Schweredruck. Quelle: Joachim Herz Stiftung, www.leifiphysik.de